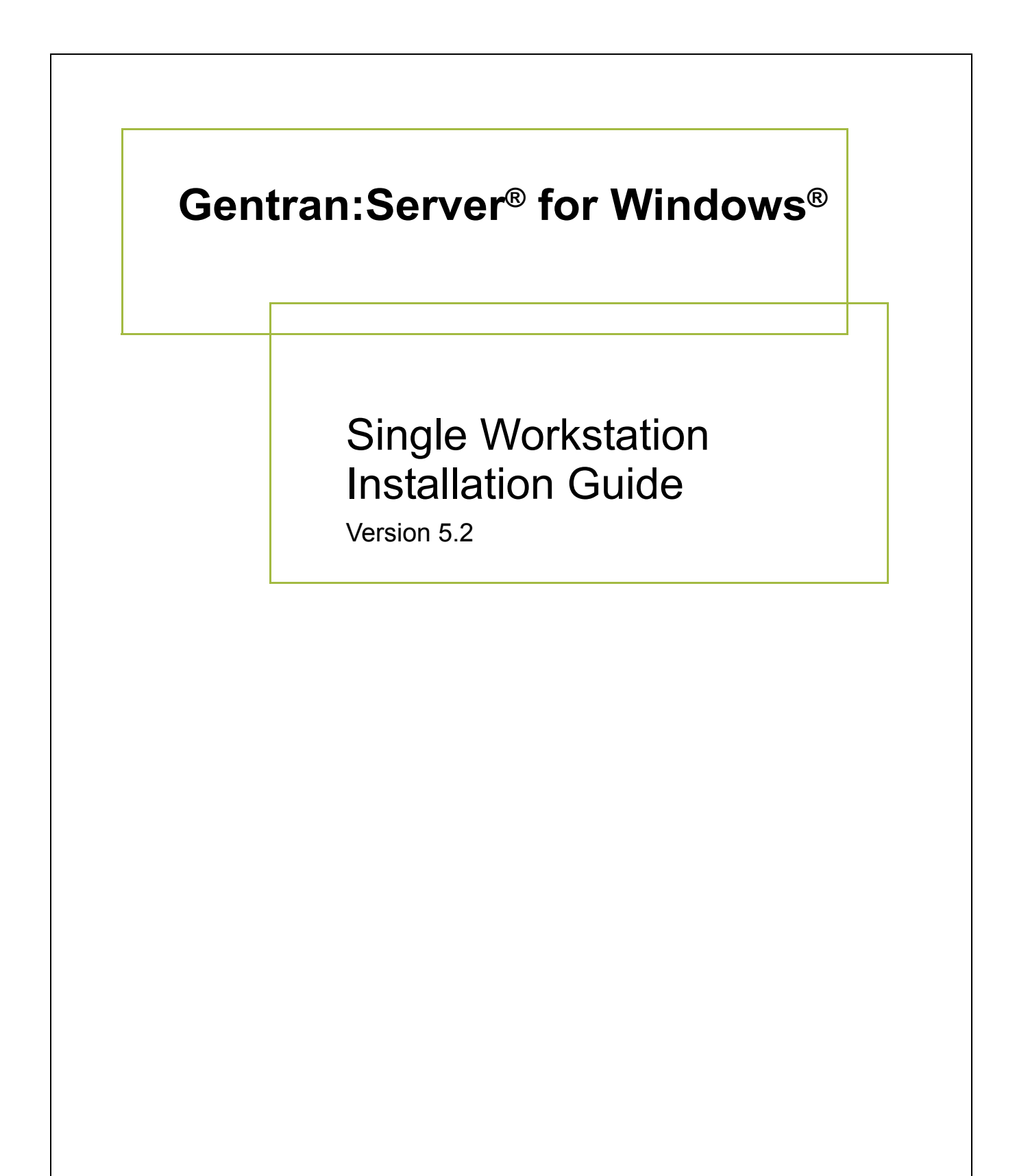

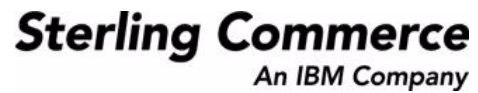

## **Copyright Notice**

### **Gentran:Server for Windows**

© Copyright 1995–2008 Sterling Commerce, Inc. ALL RIGHTS RESERVED

### **Sterling Commerce Software Trade Secret Notice**

### **THE GENTRAN:SERVER FOR WINDOWS SOFTWARE ("STERLING COMMERCE SOFTWARE") IS THE CONFIDENTIAL AND TRADE SECRET PROPERTY OF STERLING COMMERCE, INC., ITS AFFILIATED COMPANIES OR ITS OR THEIR LICENSORS, AND IS PROVIDED UNDER THE TERMS OF A LICENSE AGREEMENT. NO DUPLICATION OR DISCLOSURE WITHOUT PRIOR WRITTEN PERMISSION. RESTRICTED RIGHTS.**

This documentation, the Sterling Commerce Software it describes, and the information and know-how they contain constitute the proprietary, confidential and valuable trade secret information of Sterling Commerce, Inc., its affiliated companies or its or their licensors, and may not be used for any unauthorized purpose, or disclosed to others without the prior written permission of the applicable Sterling Commerce entity. This documentation and the Sterling Commerce Software that it describes have been provided pursuant to a license agreement that contains prohibitions against and/or restrictions on their copying, modification and use. Duplication, in whole or in part, if and when permitted, shall bear this notice and the Sterling Commerce, Inc. copyright notice.

As and when provided to any governmental entity, government contractor or subcontractor subject to the FARs, this documentation is provided with RESTRICTED RIGHTS under Title 48 CFR 52.227-19. Further, as and when provided to any governmental entity, government contractor or subcontractor subject to DFARs, this documentation and the Sterling Commerce Software it describes are provided pursuant to the customary Sterling Commerce license, as described in Title 48 CFR 227-7202 with respect to commercial software and commercial software documentation.

These terms of use shall be governed by the laws of the State of Ohio, USA, without regard to its conflict of laws provisions. If you are accessing the Sterling Commerce Software under an executed agreement, then nothing in these terms and conditions supersedes or modifies the executed agreement.

Product names mentioned herein may be trademarks and/or registered trademarks of their respective companies. Gentran and Gentran:Server are registered trademarks of Sterling Commerce, Inc.

### **Third Party Software:**

Portions of the Sterling Commerce Software may include products, or may be distributed on the same storage media with products, ("Third Party Software") offered by third parties ("Third Party Licensors").

### **Warranty Disclaimer**

This documentation and the Sterling Commerce Software which it describes are licensed either "AS IS" or with a limited warranty, as set forth in the Sterling Commerce license agreement. Other than any limited warranties provided, NO OTHER WARRANTY IS EXPRESSED AND NONE SHALL BE IMPLIED, INCLUDING THE WARRANTIES OF MERCHANTABILITY AND FITNESS FOR USE OR FOR A PARTICULAR PURPOSE. The applicable Sterling Commerce entity reserves the right to revise this publication from time to time and to make changes in the content hereof without the obligation to notify any person or entity of such revisions or changes.

The Third Party Software is provided 'AS IS' WITHOUT ANY WARRANTY AND ANY EXPRESSED OR IMPLIED WARRANTIES, INCLUDING BUT NOT LIMITED TO, THE IMPLIED WARRANTIES OF MERCHANTABILITY, AND FITNESS FOR A PARTICULAR PURPOSE ARE DISCLAIMED. FURTHER, IF YOU ARE LOCATED OR ACCESSING THIS SOFTWARE IN THE UNITED STATES, ANY EXPRESS OR IMPLIED WARRANTY REGARDING TITLE OR NON-INFRINGEMENT ARE DISCLAIMED.

> Sterling Commerce, Inc. 4600 Lakehurst Court Dublin, OH 43016-2000 \* 614/793-7000 © Copyright 1995–2008—Sterling Commerce, Inc.

# **Table of Contents**

## [Preface About this Guide](#page-4-0) ◗ [Introduction . . . . . . . . . . . . . . . . . . . . . . . . . . . . . . . . . . . . . . . . . . . . . . . . . . . . . . . . . . . iv](#page-5-0) ◗ [What's in this Manual . . . . . . . . . . . . . . . . . . . . . . . . . . . . . . . . . . . . . . . . . . . . . . . . . . . .v](#page-6-0) ◗ [Key Terms Used in This Manual . . . . . . . . . . . . . . . . . . . . . . . . . . . . . . . . . . . . . . . . . . . vi](#page-7-0) ◗ [Getting Support . . . . . . . . . . . . . . . . . . . . . . . . . . . . . . . . . . . . . . . . . . . . . . . . . . . . . . . . ix](#page-10-0) [Chapter 1 System Overview](#page-12-0) ◗ [Introduction . . . . . . . . . . . . . . . . . . . . . . . . . . . . . . . . . . . . . . . . . . . . . . . . . . . . . . . . . . 1-2](#page-13-0) ◗ [Installation Prerequisites . . . . . . . . . . . . . . . . . . . . . . . . . . . . . . . . . . . . . . . . . . . . . . . . 1-3](#page-14-0) ◗ [Gentran:Server Overview . . . . . . . . . . . . . . . . . . . . . . . . . . . . . . . . . . . . . . . . . . . . . . . 1-4](#page-15-0) ◗ [Installation Components . . . . . . . . . . . . . . . . . . . . . . . . . . . . . . . . . . . . . . . . . . . . . . . . 1-6](#page-17-0) ◗ [System Components . . . . . . . . . . . . . . . . . . . . . . . . . . . . . . . . . . . . . . . . . . . . . . . . . . . 1-8](#page-19-0) ◗ [Post-installation Security Recommendations . . . . . . . . . . . . . . . . . . . . . . . . . . . . . . . . 1-9](#page-20-0) [Chapter 2 Installing a Single Workstation System](#page-22-0) **[Overview . . . . . . . . . . . . . . . . . . . . . . . . . . . . . . . . . . . . . . . . . . . . . . . . . . . . . . . . .2-2](#page-23-0)** ◗ [Introduction . . . . . . . . . . . . . . . . . . . . . . . . . . . . . . . . . . . . . . . . . . . . . . . . . . . . . . . . . . 2-2](#page-23-1) ◗ [Single Workstation Overview . . . . . . . . . . . . . . . . . . . . . . . . . . . . . . . . . . . . . . . . . . . . 2-3](#page-24-0) ◗ [The Installation Process . . . . . . . . . . . . . . . . . . . . . . . . . . . . . . . . . . . . . . . . . . . . . . . . . 2-4](#page-25-0) ◗ [New Installation Checklist . . . . . . . . . . . . . . . . . . . . . . . . . . . . . . . . . . . . . . . . . . . . . . . 2-6](#page-27-0) ◗ [Configuring Windows . . . . . . . . . . . . . . . . . . . . . . . . . . . . . . . . . . . . . . . . . . . . . . . . . . 2-7](#page-28-0) **[Installing Gentran:Server . . . . . . . . . . . . . . . . . . . . . . . . . . . . . . . . . . . . . . . . . . .2-8](#page-29-0)** ◗ [Pre-installation Checklists . . . . . . . . . . . . . . . . . . . . . . . . . . . . . . . . . . . . . . . . . . . . . . . 2-8](#page-29-1) ◗ [How to Create and Share the System Data Store Folder . . . . . . . . . . . . . . . . . . . . . . . 2-13](#page-34-0) ◗ [How to Install a Single Workstation System . . . . . . . . . . . . . . . . . . . . . . . . . . . . . . . . 2-14](#page-35-0) **[Upgrading Gentran:Server . . . . . . . . . . . . . . . . . . . . . . . . . . . . . . . . . . . . . . . . .2-30](#page-51-0)** ◗ [How to Upgrade your Gentran:Server Installation . . . . . . . . . . . . . . . . . . . . . . . . . . . 2-30](#page-51-1) [Chapter 3 Post-Installation Tasks](#page-62-0) ◗ [Introduction . . . . . . . . . . . . . . . . . . . . . . . . . . . . . . . . . . . . . . . . . . . . . . . . . . . . . . . . . . 3-2](#page-63-0) ◗ [How to Start the Gentran:Server System . . . . . . . . . . . . . . . . . . . . . . . . . . . . . . . . . . . . 3-3](#page-64-0)

◗ [How to Implement Security . . . . . . . . . . . . . . . . . . . . . . . . . . . . . . . . . . . . . . . . . . . . . . 3-7](#page-68-0)

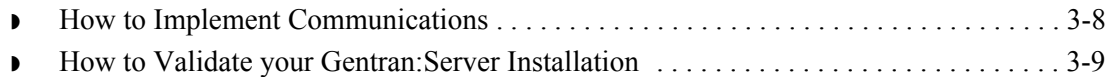

## [Appendix A SQL Server 2000 Setup](#page-74-0)

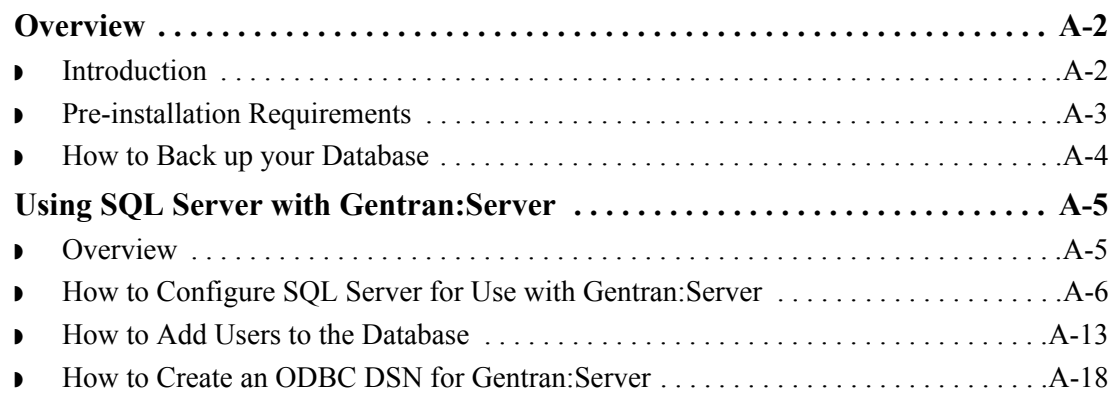

## [Appendix B Oracle Setup](#page-98-0)

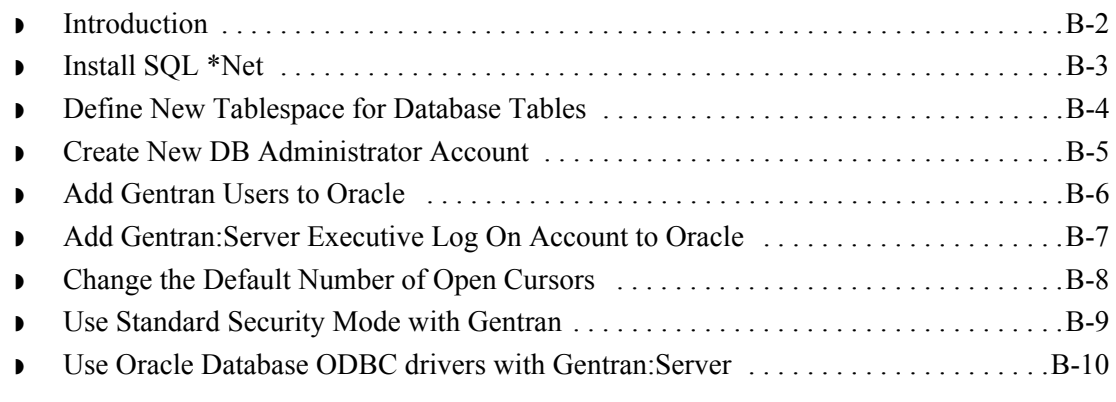

## [Appendix C Installation Troubleshooting](#page-114-0)

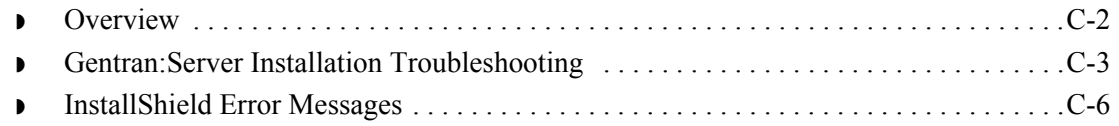

# **About this Guide**

<span id="page-4-0"></span>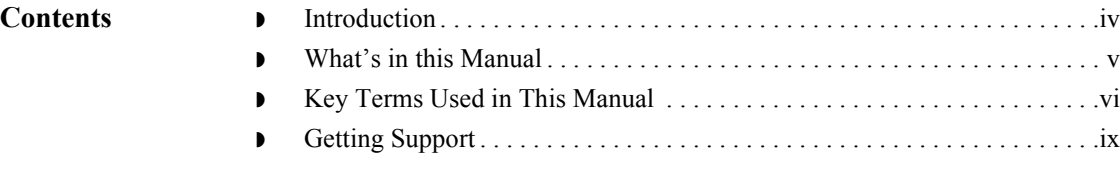

## <span id="page-5-0"></span>**Introduction**

### Welcome Welcome to Gentran:Server<sup>®</sup> for Windows<sup>®</sup>, the Sterling Commerce Electronic Commerce (EC) software for the Windows operating system.

Gentran:Server provides the easy-to-use tools you need to electronically exchange data with your trading partners, including:

- ◗ data translation
- ◗ process control
- communications system

We believe that you will find this software and the supporting materials easy to use and directly beneficial to your business.

## **Installing Gentran:Server**

Installing the Gentran:Server for Windows software also involves configuration of Windows and your database product. It is important to analyze the tasks you need to perform before undertaking the installation of Gentran:Server.

### **Note**

The CD keys for installing the Gentran:Server Options Pack software are located on the packing list that was shipped with your Gentran:Server product.

## <span id="page-6-0"></span>**What's in this Manual**

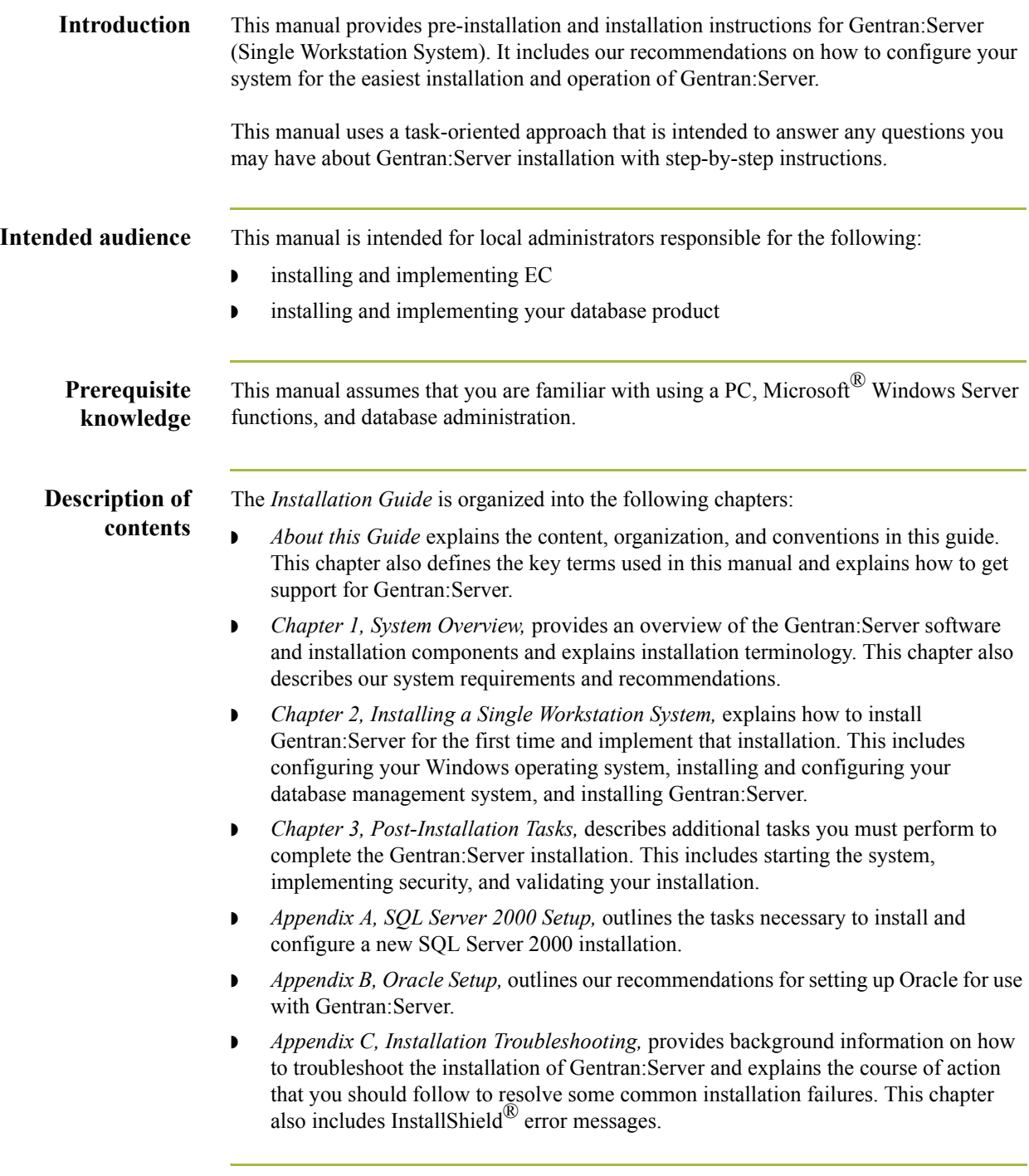

 $\int$ 

## <span id="page-7-0"></span>**Key Terms Used in This Manual**

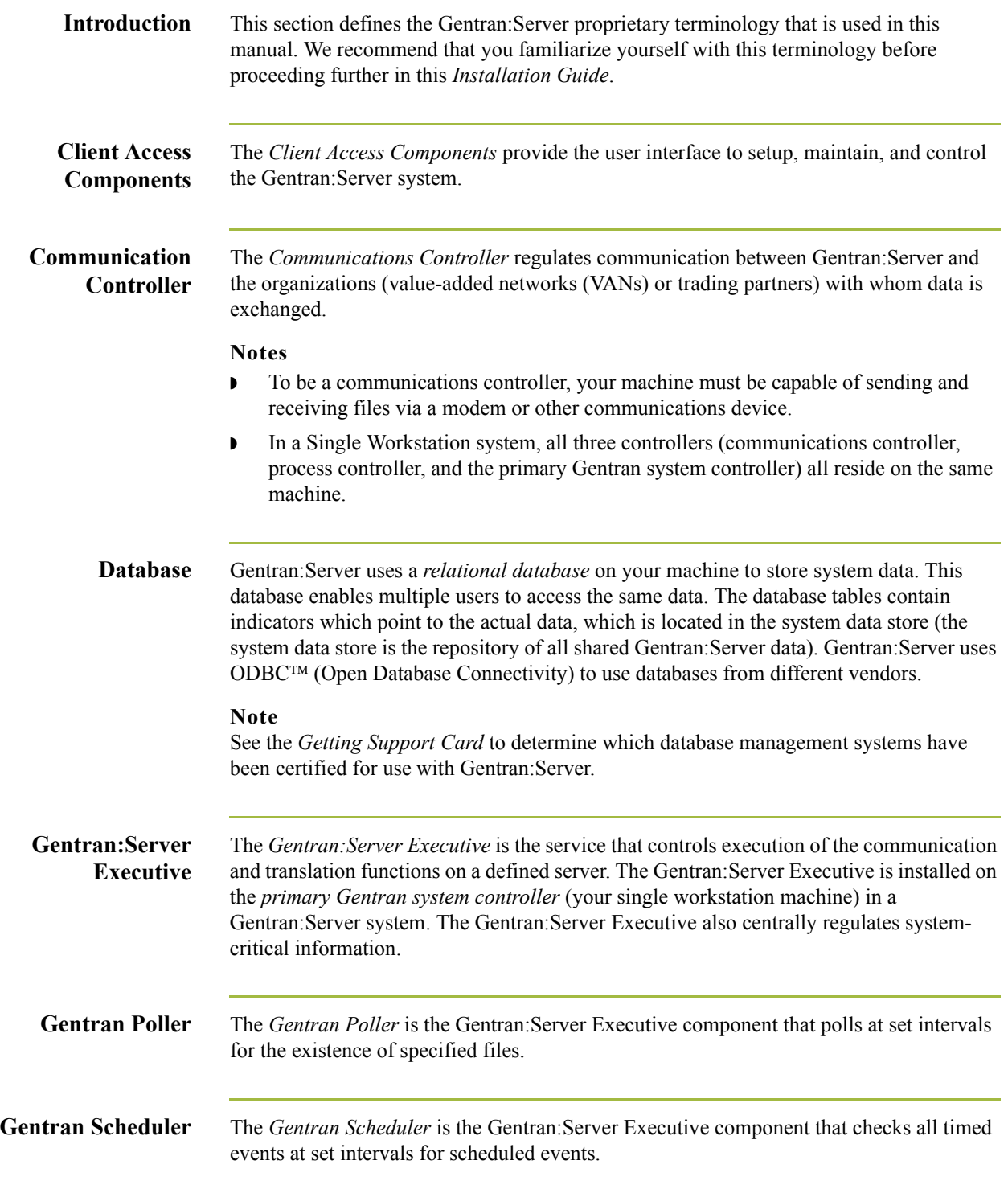

 $\int$ 

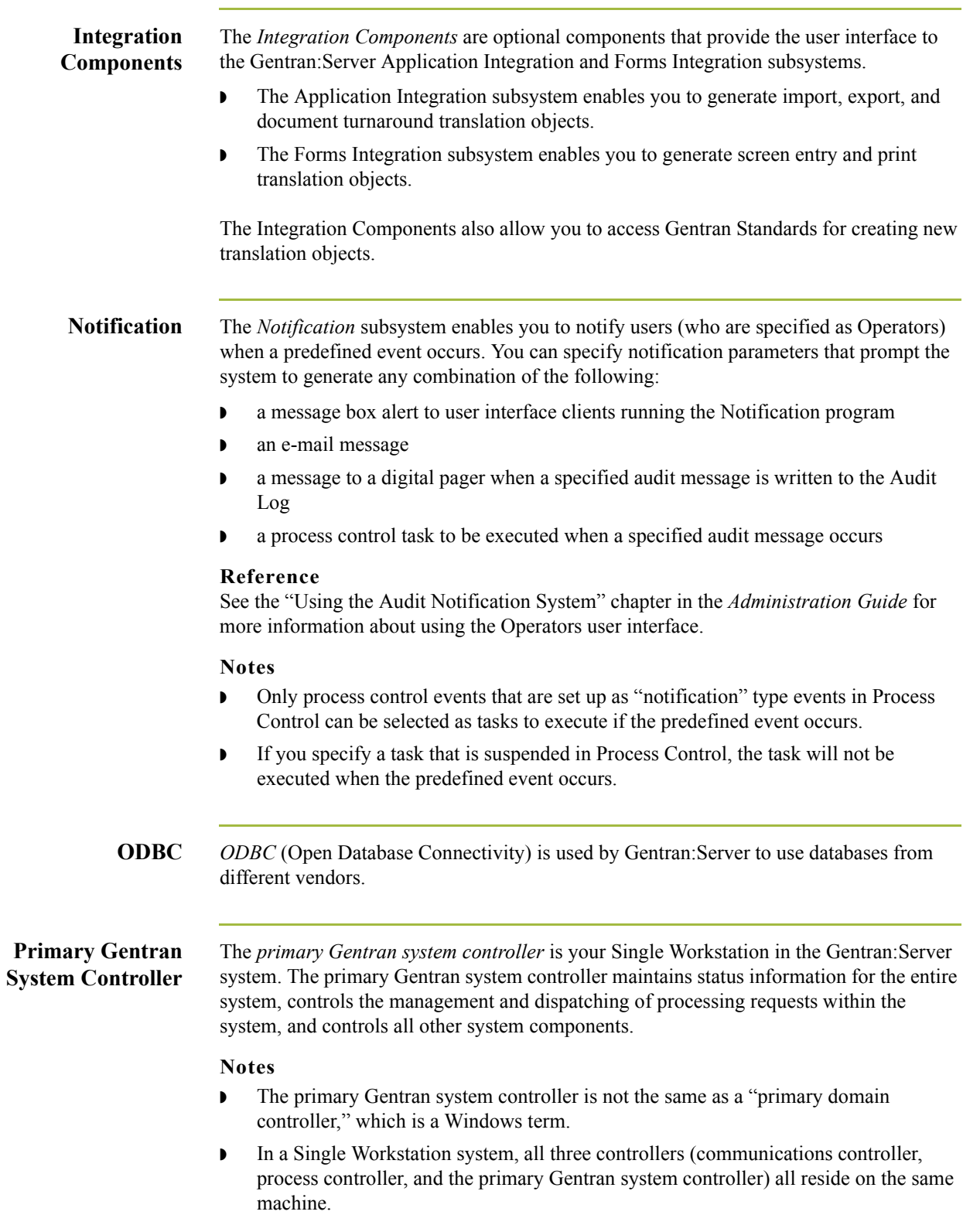

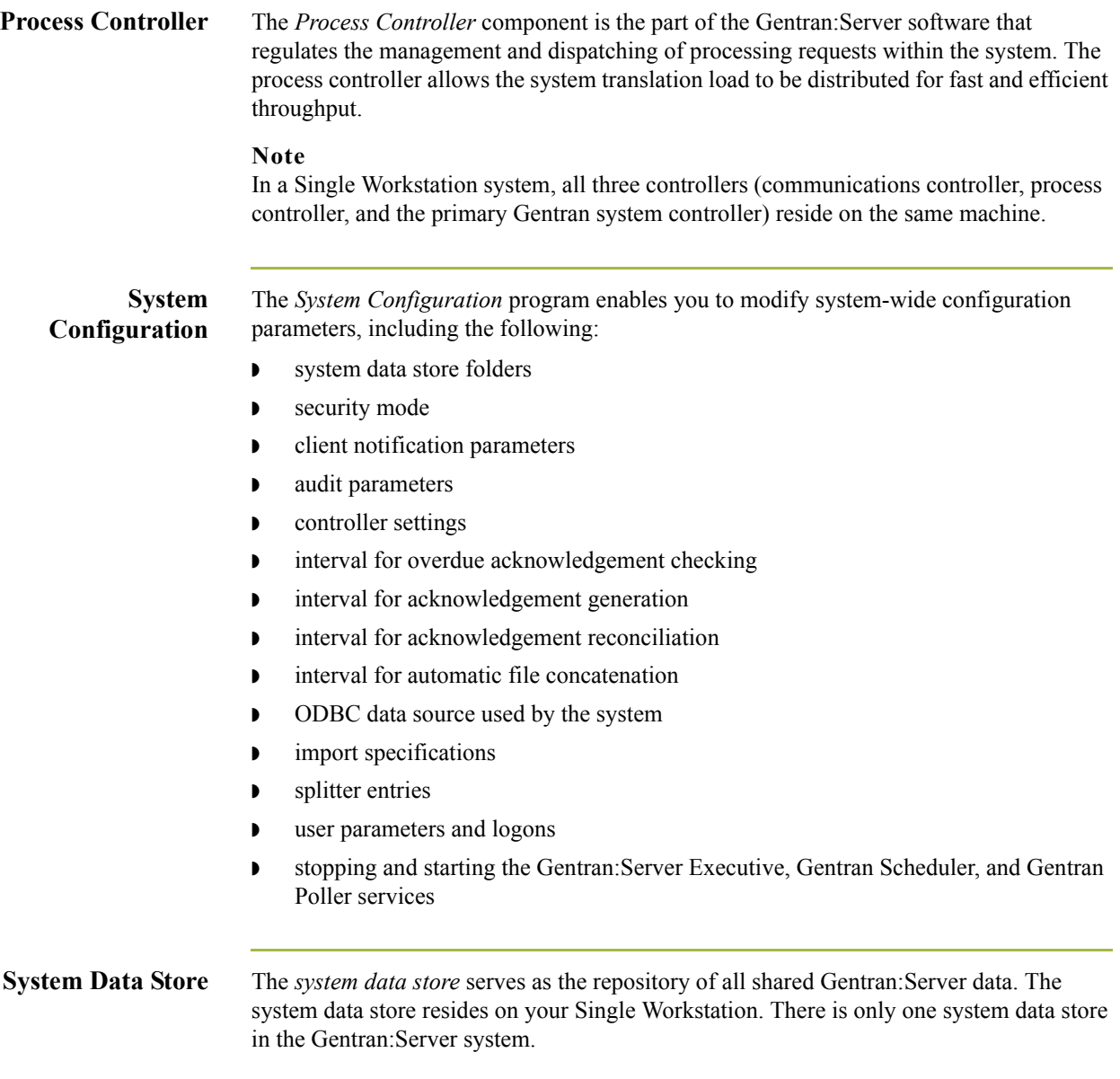

# <span id="page-10-0"></span>**Getting Support**

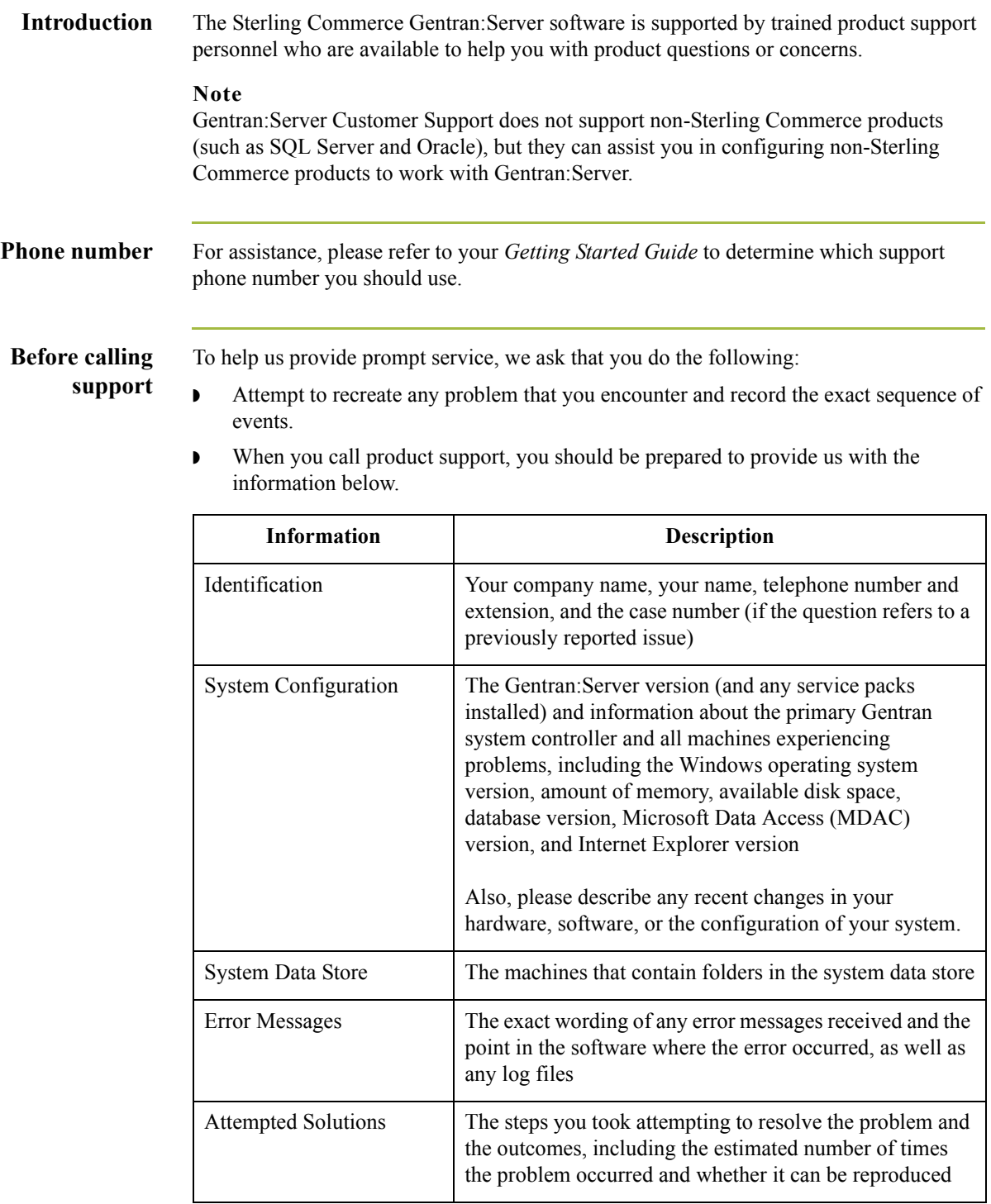

 $\sqrt{ }$ 

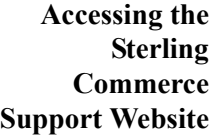

The Sterling Commerce Customer Support Web site contains valuable information about getting support for Gentran:Server for Windows, including the following:

- ◗ scope of support services
- $\bullet$  customer support policies
- ◗ call prioritizing
- $\bullet$  customer support phone directory
- ◗ how to create new Support on Demand cases
- ◗ how to check the status of Support on Demand cases
- ◗ how to add information to Support on Demand cases

The Customer Support Web site is constantly updated and all Sterling Commerce customers have access to it. This Web site also contains the most recent product updates and is a valuable source of product information.

### **Reference**

Refer to the *Getting Started Guide* for information about how to access the Customer Support Web site.

**Documentation** The Customer Support Web site includes a documentation library that contains the entire Gentran:Server for Windows documentation set. You can download the product manuals in PDF format from this library at any time.

 $\mathcal{L}$ 

# **System Overview**

<span id="page-12-0"></span>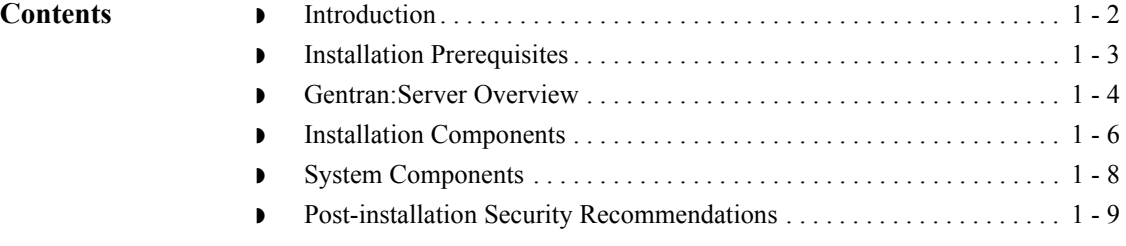

## <span id="page-13-0"></span>**Introduction**

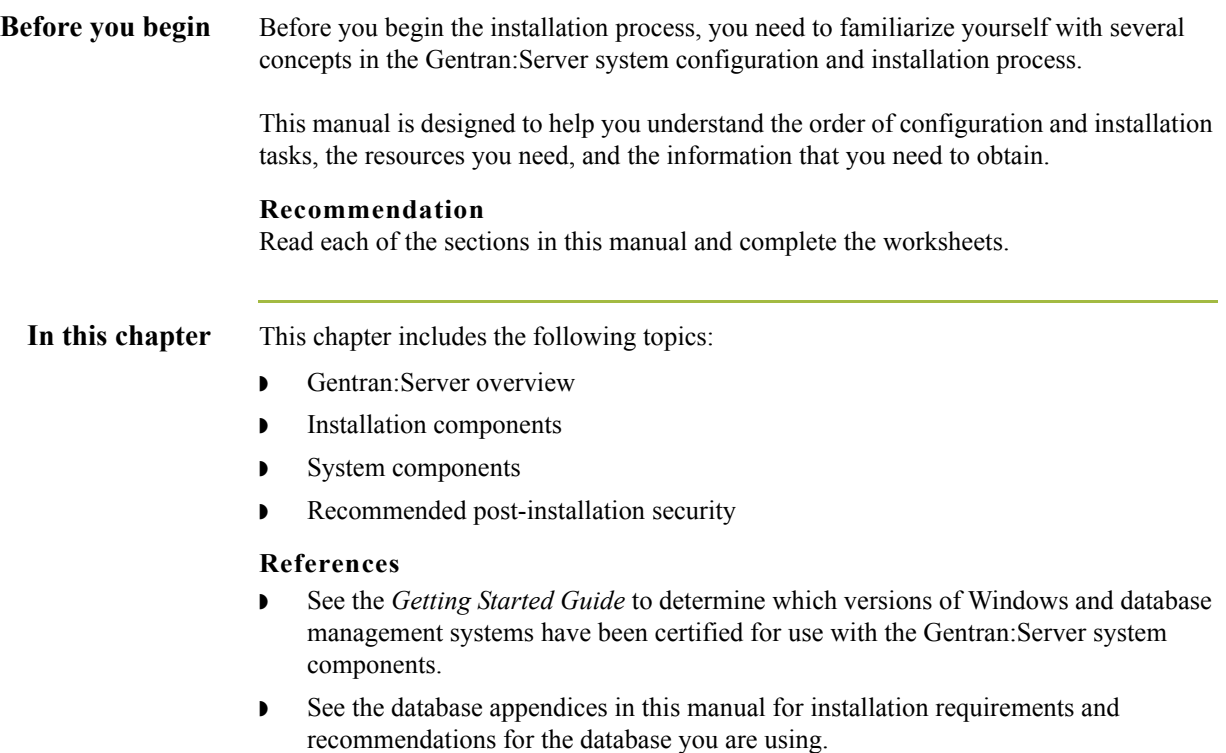

 $\int$ 

## <span id="page-14-0"></span>**Installation Prerequisites**

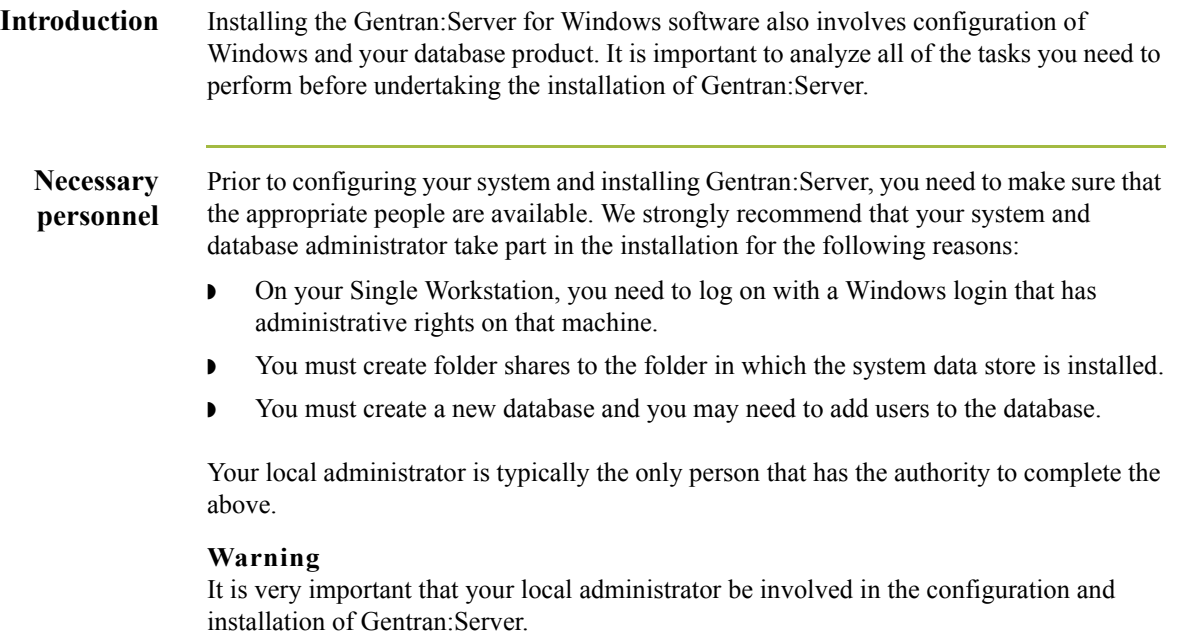

## <span id="page-15-0"></span>**Gentran:Server Overview**

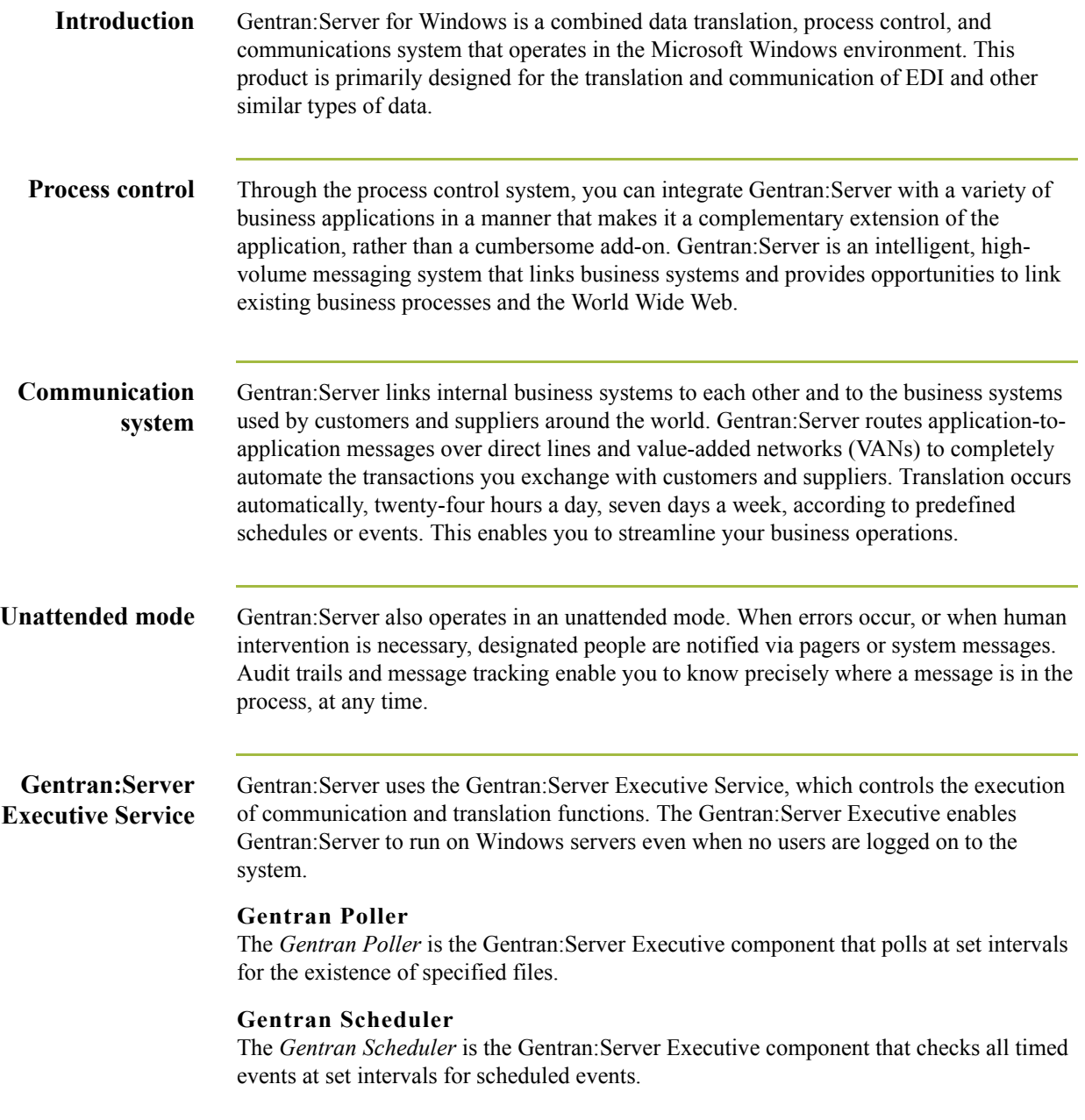

## **Windows environment**

Gentran:Server was specifically designed to take full advantage of the Windows environment. Your Single Workstation must run on one of the following Windows versions:

- ◗ Windows 2000 Server
- ◗ Windows 2003 Enterprise Edition
- ◗ Windows 2003 Standard Edition
- ◗ Windows 2000 Professional

Gentran:Server is deployed in this environment through a combination of a *database*, *system data store*, and *primary Gentran system controller*. These system components are installed on your Single Workstation.

I

## <span id="page-17-0"></span>**Installation Components**

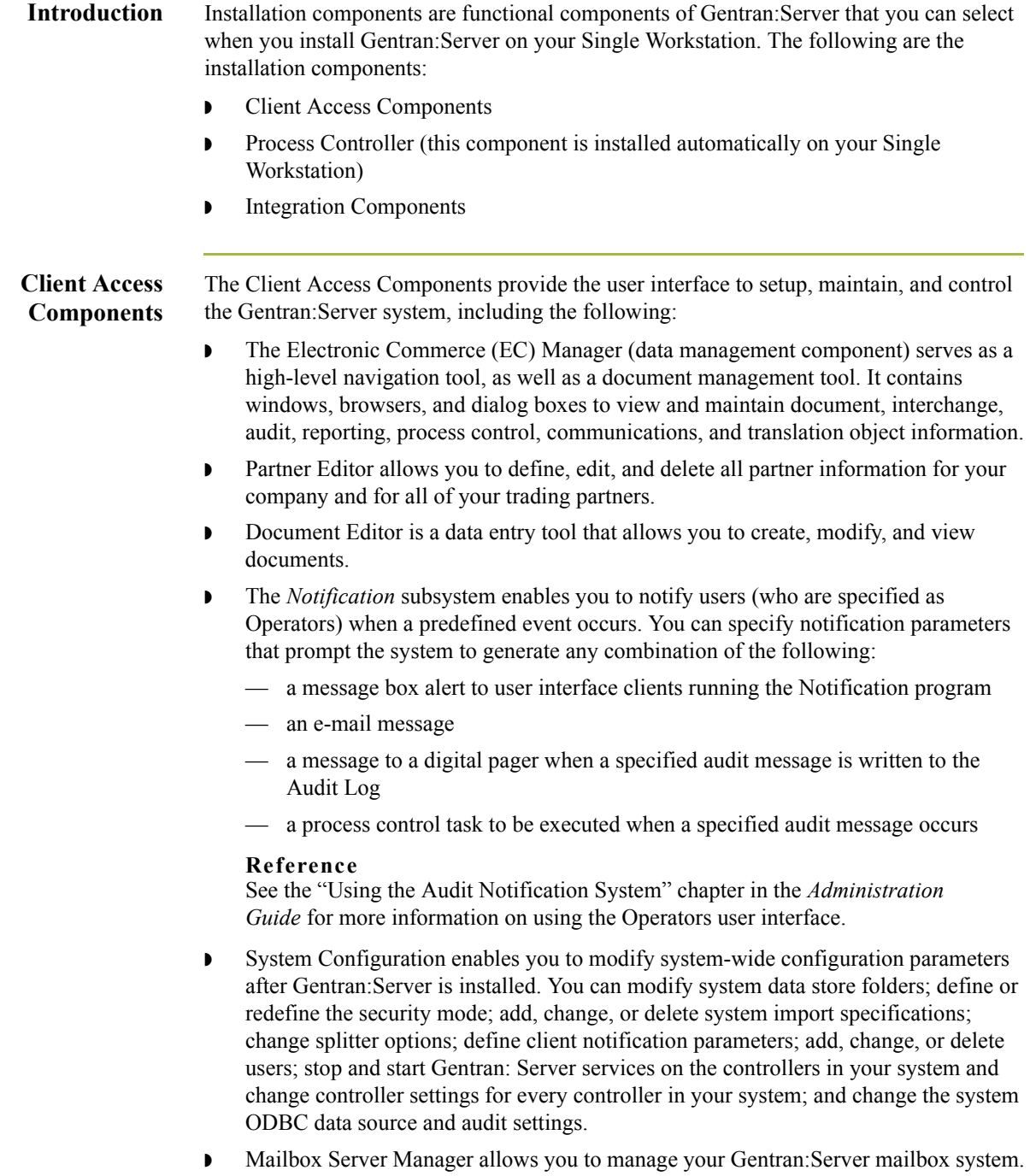

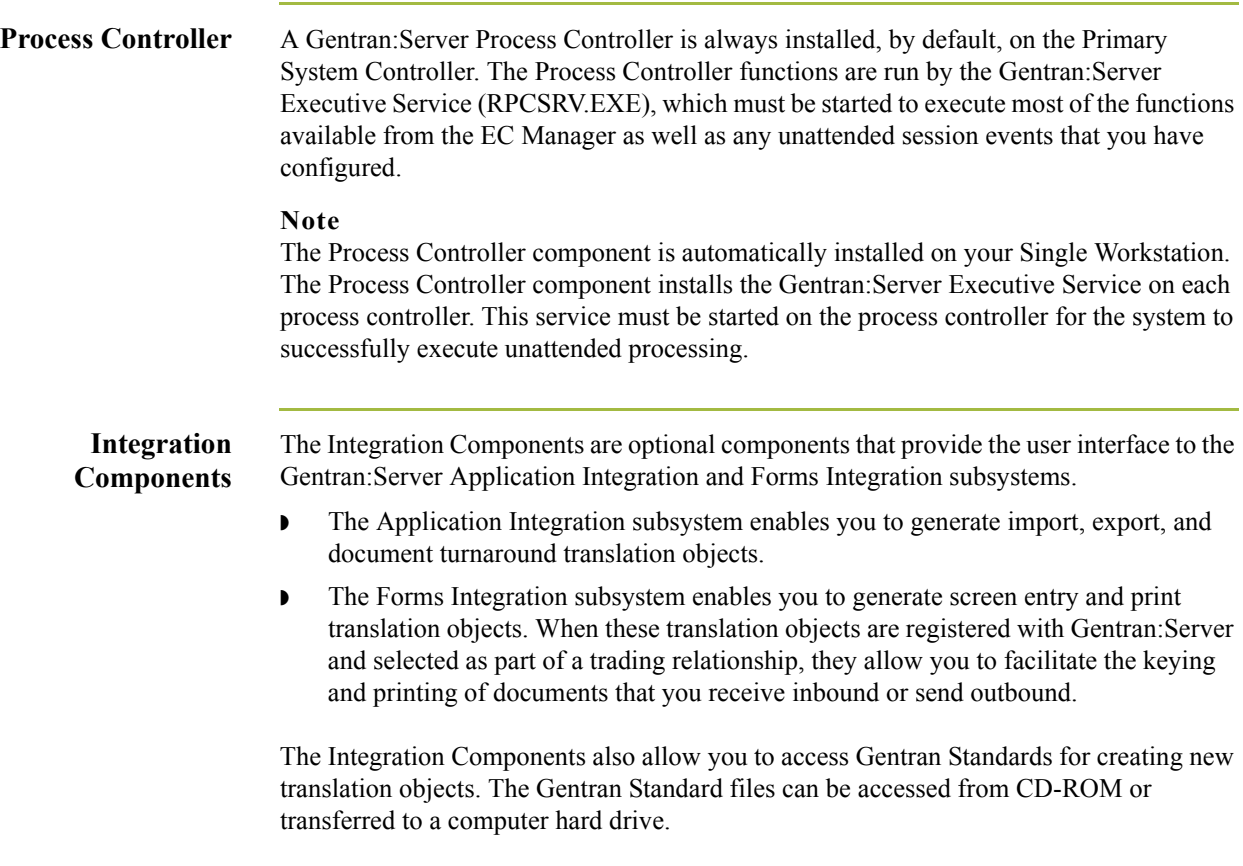

 $\int$ 

# <span id="page-19-0"></span>**System Components**

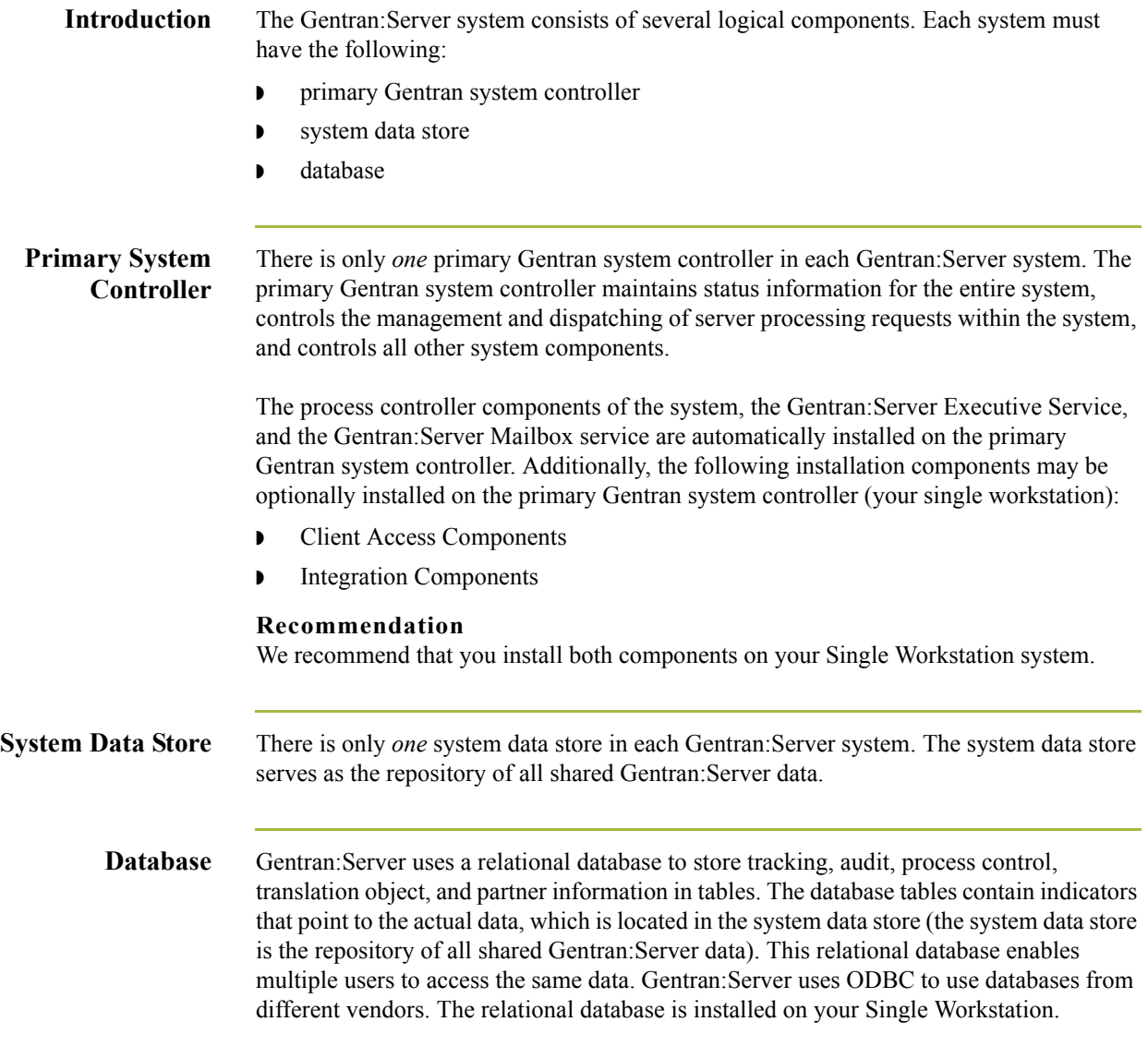

 $\mathfrak{h}$ 

## <span id="page-20-0"></span>**Post-installation Security Recommendations**

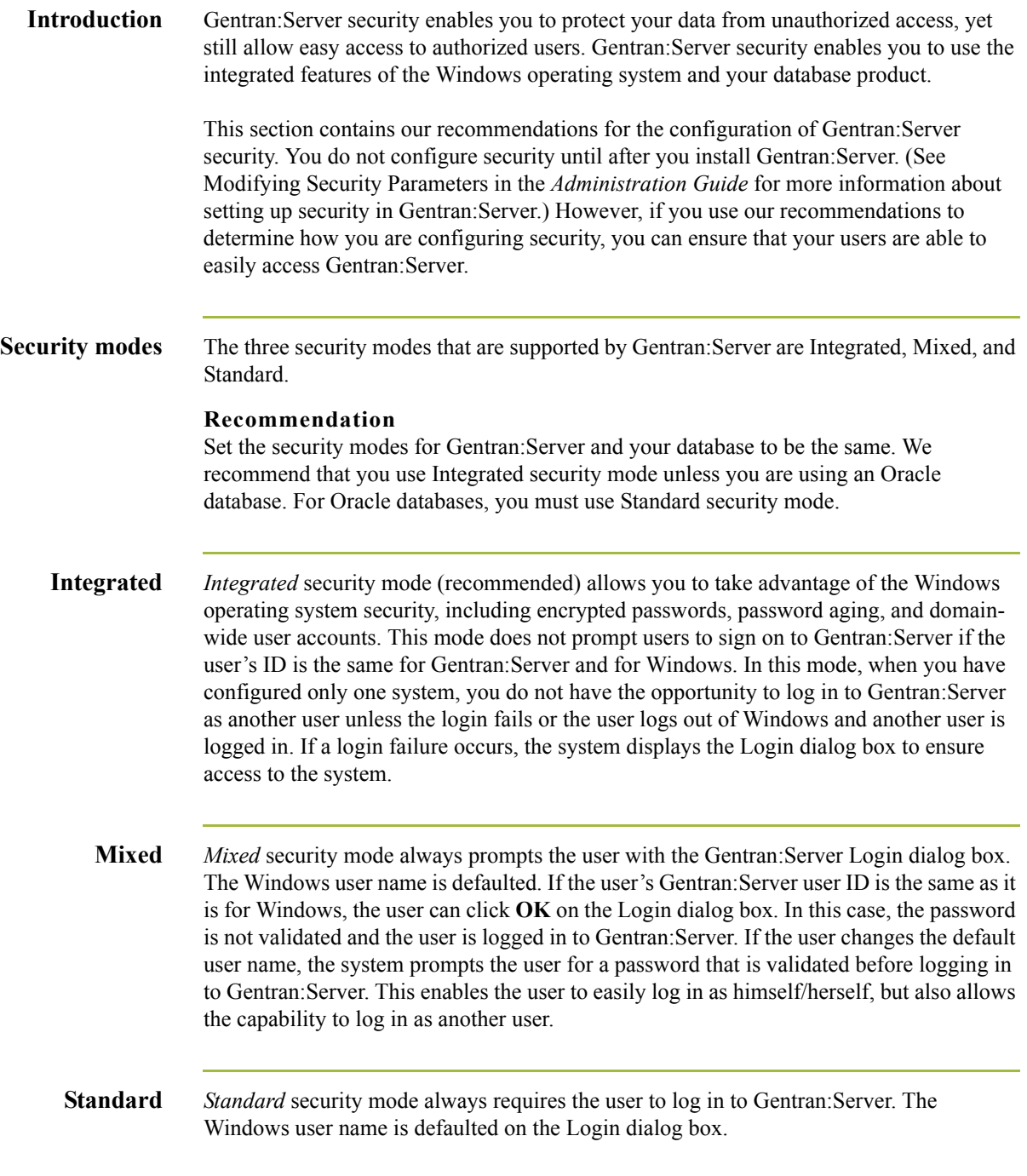

## **Recommended security**

The following are our security configuration recommendations:

- ◗ Set the security modes (Integrated, Mixed, or Standard) for Gentran:Server and your database to be the same so your database does not require you to log on separately.
- ◗ For SQL Server, use *Integrated* security mode, which allows you to take advantage of the Windows operating system security, including encrypted passwords, password aging, and domain-wide user accounts.
- ◗ For Oracle, you must use *Standard* security mode.
- **If you are running Gentran: Server in** *Integrated* **security mode, you should set up the** Gentran:Server User ID for each user to be the same as the Windows User ID for that user. If this is the case, the users are not required to log on to Gentran:Server.

 $\mathcal{L}$ 

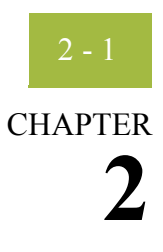

# <span id="page-22-0"></span>**Installing a Single Workstation System**

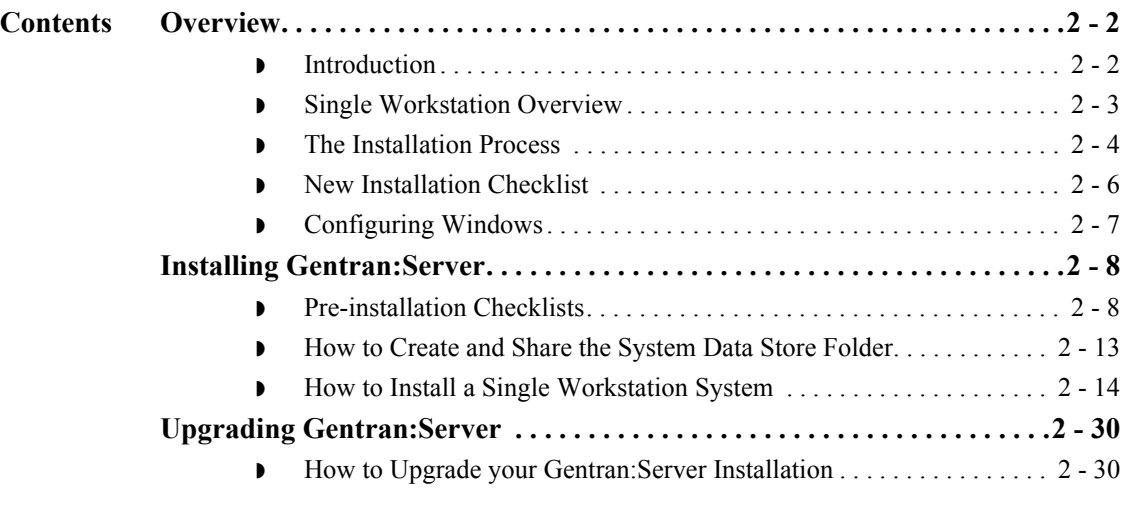

## <span id="page-23-0"></span>Overview **0**

## <span id="page-23-1"></span>**Introduction**

**In this chapter** This chapter contains the information you need to install Gentran:Server on a Single Workstation system (one machine). **Notes** ◗ After installing Gentran:Server for the first time, you need to complete other implementation tasks, including starting the system, adding users to the system, creating communication ports, and validating the installation. This information is provided in chapter 3, Post-installation Tasks. ◗ If you are installing Gentran:Server for the first time, you will use *[Installing](#page-29-0)  [Gentran:Server](#page-29-0)* on page 2 - 8. If you are upgrading from a previous version of Gentran:Server, you will use *[Upgrading Gentran:Server](#page-51-0)* on page 2 - 30. **Recommendation** Complete the pre-installation tasks prior to using the Setup program to install Gentran:Server.

**Prerequisites** This chapter assumes that you have already installed the appropriate Windows operating system on your machine, as well as either SQL Server or Oracle.

### **Reference**

See the *Getting Started Guide* for more information about which operating system and database management system versions are supported with Gentran:Server.

This installation also assumes that you have a basic understanding of Windows and SQL Server/Oracle terminology and functionality and that you have access to a database administrator (DBA).

## <span id="page-24-0"></span>**Single Workstation Overview**

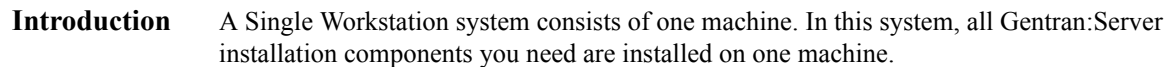

**Sample single workstation system** The following diagram illustrates a sample Single Workstation system, consisting of one machine, which contains all Gentran:Server installation components.

### **Primary Gentran System Controller**

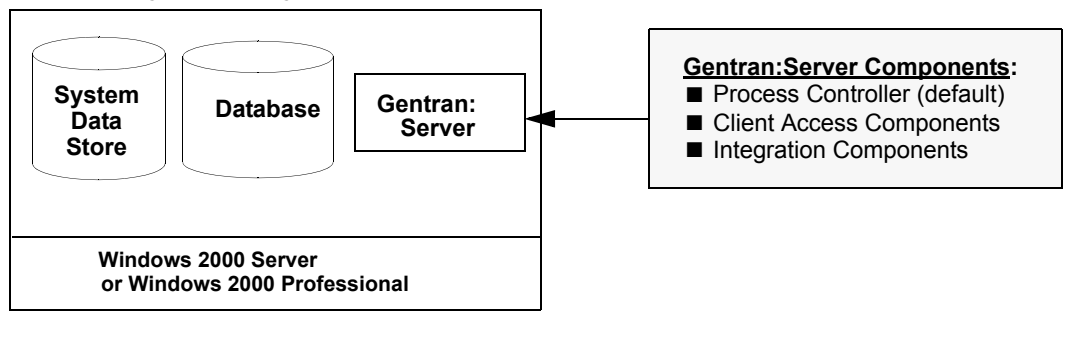

∮

## <span id="page-25-0"></span>**The Installation Process**

### **Introduction** The following sections contain the prerequisite information and preliminary tasks that you need to complete prior to installing Gentran:Server on your single workstation. You should complete these pre-installation tasks prior to using the Setup program to install Gentran:Server.

To install Gentran:Server on this machine, you need to use the Setup program with either the **Create a new Gentran:Server system** option or the **Upgrade your existing installation** option to make that machine the primary Gentran system controller.

### **Process** The following table lists the tasks you need to complete to install Gentran:Server on a Single Workstation system. This table is included as a high-level overview of the installation sequence.

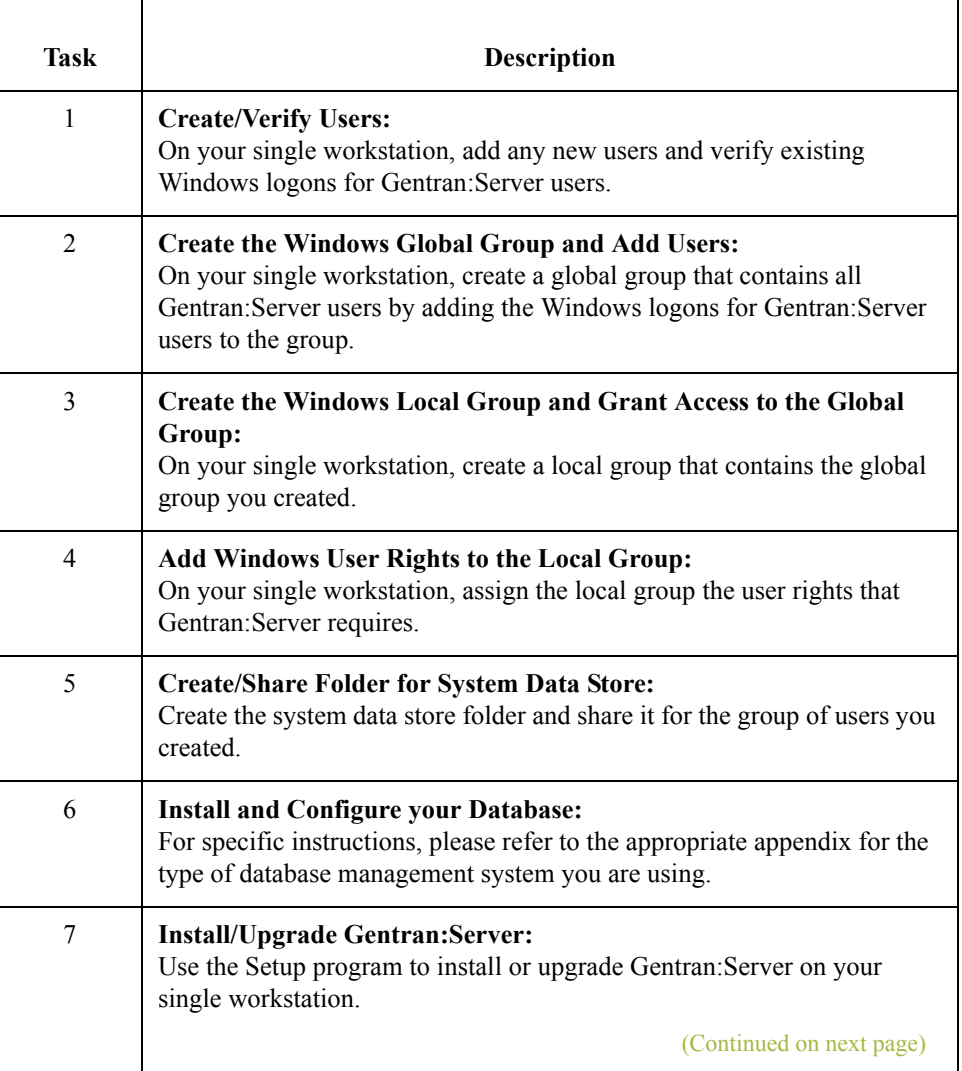

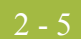

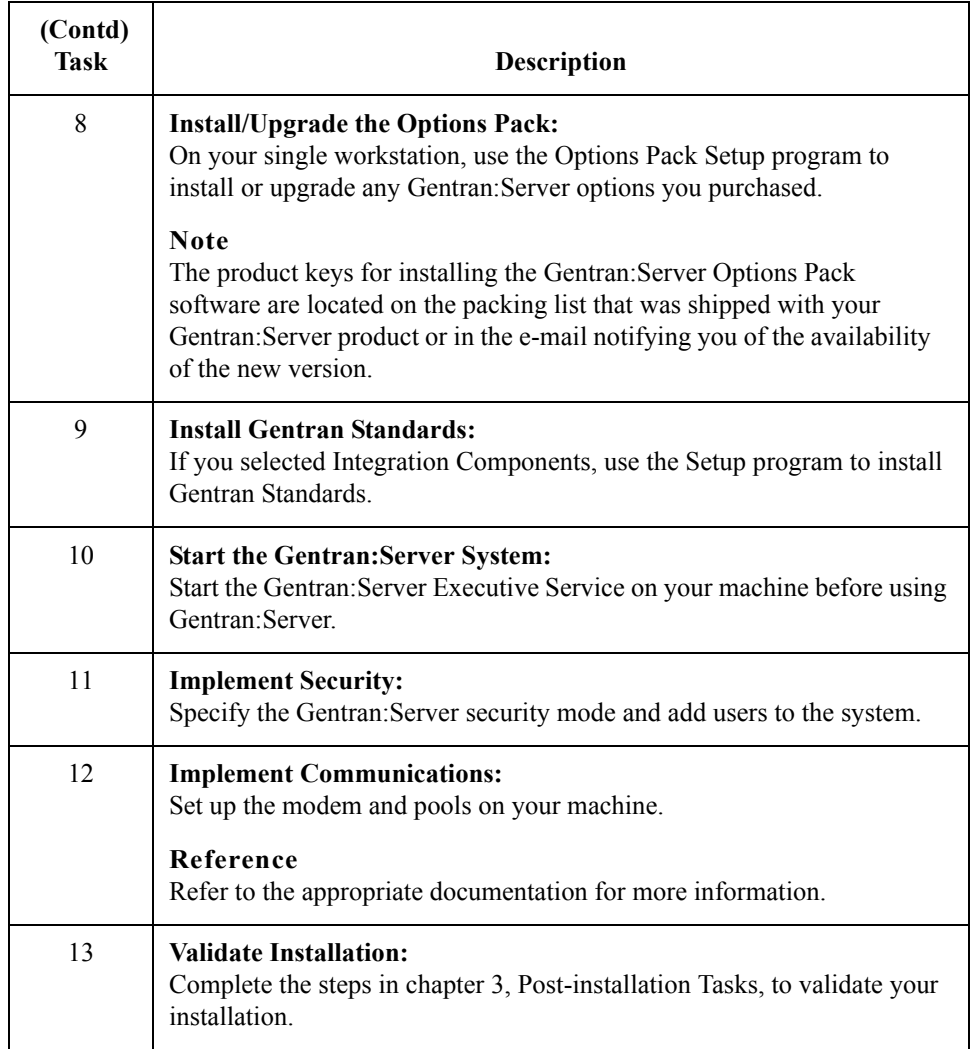

## <span id="page-27-0"></span>**New Installation Checklist**

**Introduction** This section contains a pre-installation checklist that you must complete before installing Gentran:Server, to assist you in planning your installation. **Server Checklist** Complete the following checklist to determine which system components you are

### **Notes**

machine.

Make copies of the following worksheet for future use. Our recommendations are listed in the **Your installation** column.

installing and where the Gentran:Server installation components are distributed on your

<span id="page-27-1"></span>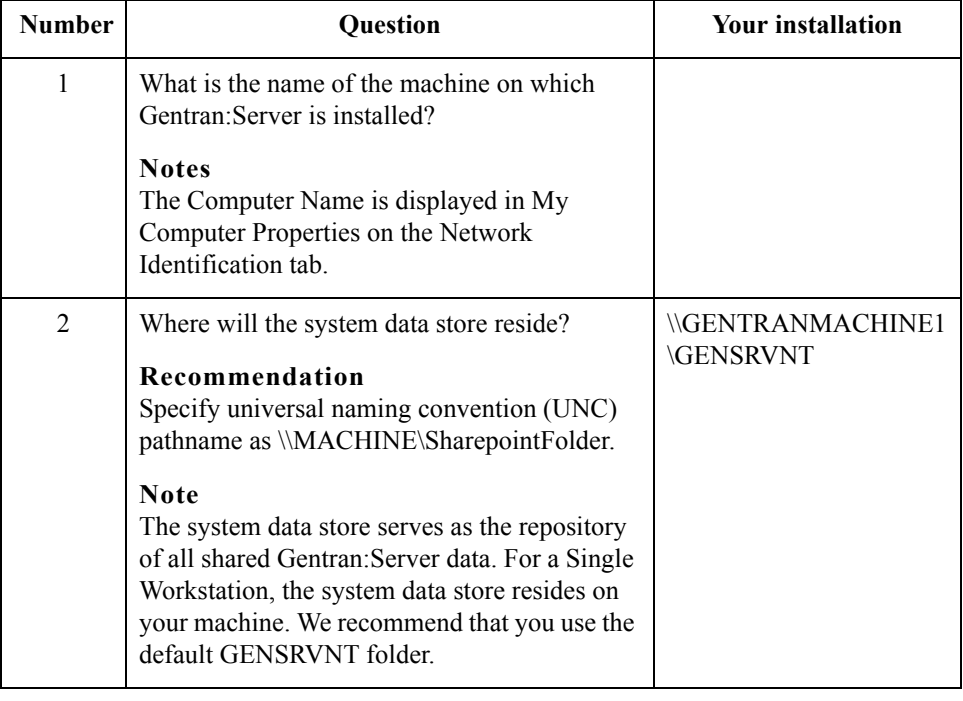

 $\mathcal{L}$ 

# <span id="page-28-0"></span>**Configuring Windows**

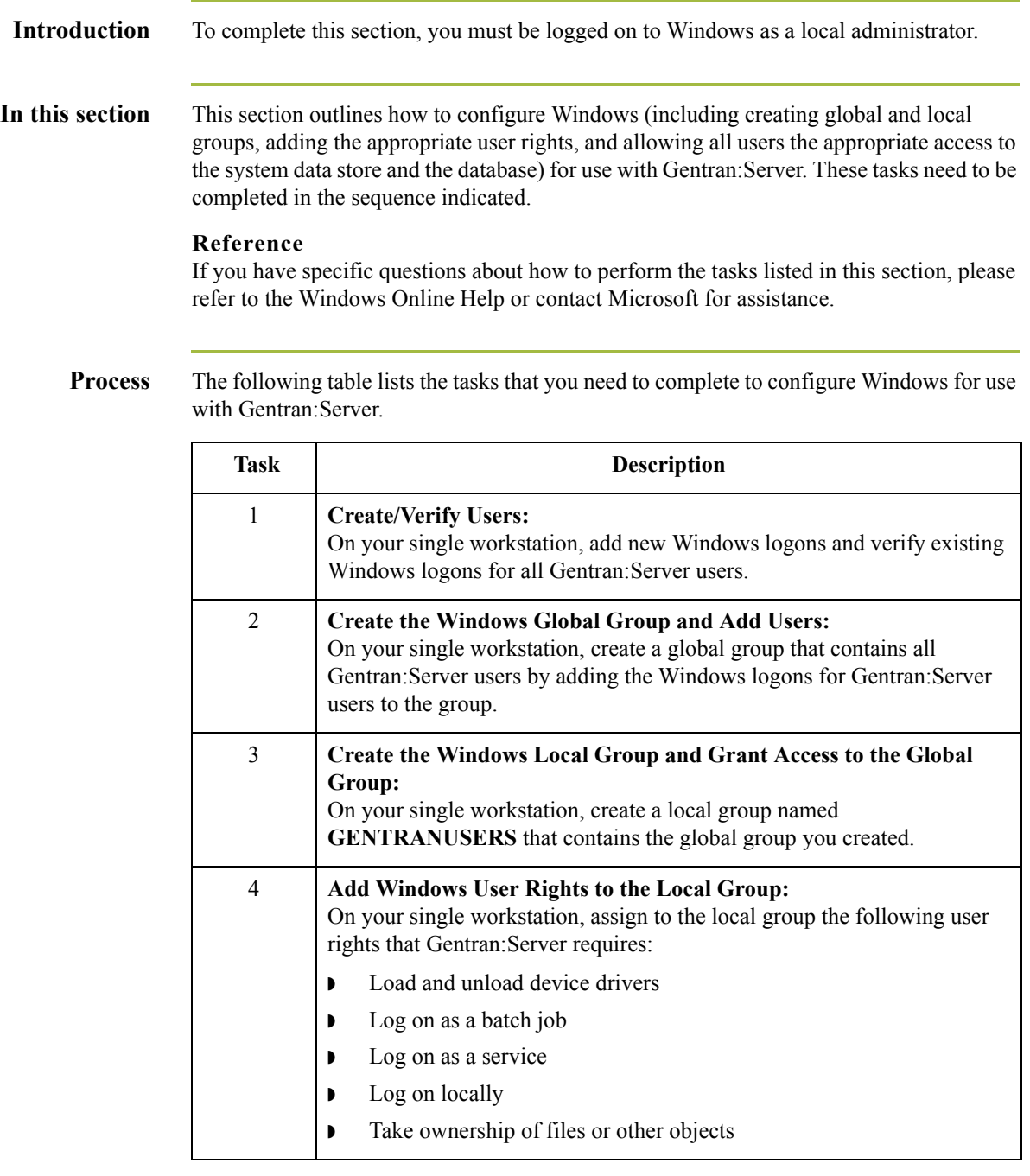

## <span id="page-29-0"></span>Installing Gentran:Server **0**

## <span id="page-29-1"></span>**Pre-installation Checklists**

**Introduction** Complete the remaining questions before proceeding with the installation. This ensures that you have obtained all of the information you need before beginning the installation.

### **Tip**

We recommend that, prior to using this checklist, you make copies of it to make it easier to complete and refer to during the installation process.

### **Create new system checklist**

The following is the pre-installation checklist for creating a new Gentran:Server system.

### **Note**

Our recommendations are listed in the **Your installation** column.

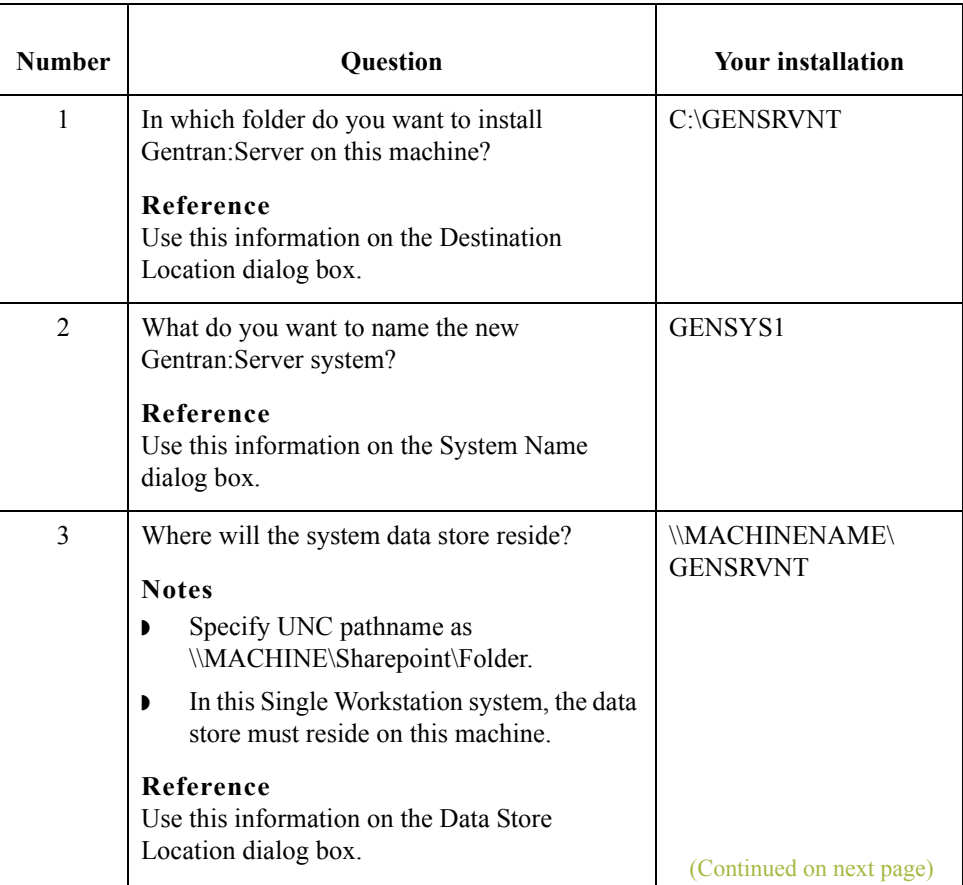

 $\mathcal{L}$ 

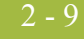

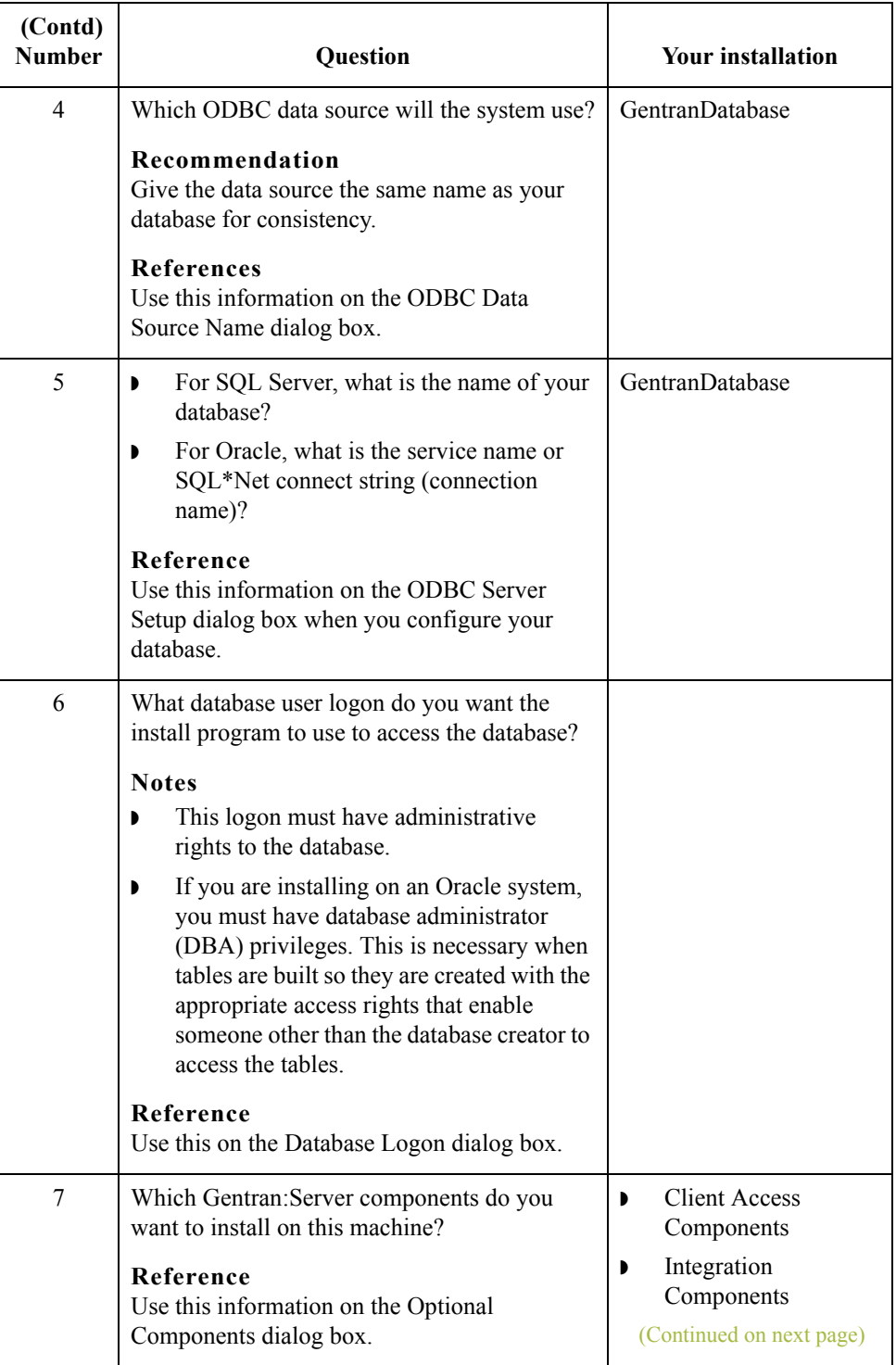

 $\int$ 

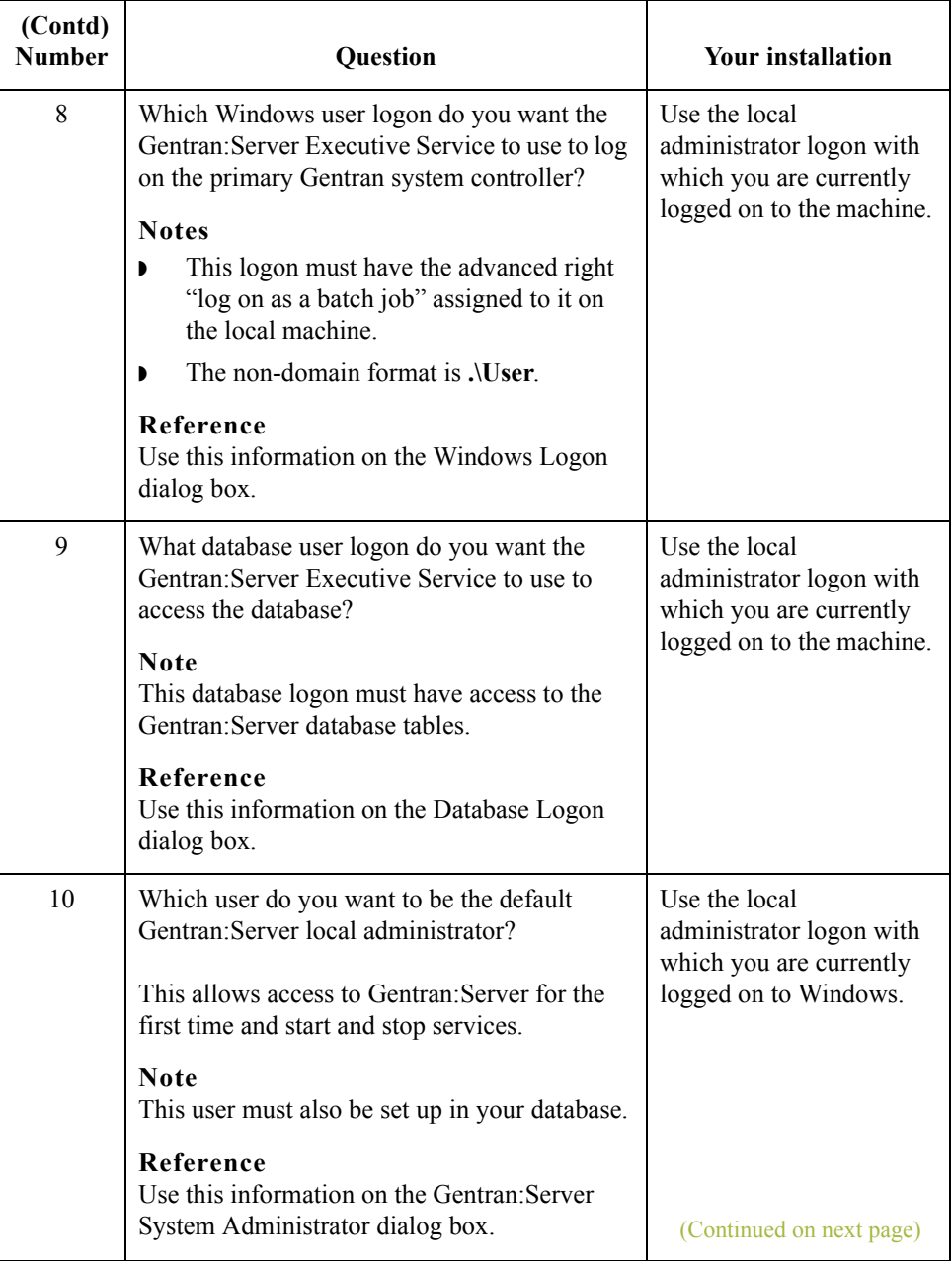

 $\mathfrak{h}$ 

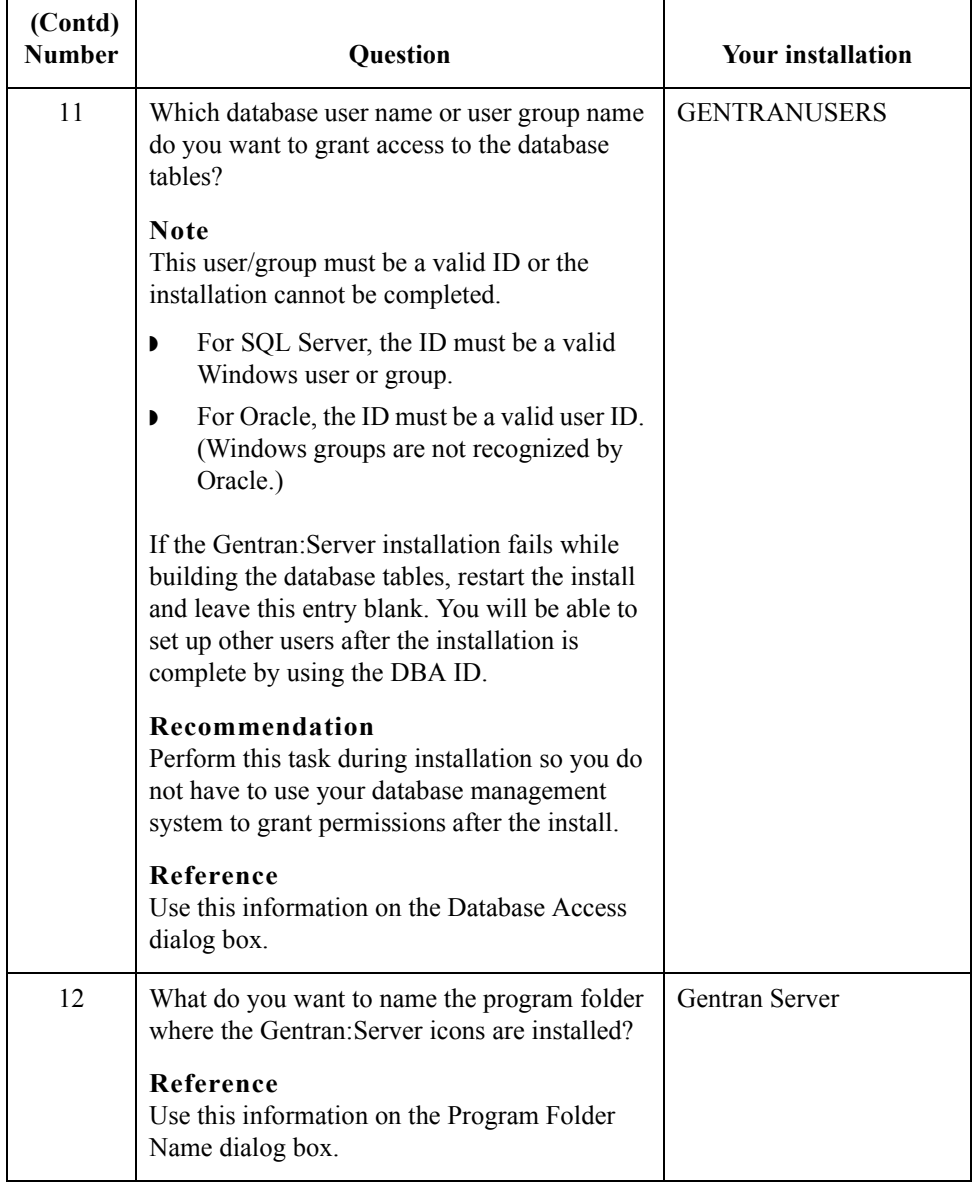

 $\int$ 

### **Gentran Standards checklist**

If you are installing Integration Components, you need to install Gentran Standards after installing Gentran:Server. The following is the pre-installation checklist for installing Gentran Standards. Our recommendations are listed in the **Your installation** column.

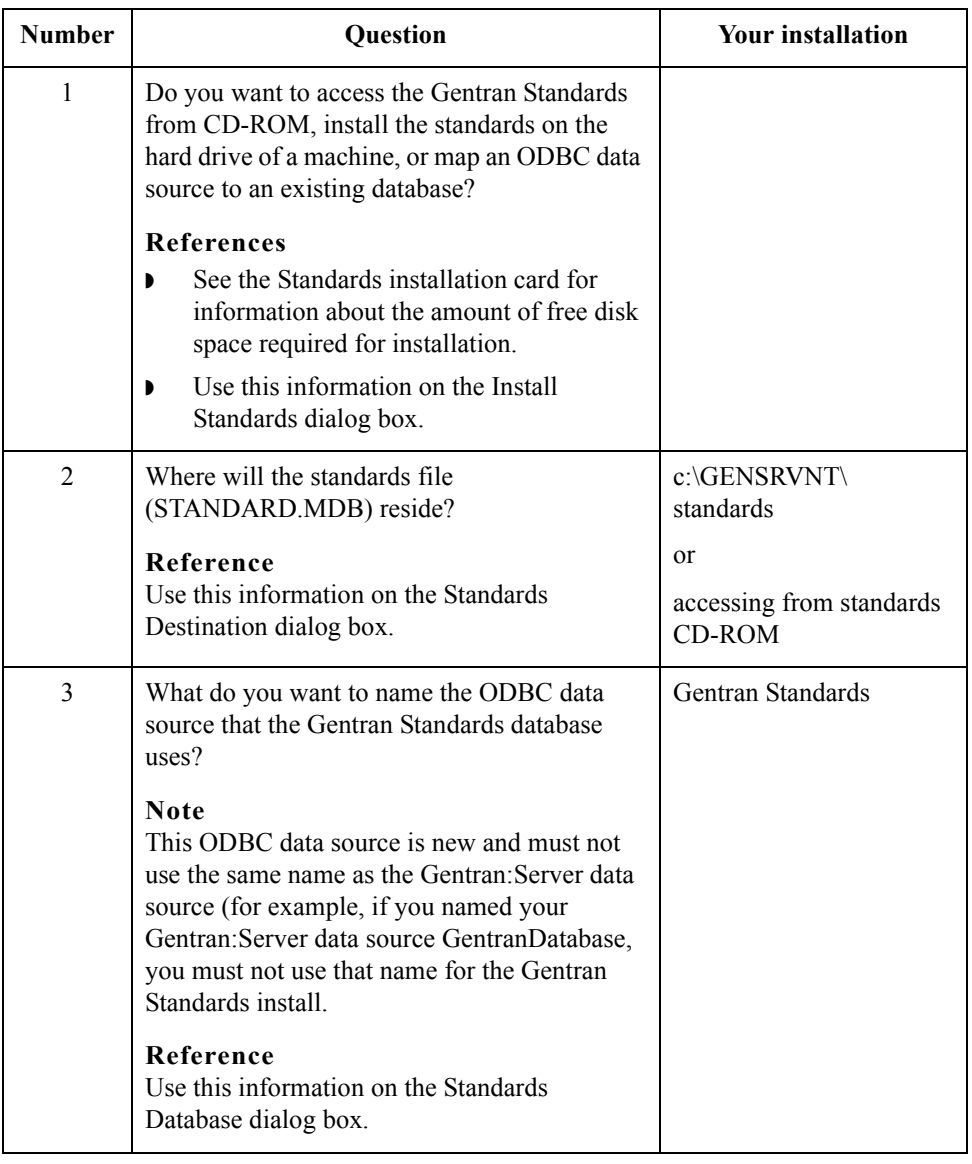

## <span id="page-34-0"></span>**How to Create and Share the System Data Store Folder**

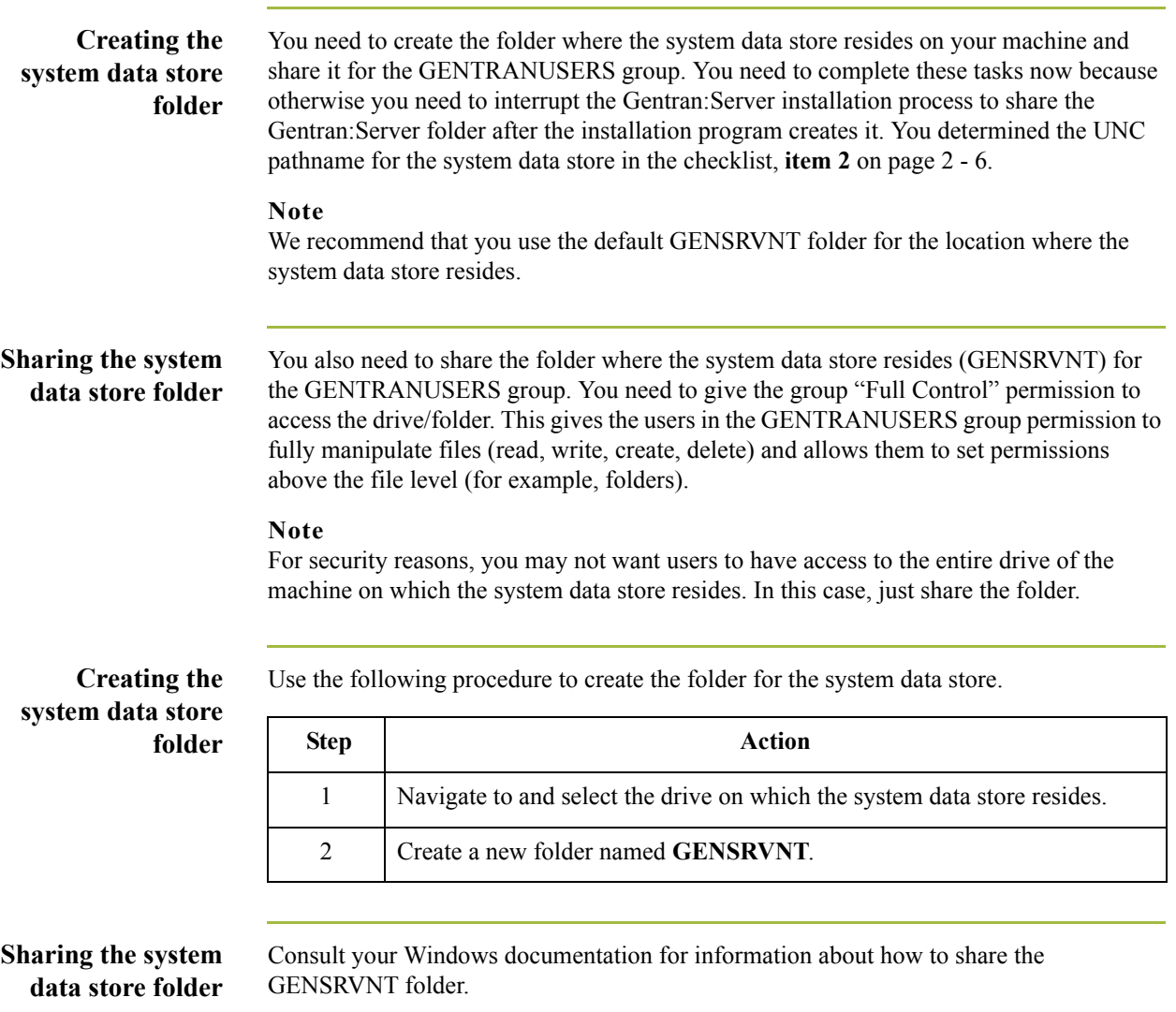

 $2 - 14$ 

## <span id="page-35-0"></span>**How to Install a Single Workstation System**

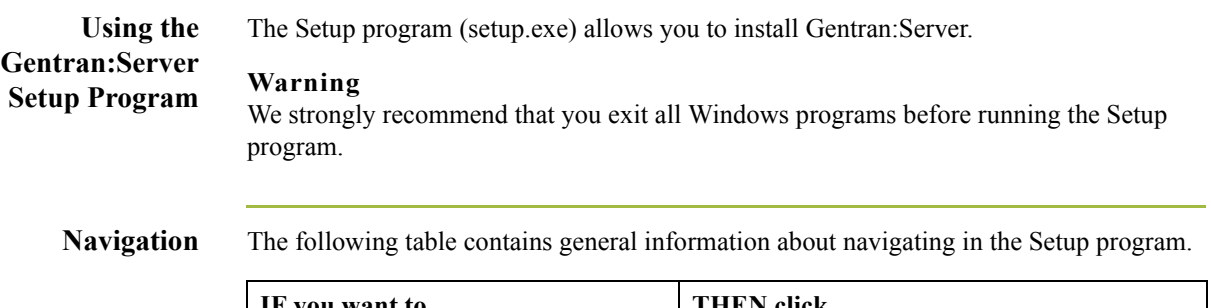

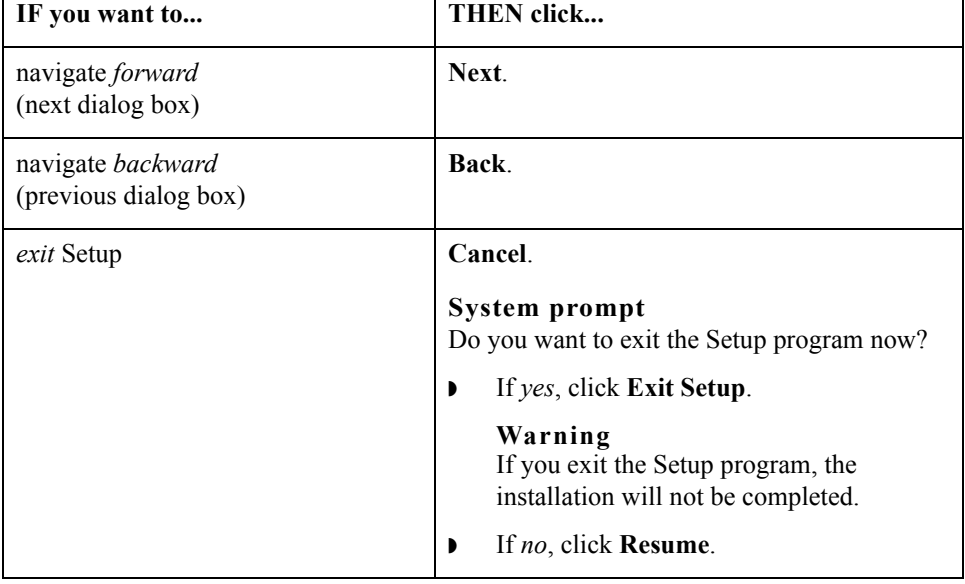

### **Before you Begin Requirement**

 $\mathcal{L}$ 

To complete the installation of a Single Workstation system, you must be logged on to Windows as a local administrator.

### **Recommendation**

Exit all other Windows programs before running the Setup program.

### **Note**

If you ever need to uninstall Gentran:Server, see the *Administration Guide* for information about using the Gentran:Server Installation Setup program "Leave a system" option.
**Procedure** Use the following procedure to install Gentran:Server on a single workstation.

<span id="page-36-0"></span>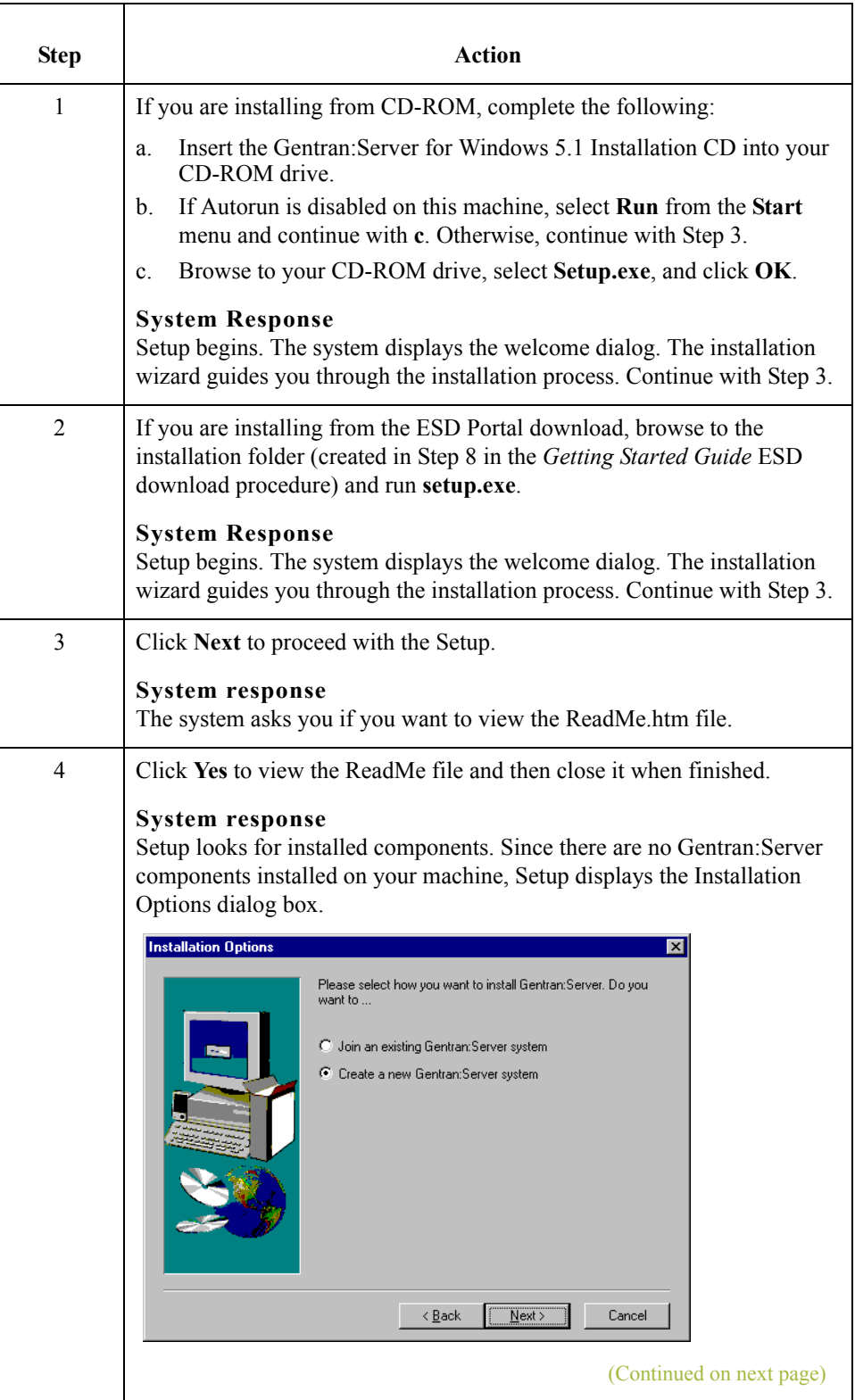

 $\langle$ 

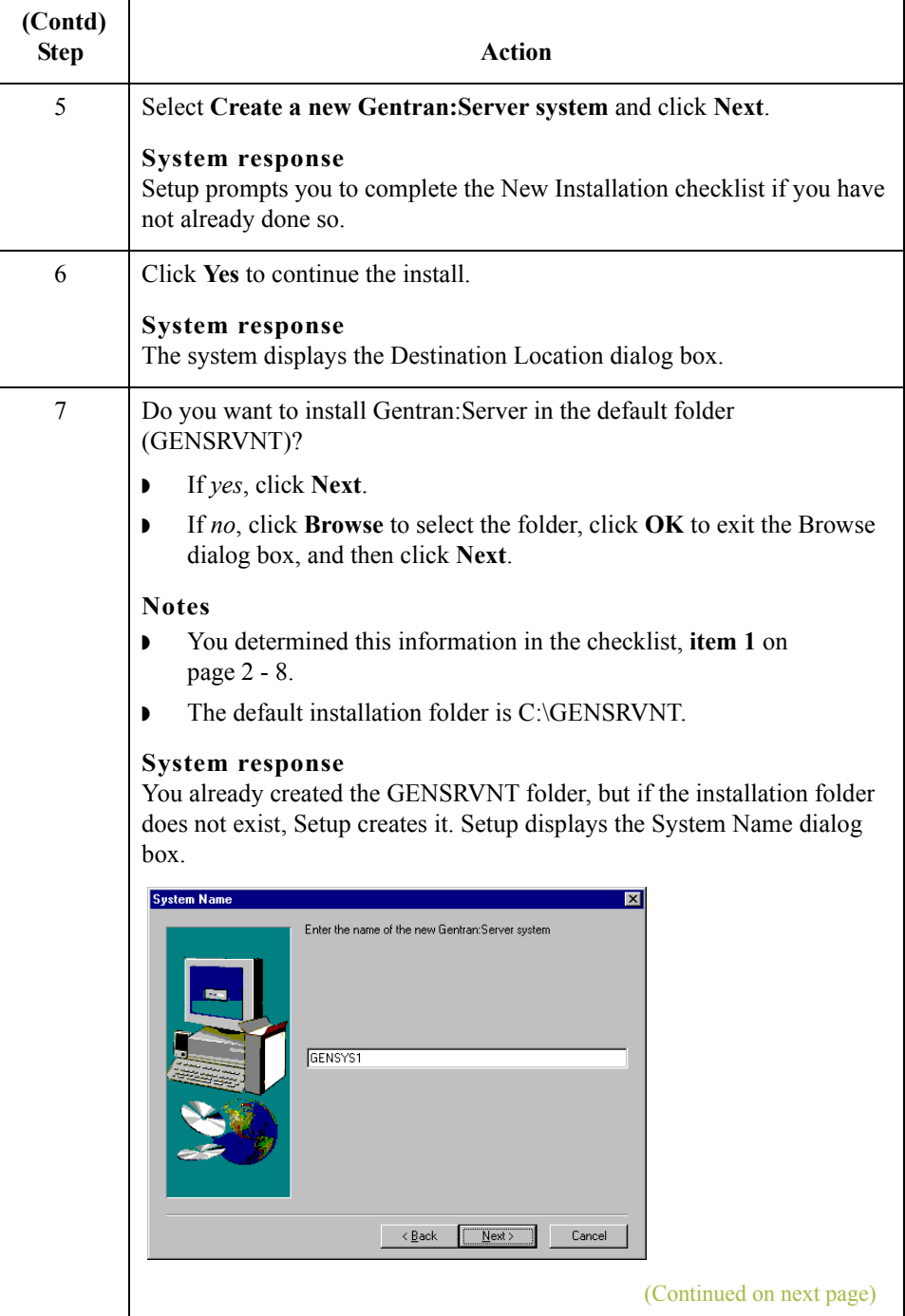

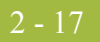

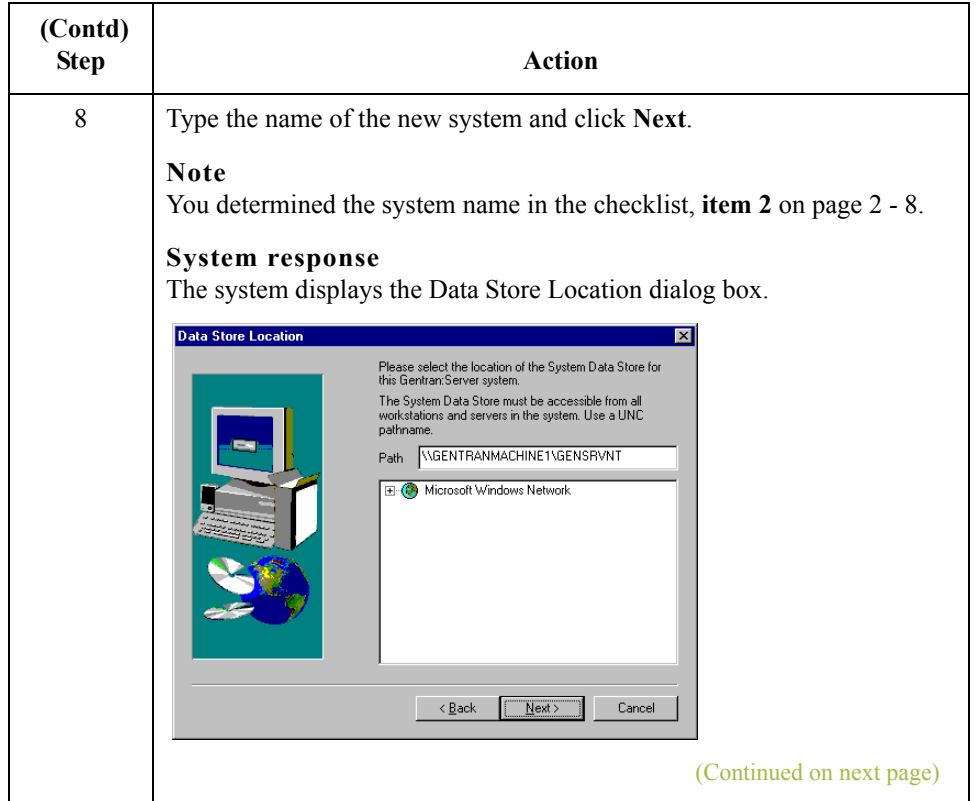

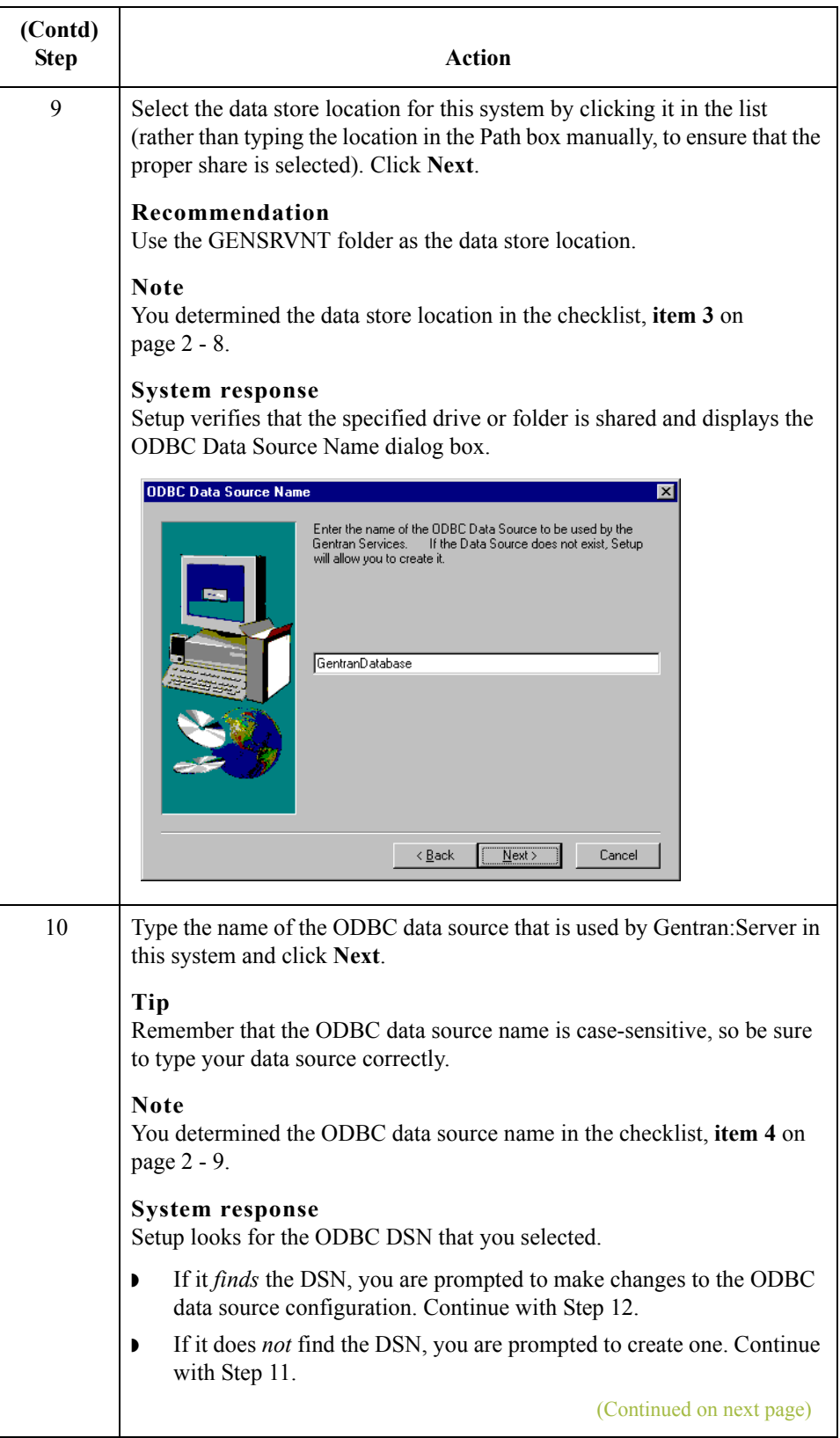

<span id="page-39-0"></span> $\mathfrak{h}$ 

<span id="page-40-2"></span><span id="page-40-1"></span><span id="page-40-0"></span>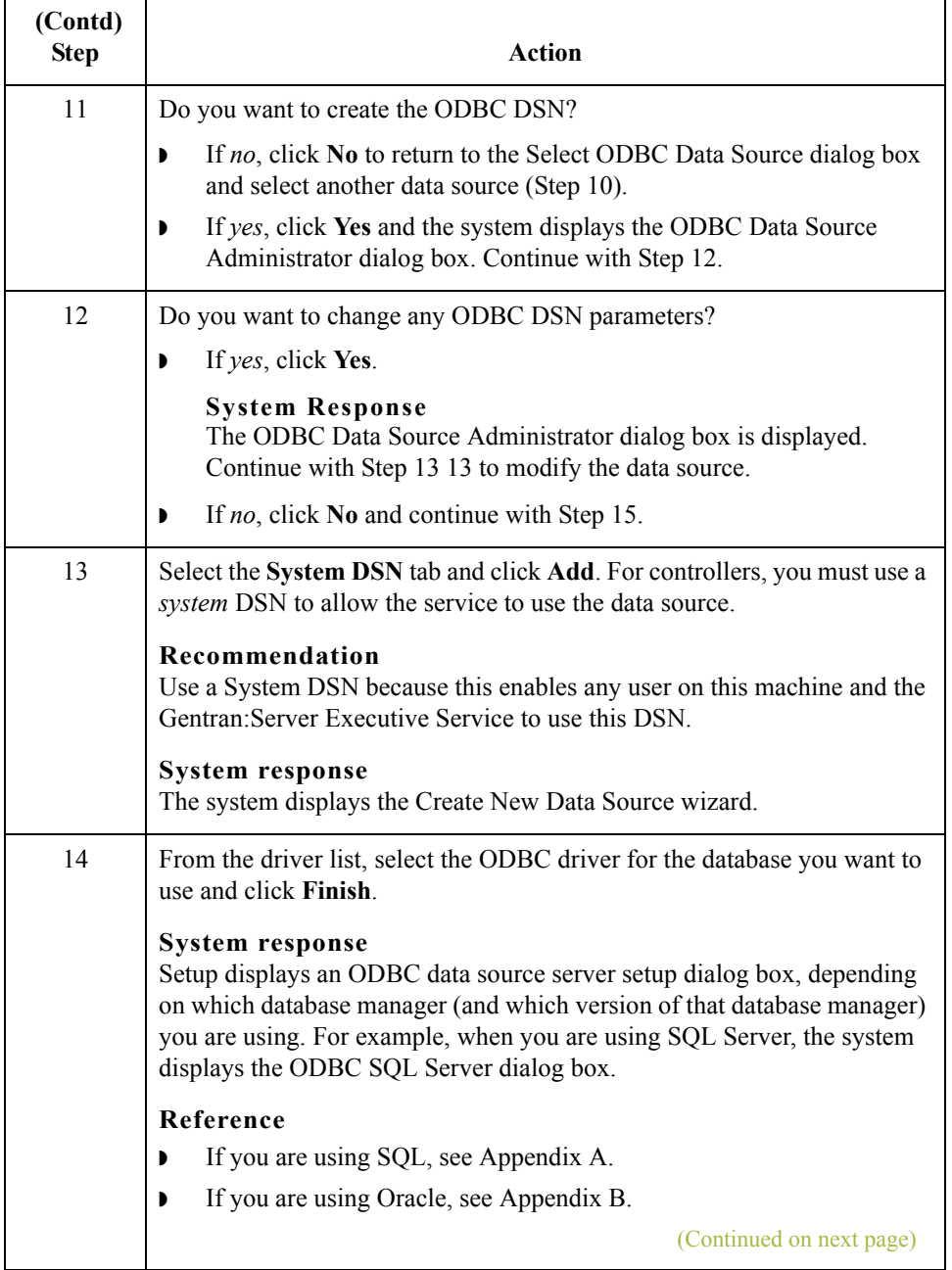

<span id="page-41-0"></span>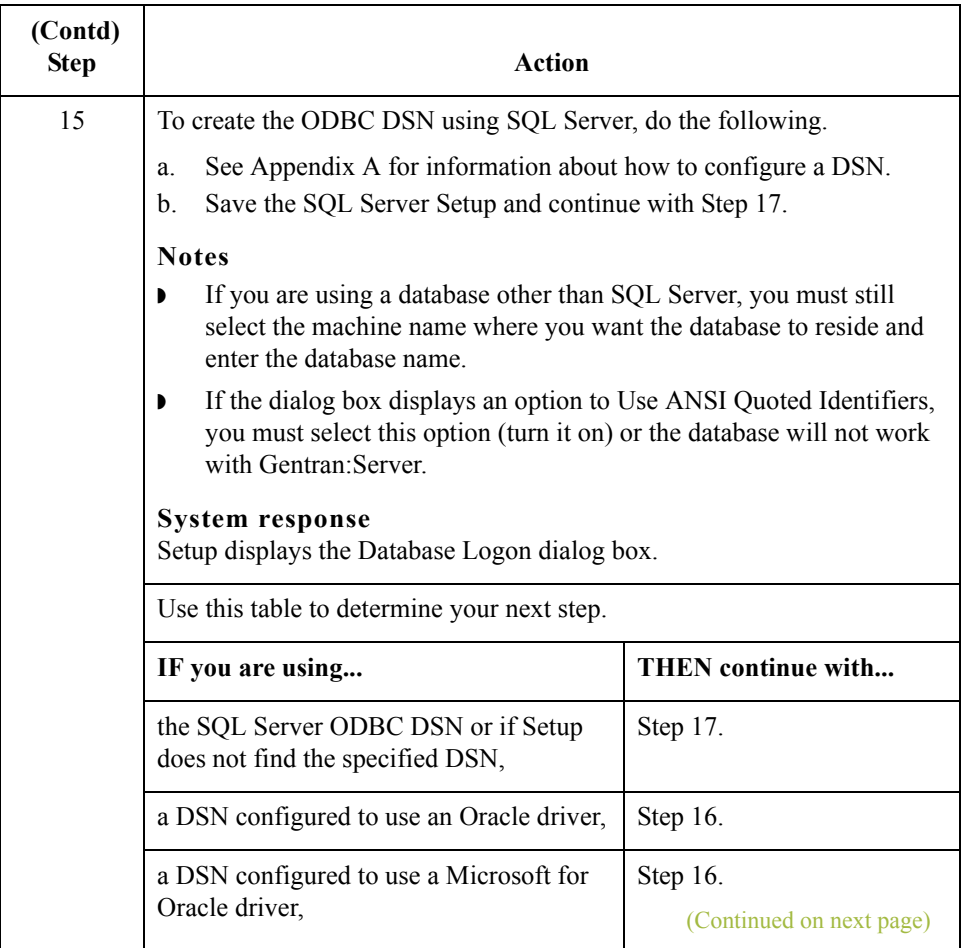

 $\mathfrak{h}$ 

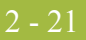

<span id="page-42-0"></span>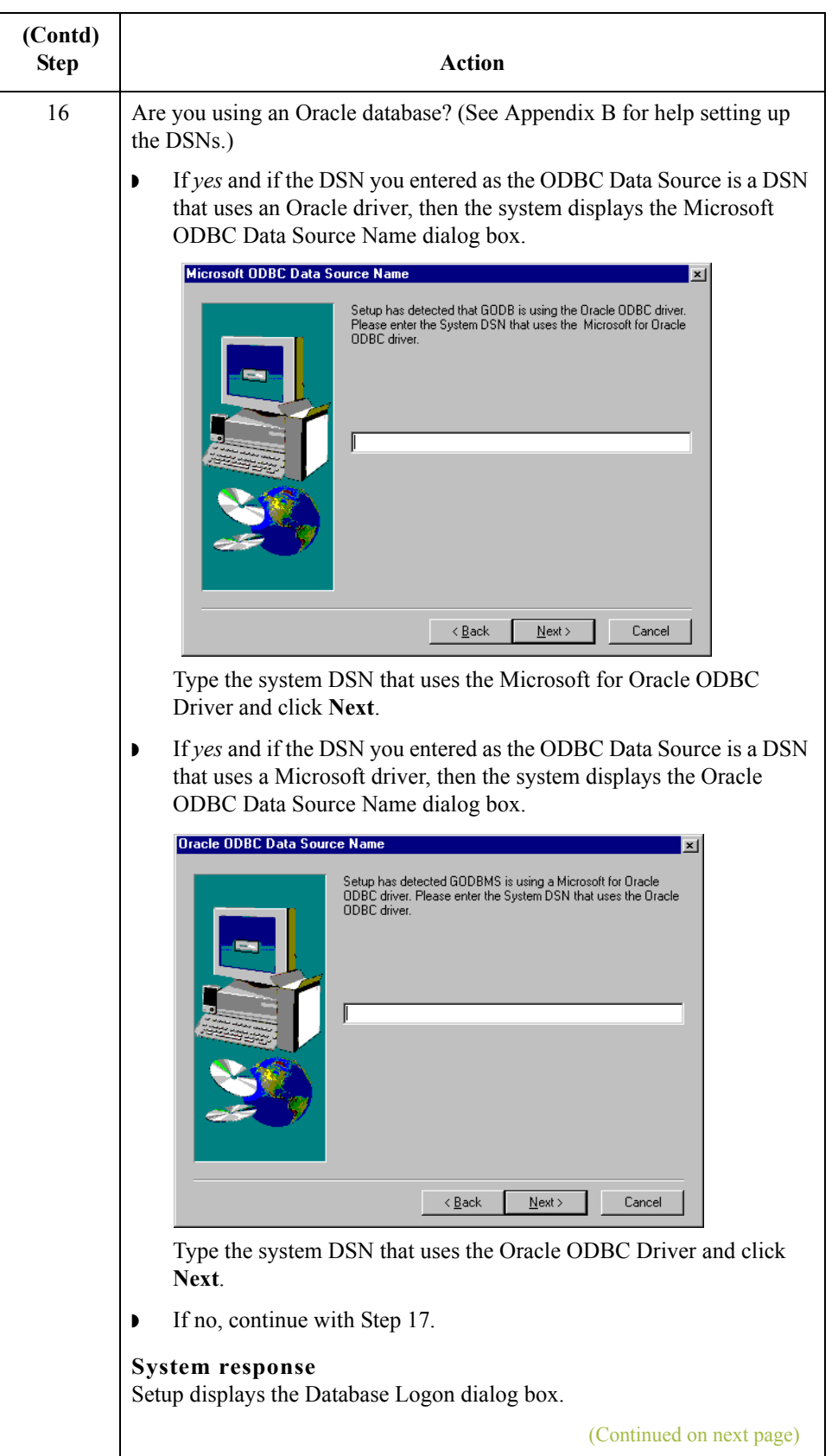

 $\langle$ 

<span id="page-43-0"></span>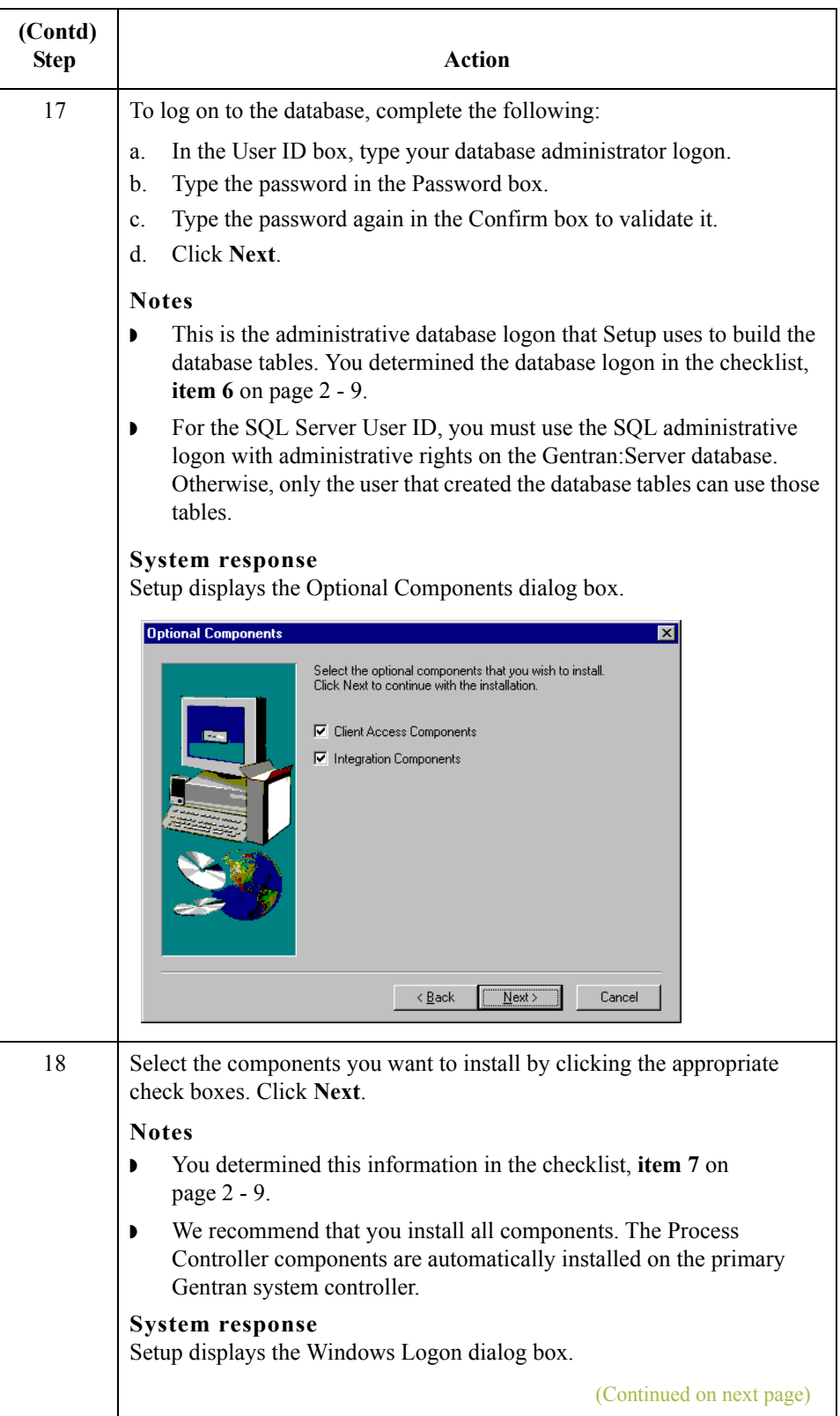

<span id="page-44-0"></span>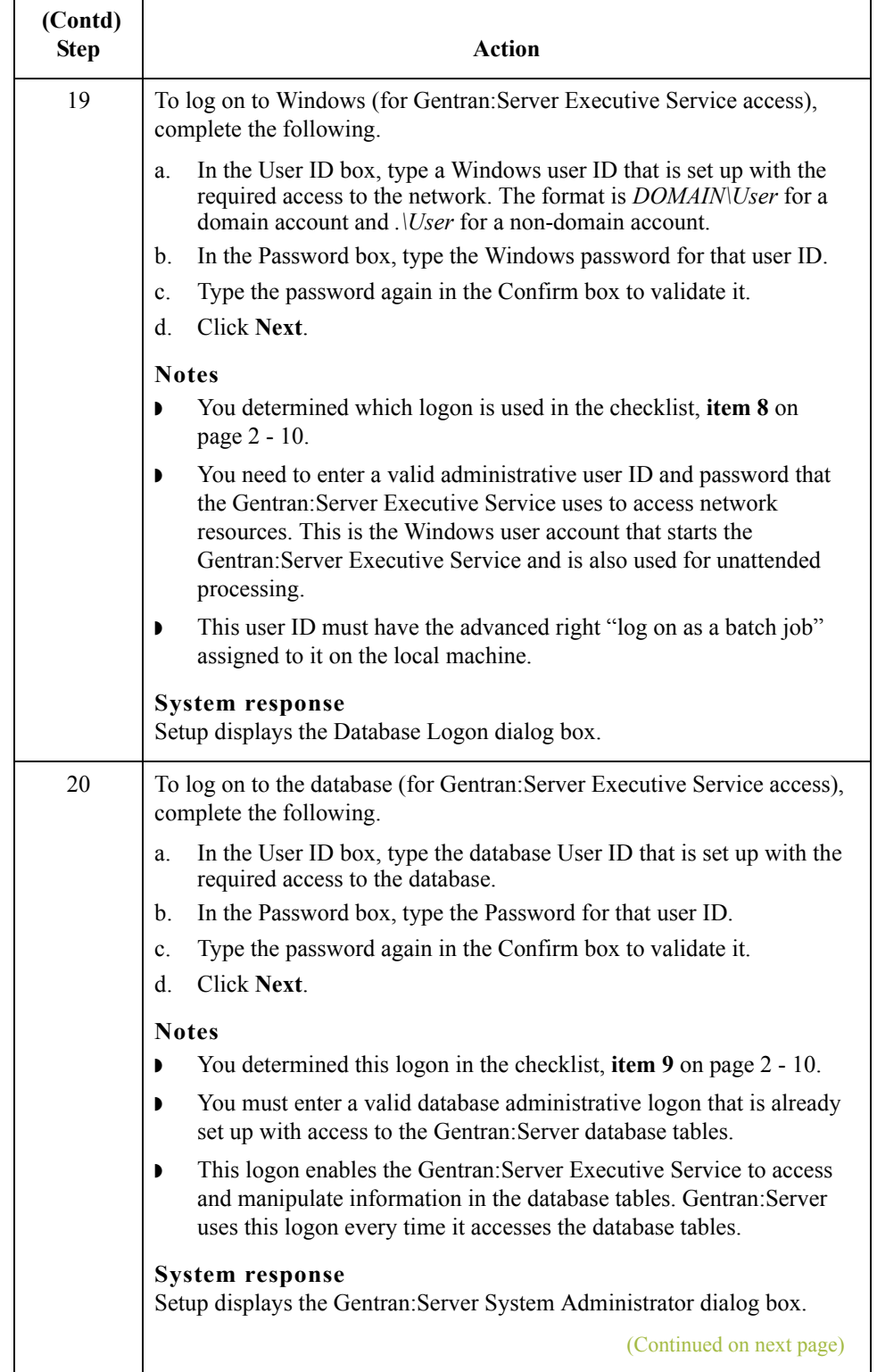

<span id="page-45-0"></span>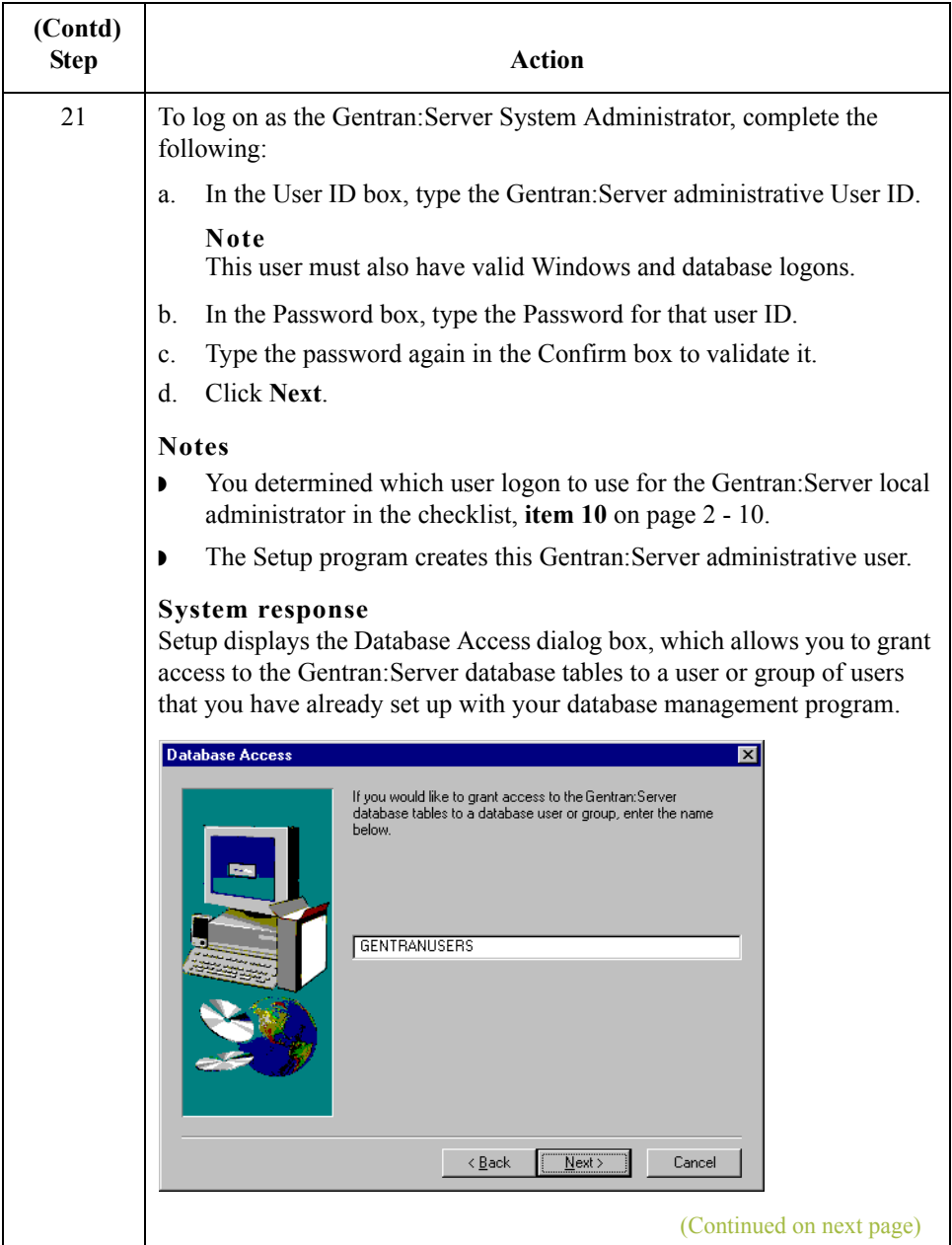

 $\mathfrak{h}$ 

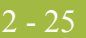

<span id="page-46-0"></span>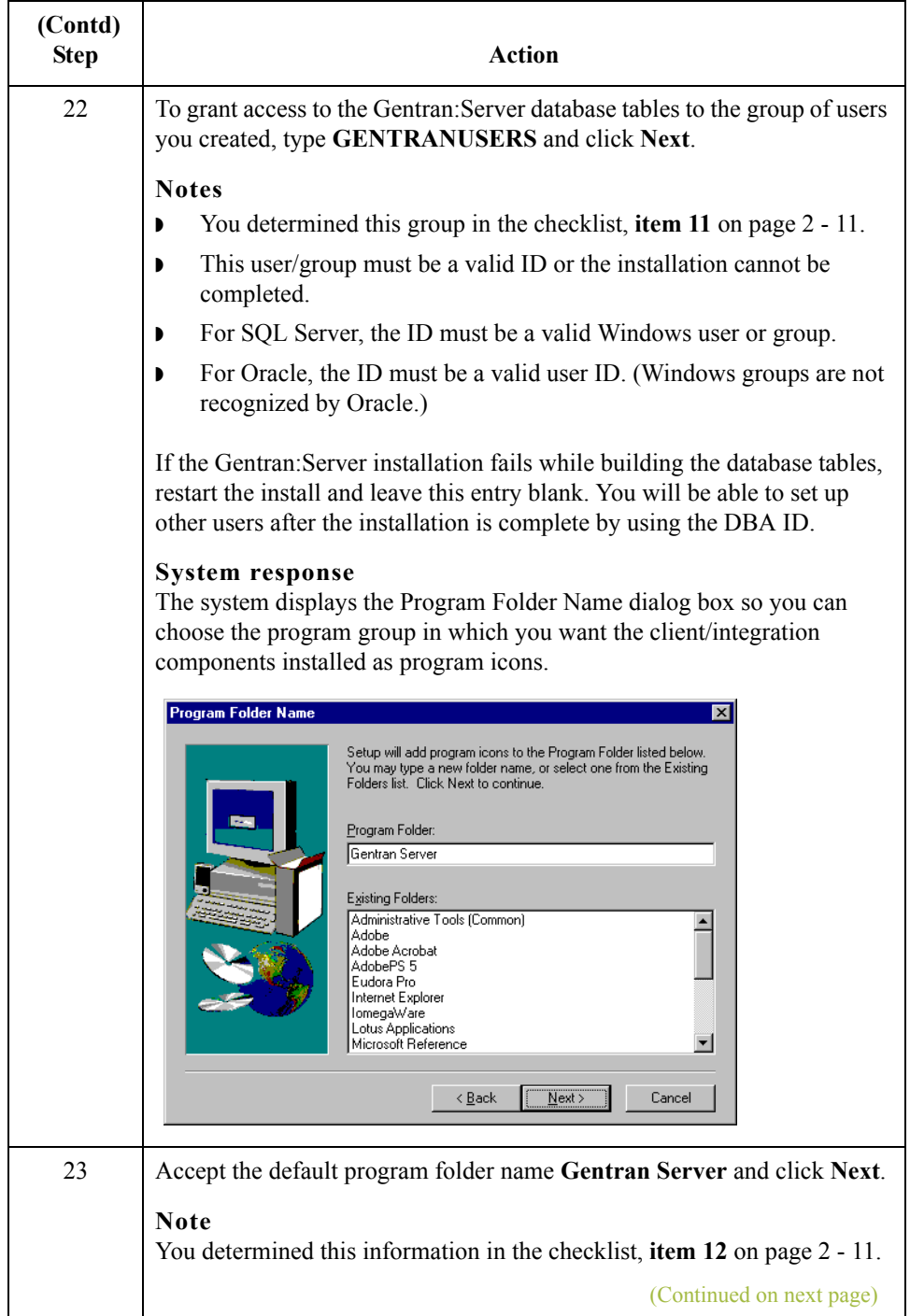

<span id="page-47-0"></span>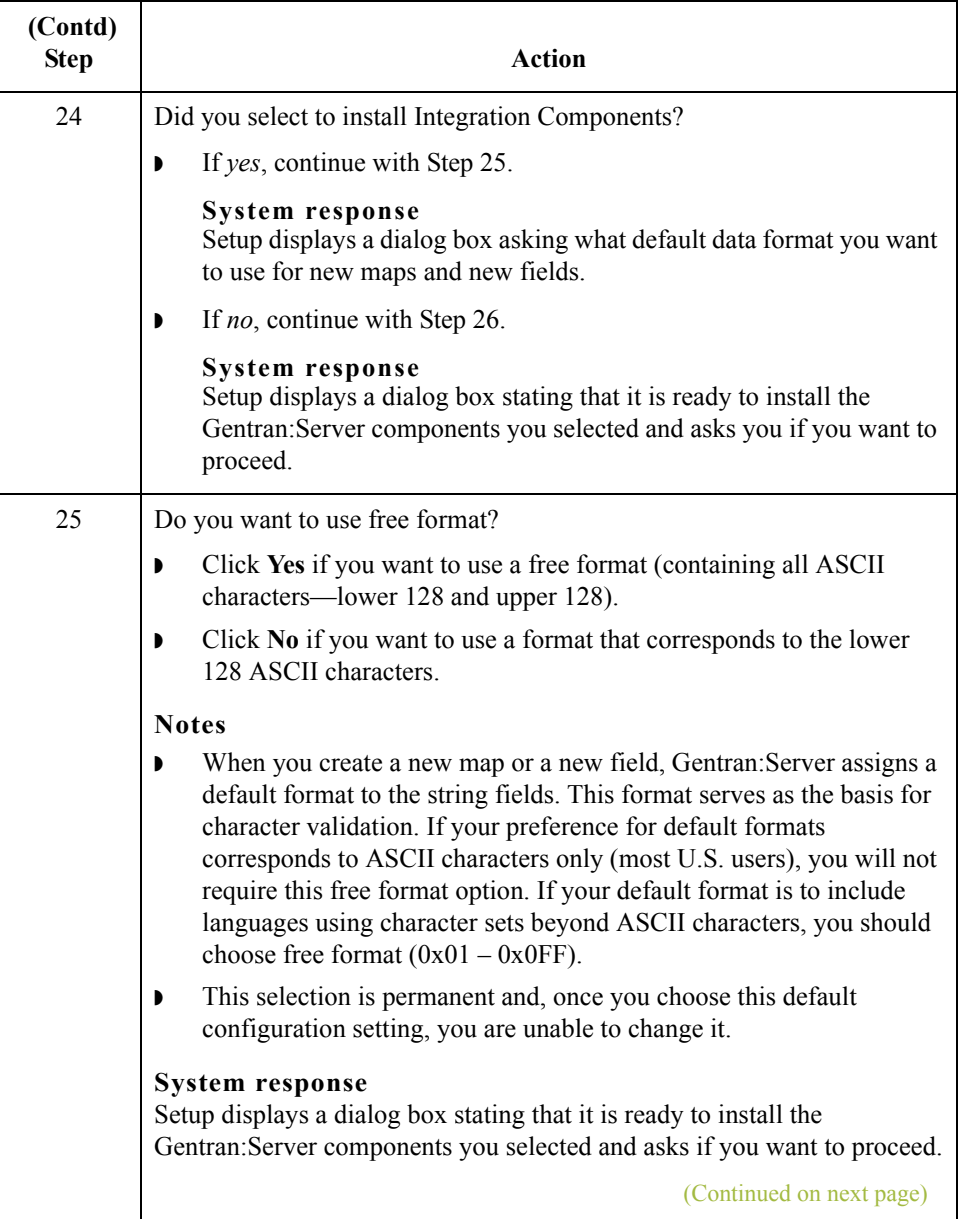

<span id="page-48-1"></span><span id="page-48-0"></span>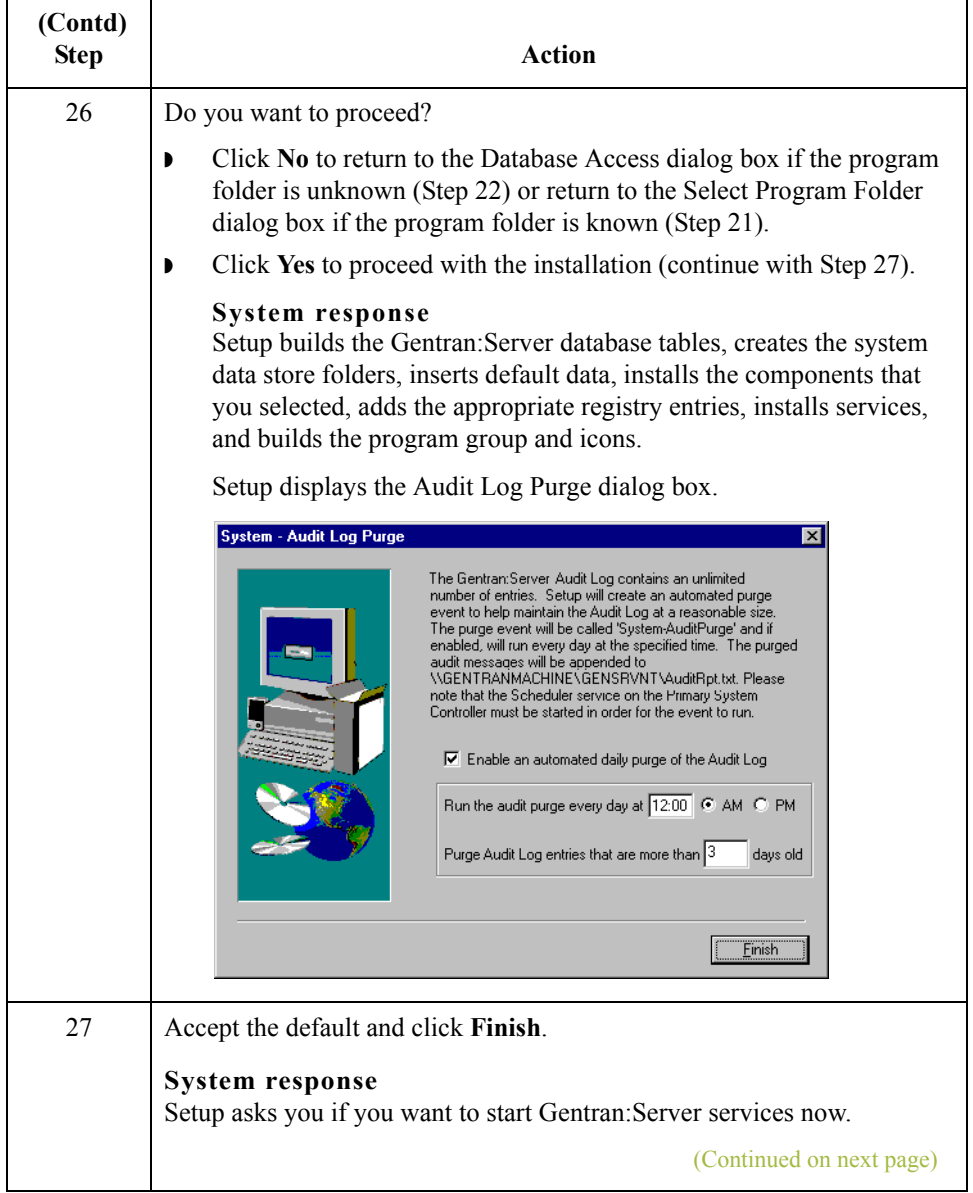

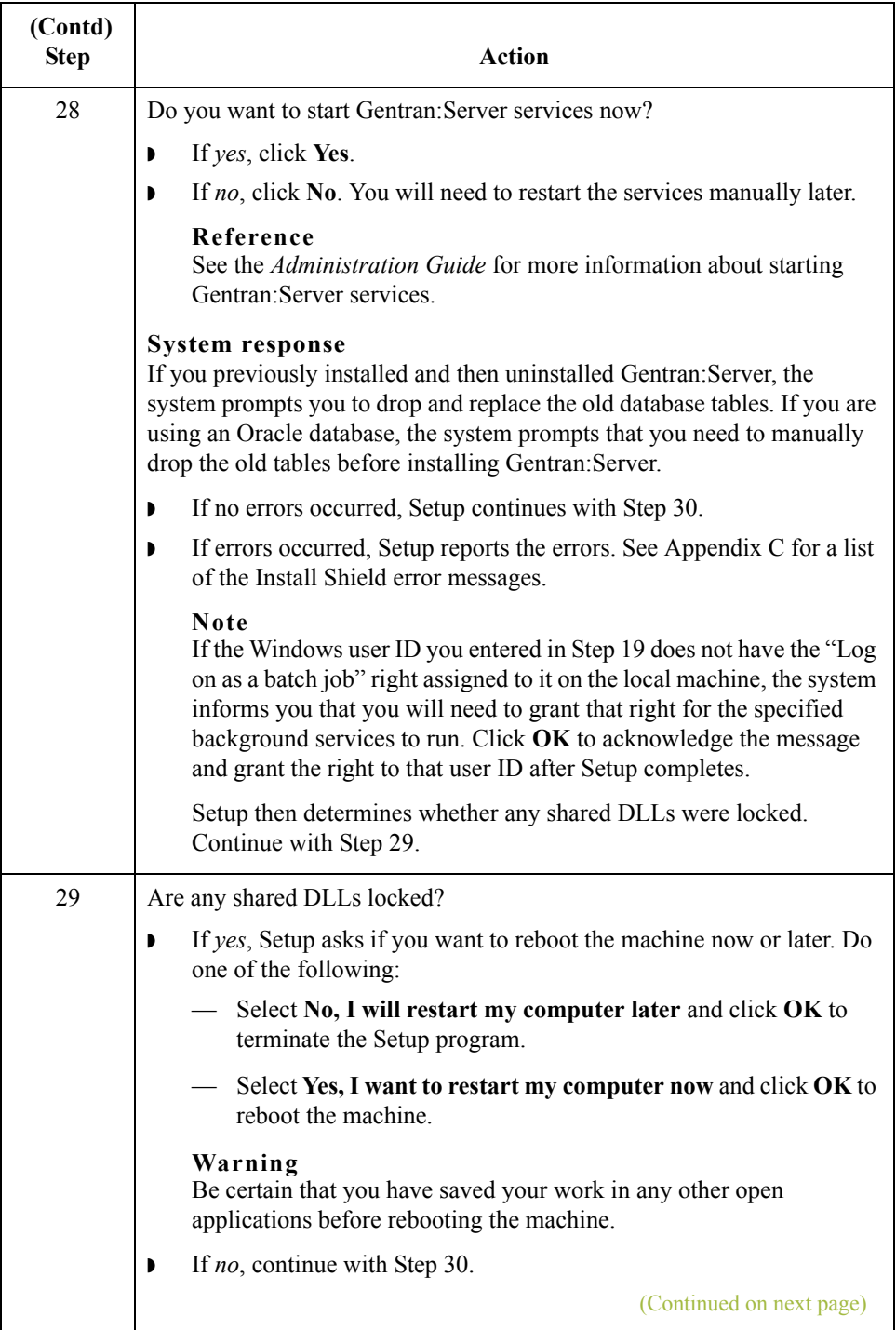

<span id="page-49-0"></span> $\mathfrak{h}$ 

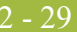

<span id="page-50-1"></span><span id="page-50-0"></span>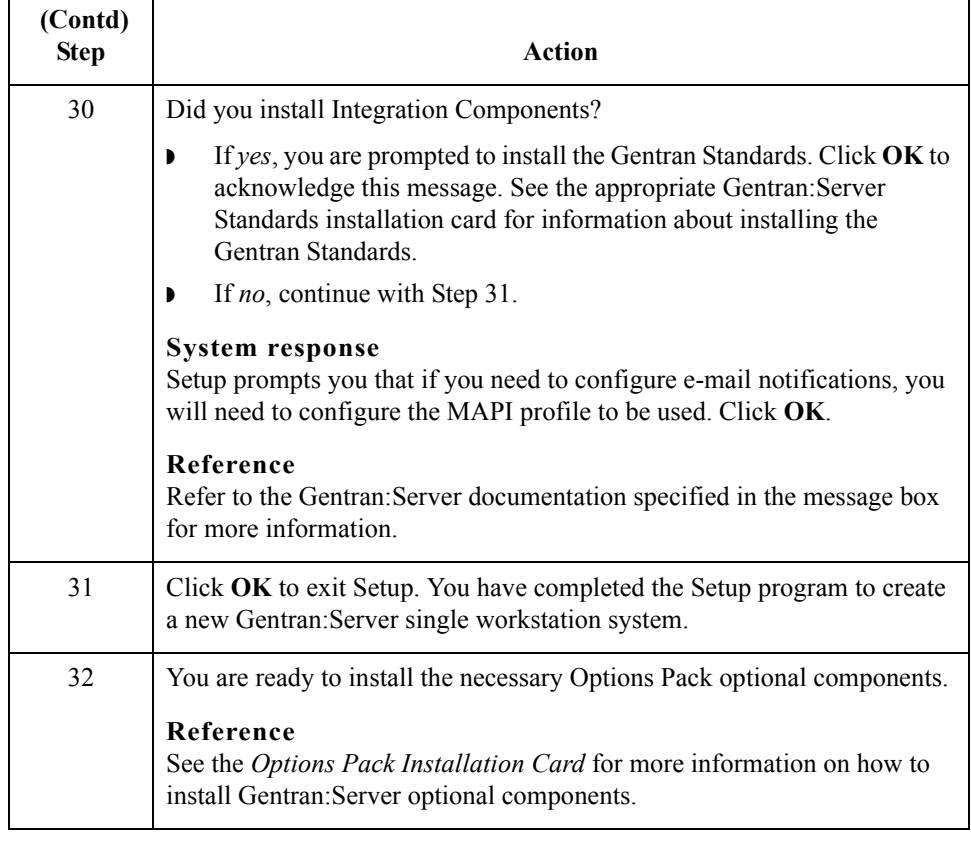

# Upgrading Gentran:Server **0**

## **How to Upgrade your Gentran:Server Installation**

**Introduction** Use the **Upgrade your existing installation** option on your Gentran:Server machine when you receive upgrades to the Gentran:Server software.

## **Notes**

- ◗ To complete the installation of a Single Workstation system, you must be logged on to Windows as a local administrator.
- ◗ If you ever need to uninstall Gentran:Server, see the *Administration Guide* for information about using the Gentran:Server Installation Setup program "Leave a system" option.

<span id="page-51-0"></span>**Gentran:Server for RosettaNet prerequisite Warning** The Gentran:Server for RosettaNet depends on the Microsoft Internet Information Service (IIS) for HTTP-related communications. Since the use of IIS requires the Gentran:Server for Windows dynamic libraries to be open, the installation of the Gentran:Server release will fail if IIS is running during installation. Therefore, we recommend that you stop the IIS service *before* installing Gentran:Server.

> You can stop IIS by stopping the **World Wide Web Publishing Service** and the **IIS Admin Service** from the **Services** dialog box (select each service from the list and click the **Stop** button). You can access the Internet Services dialog box from your **Start** menu by selecting **Settings > Control Panel > Administrative Tools**, and then selecting **Internet Services Manager**.

## **Note**

Be aware that if you use Gentran:Server for RosettaNet and are upgrading from Gentran:Server for Windows 3.x to 5.1, there are tasks you will need to perform after installing Gentran:Server for Windows 5.1 and Gentran:Server for RosettaNet 5.1, and you should allot time to complete these post-installation tasks.

## **Reference**

See How to Upgrade Gentran:Server for RosettaNet in the *Gentran:Server for RosettaNet Installation Card* for more information on these post-installation tasks.

## **Troubleshooting a failed installation**

Setup maintains a log of every scripted command that it executed. Automatic recovery determines the point at which the install process failed and attempts to resume installation from that point. It does not reverse the previously executed commands. The following are examples of the type of errors that this automatic process recovers from:

- ◗ the database server crashing or being accidently unplugged
- the network failing
- a power outage

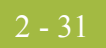

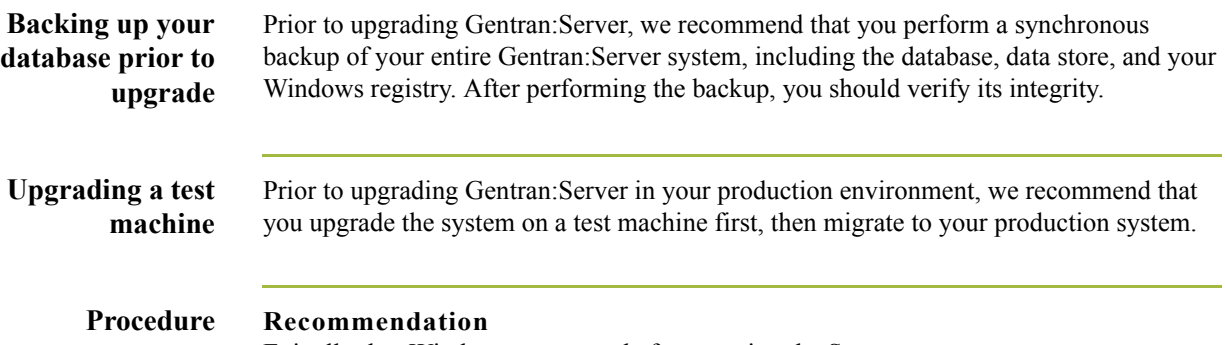

Exit all other Windows programs before running the Setup program.

Use the following procedure to upgrade Gentran:Server.

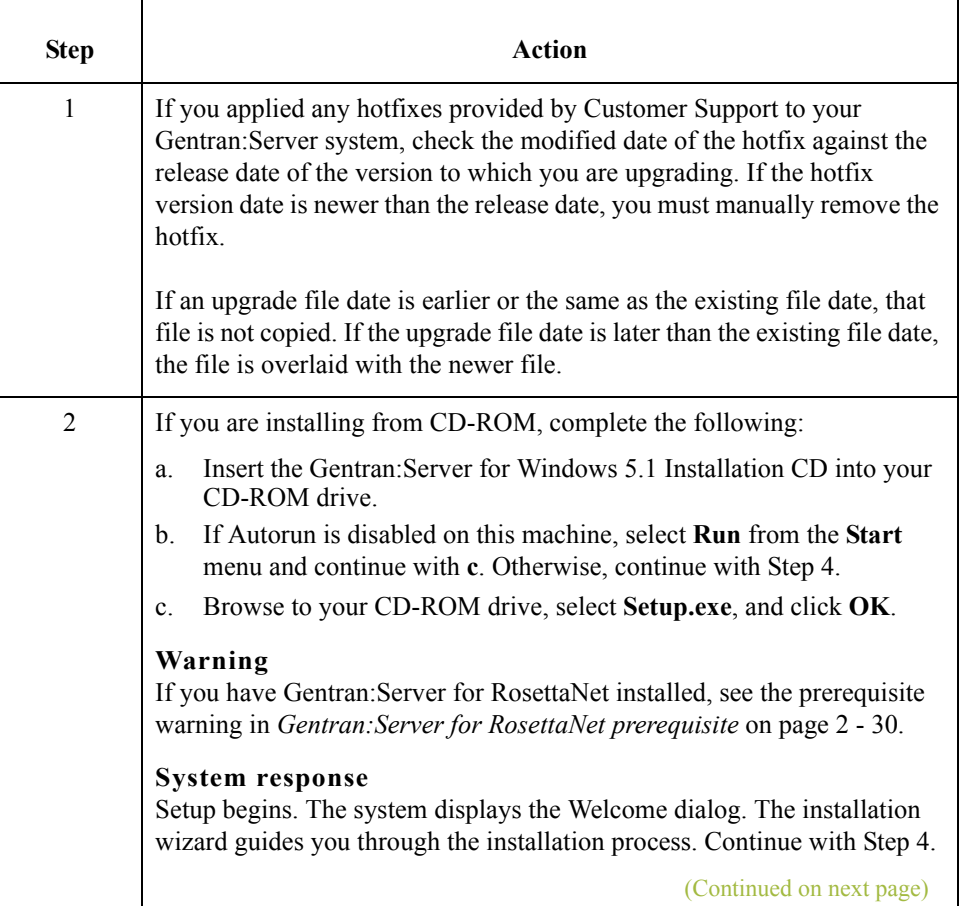

 $\langle$ 

<span id="page-53-0"></span>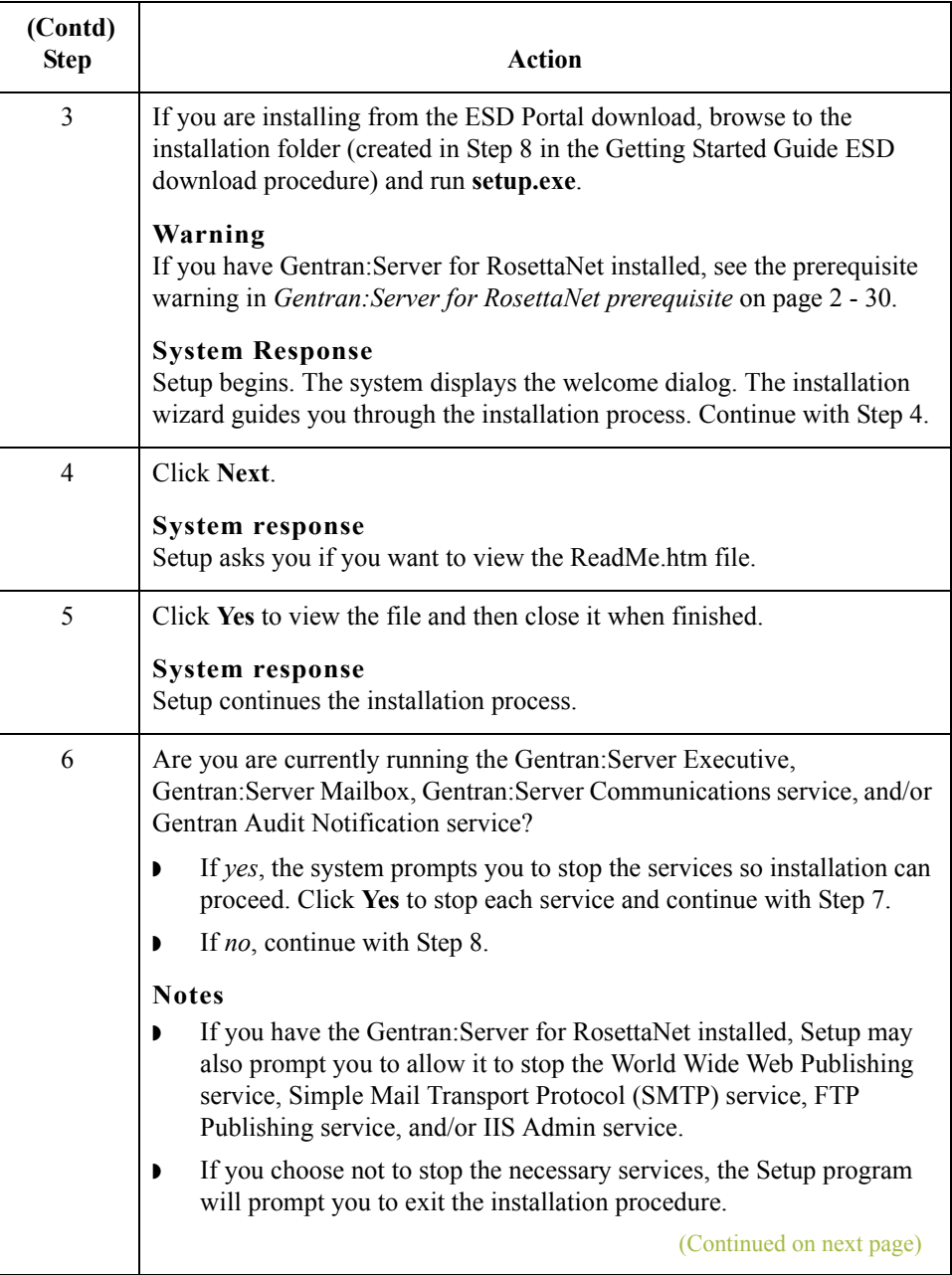

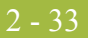

<span id="page-54-1"></span><span id="page-54-0"></span>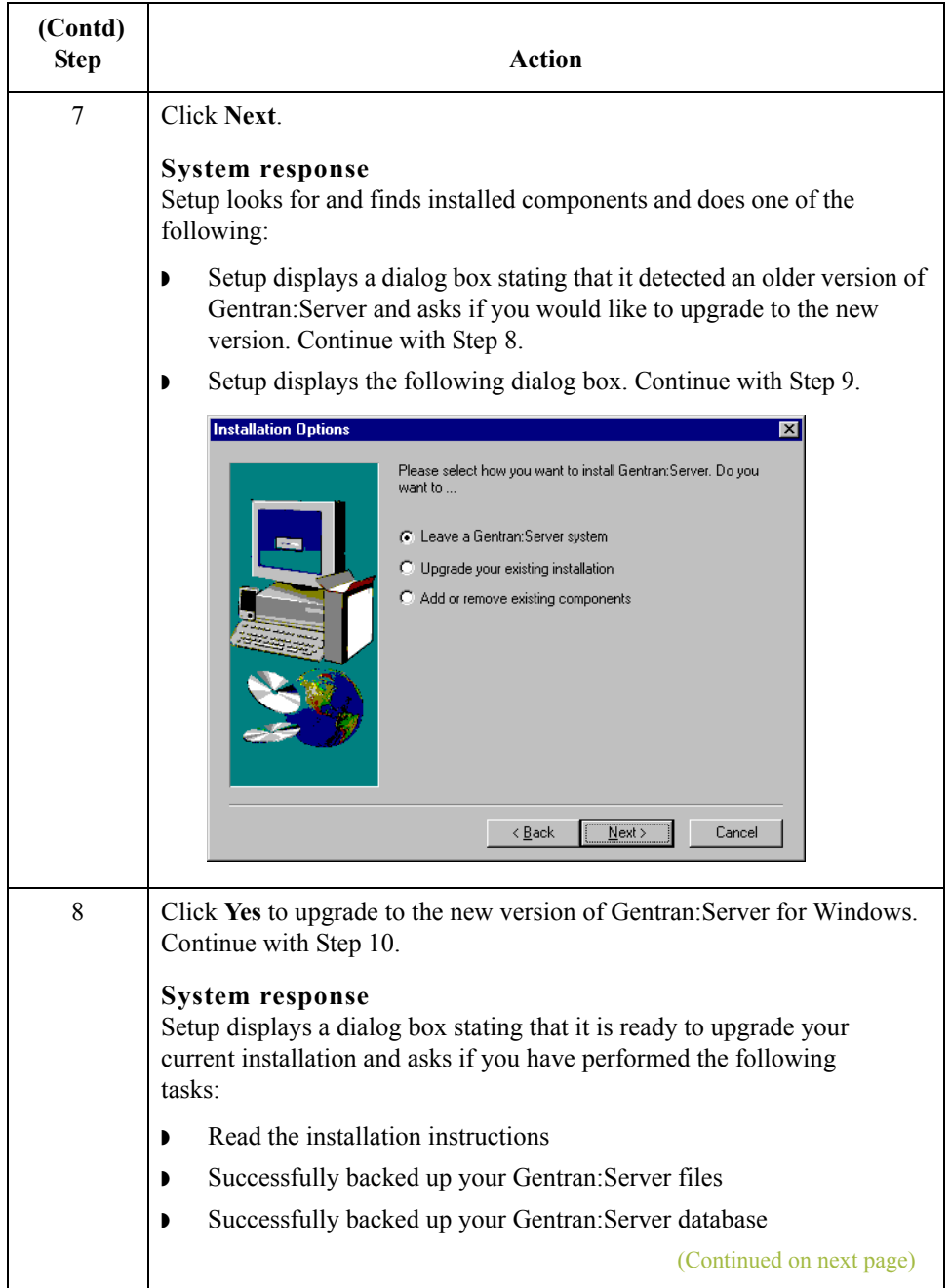

<span id="page-55-2"></span><span id="page-55-1"></span><span id="page-55-0"></span>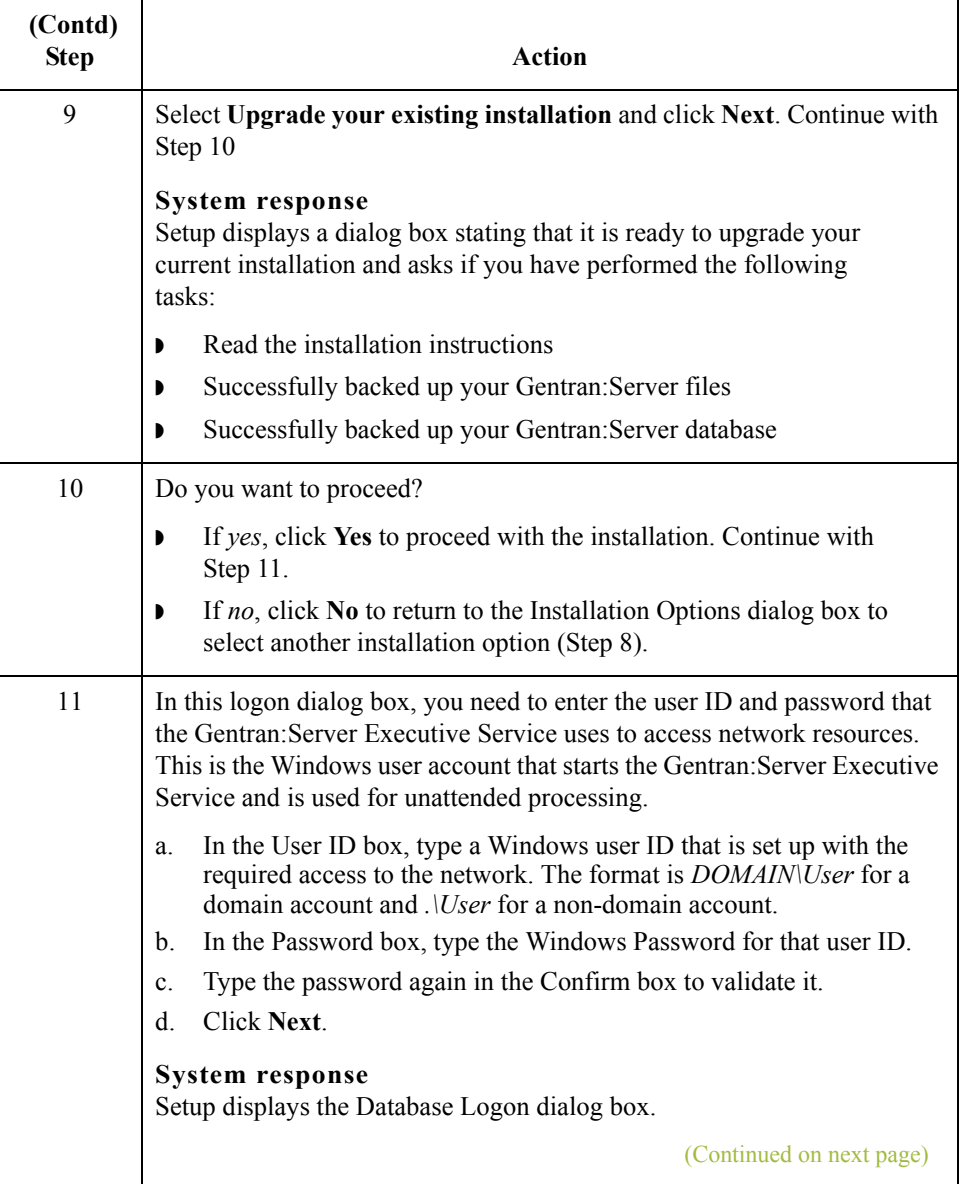

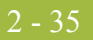

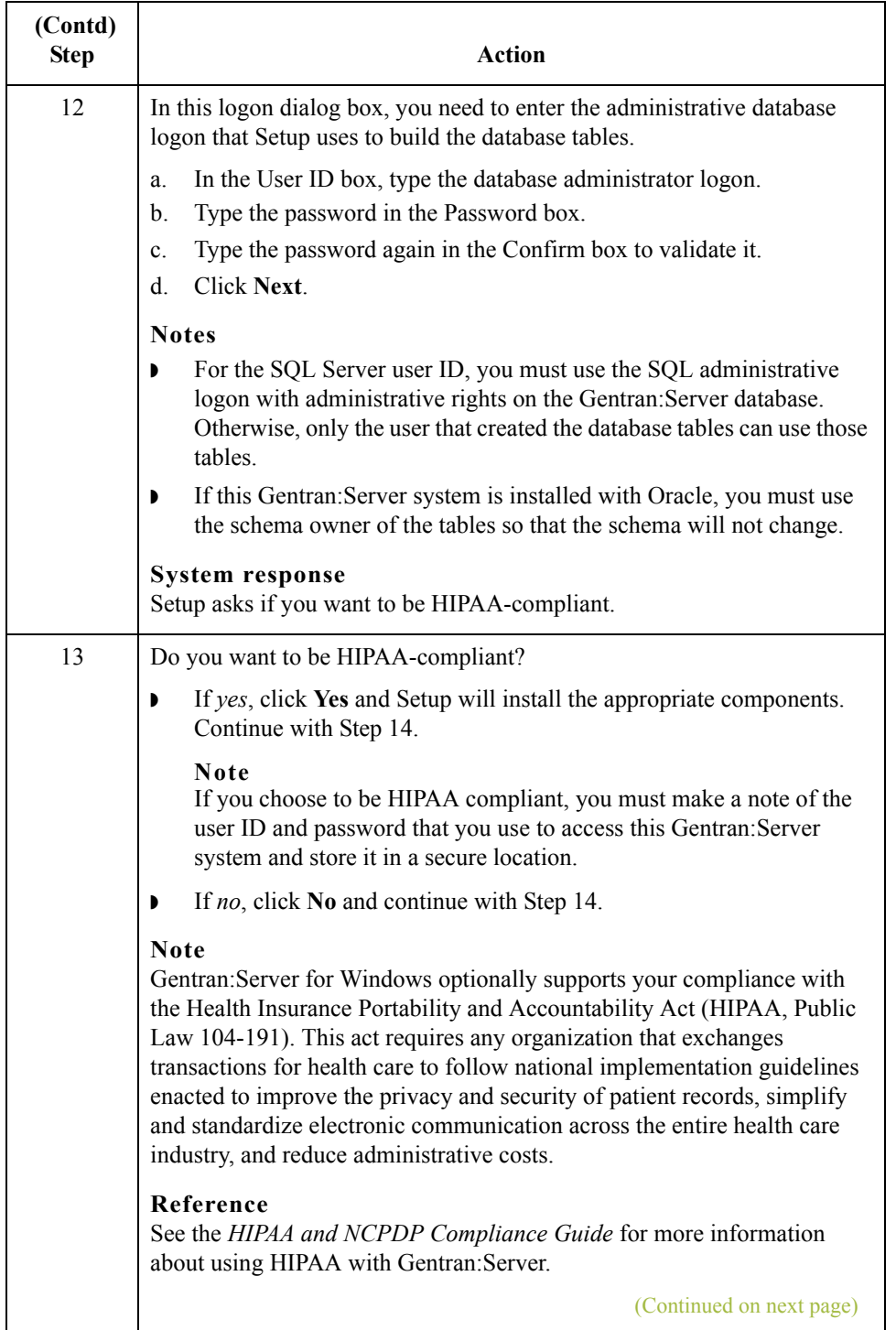

<span id="page-57-1"></span><span id="page-57-0"></span>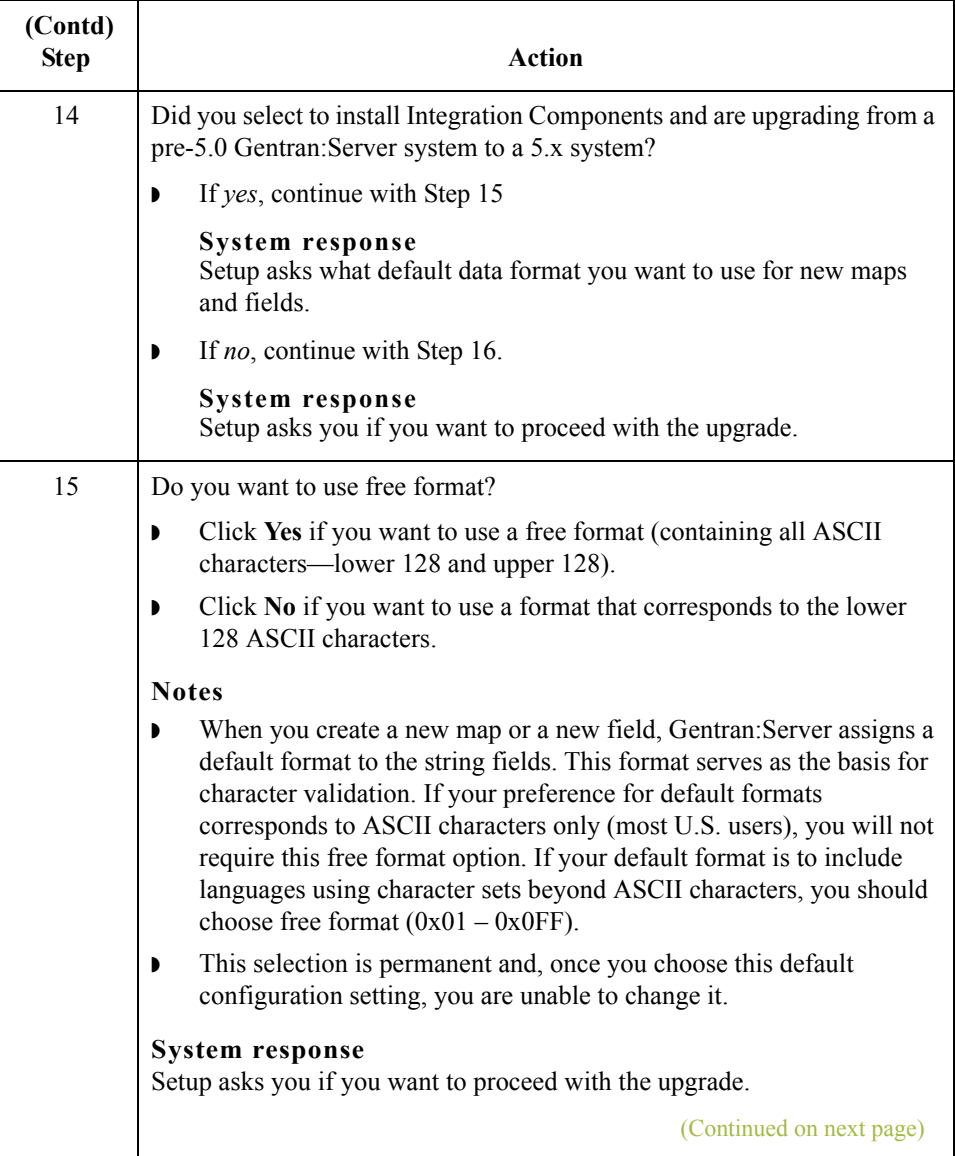

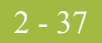

<span id="page-58-0"></span>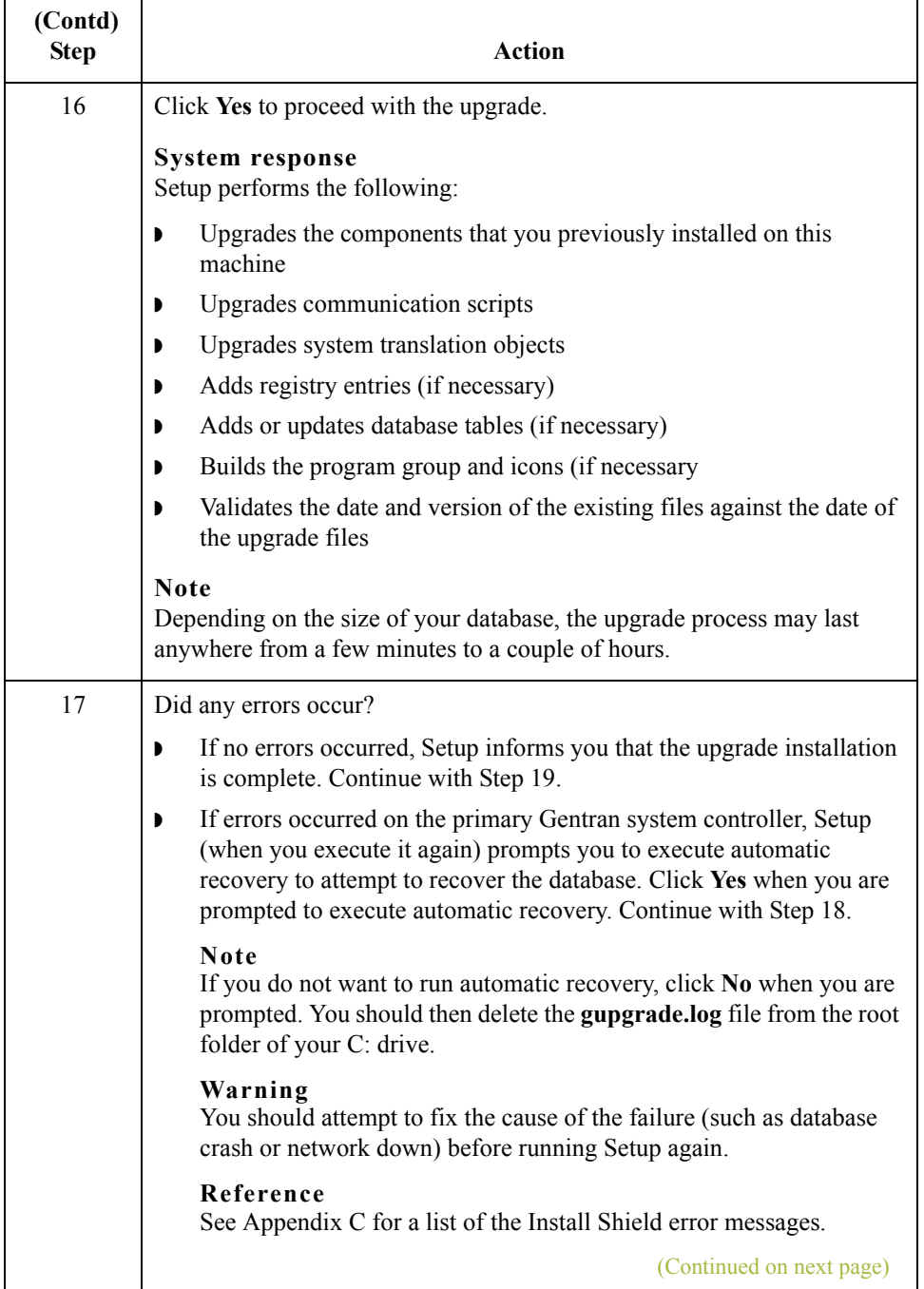

 $\mathcal{G}$ 

<span id="page-59-1"></span><span id="page-59-0"></span>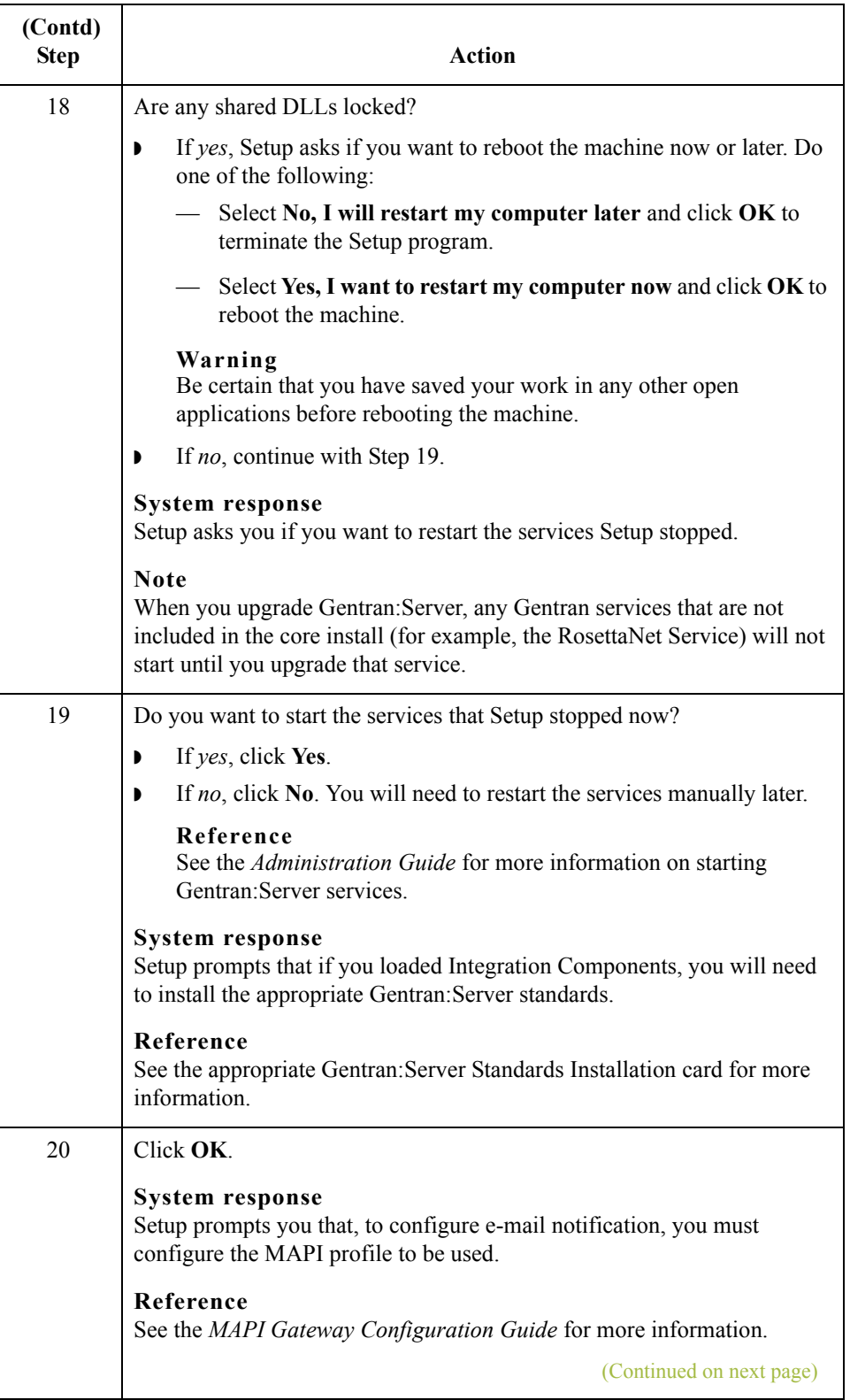

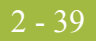

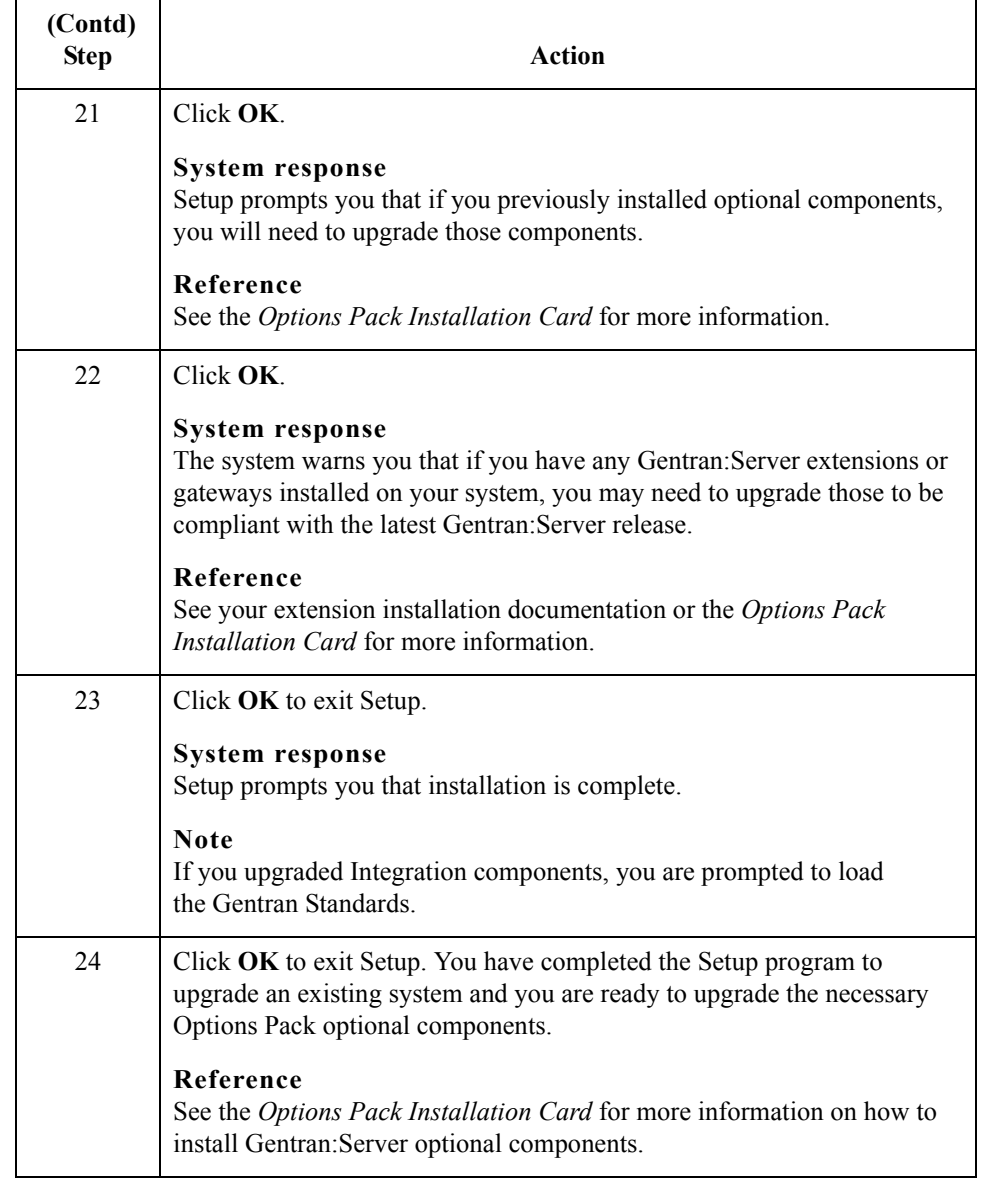

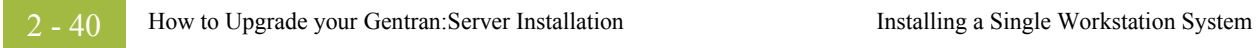

 $\mathfrak{h}$ 

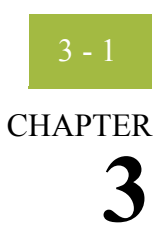

# **Post-Installation Tasks**

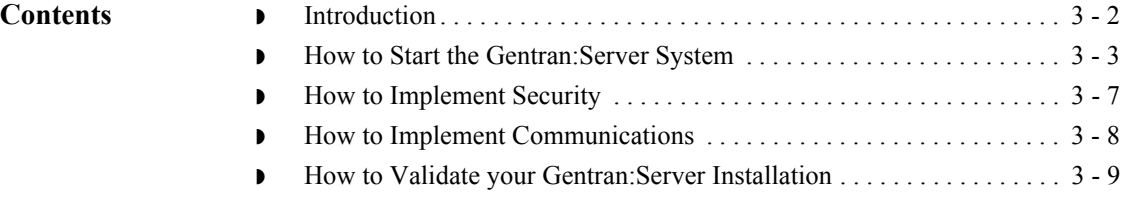

# <span id="page-63-0"></span>**Introduction**

**In this chapter** This chapter contains information about the tasks you need to perform after installing Gentran:Server for the first time.

 $\sqrt{2}$ 

3 - 2

# <span id="page-64-0"></span>**How to Start the Gentran:Server System**

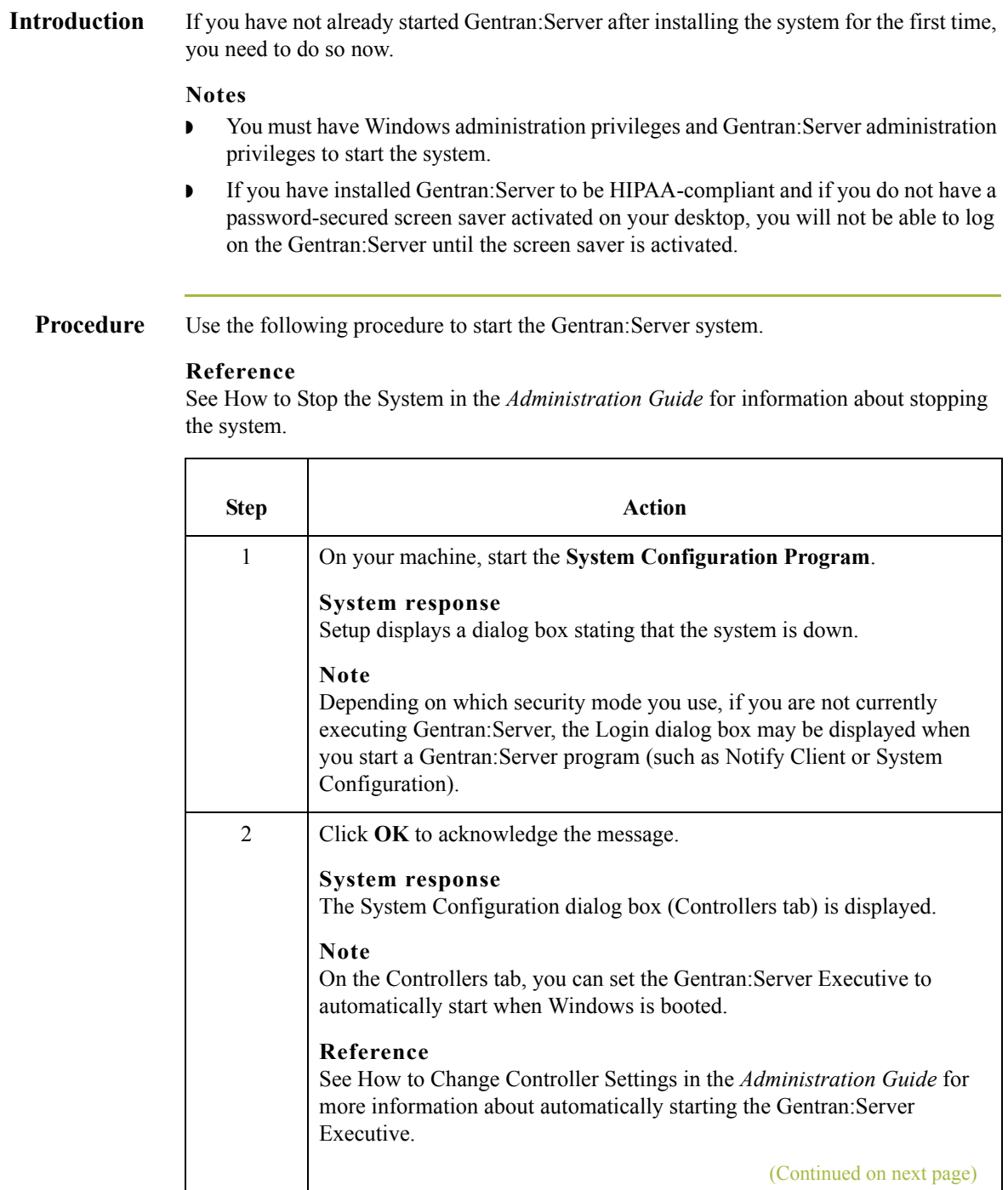

<span id="page-65-1"></span><span id="page-65-0"></span>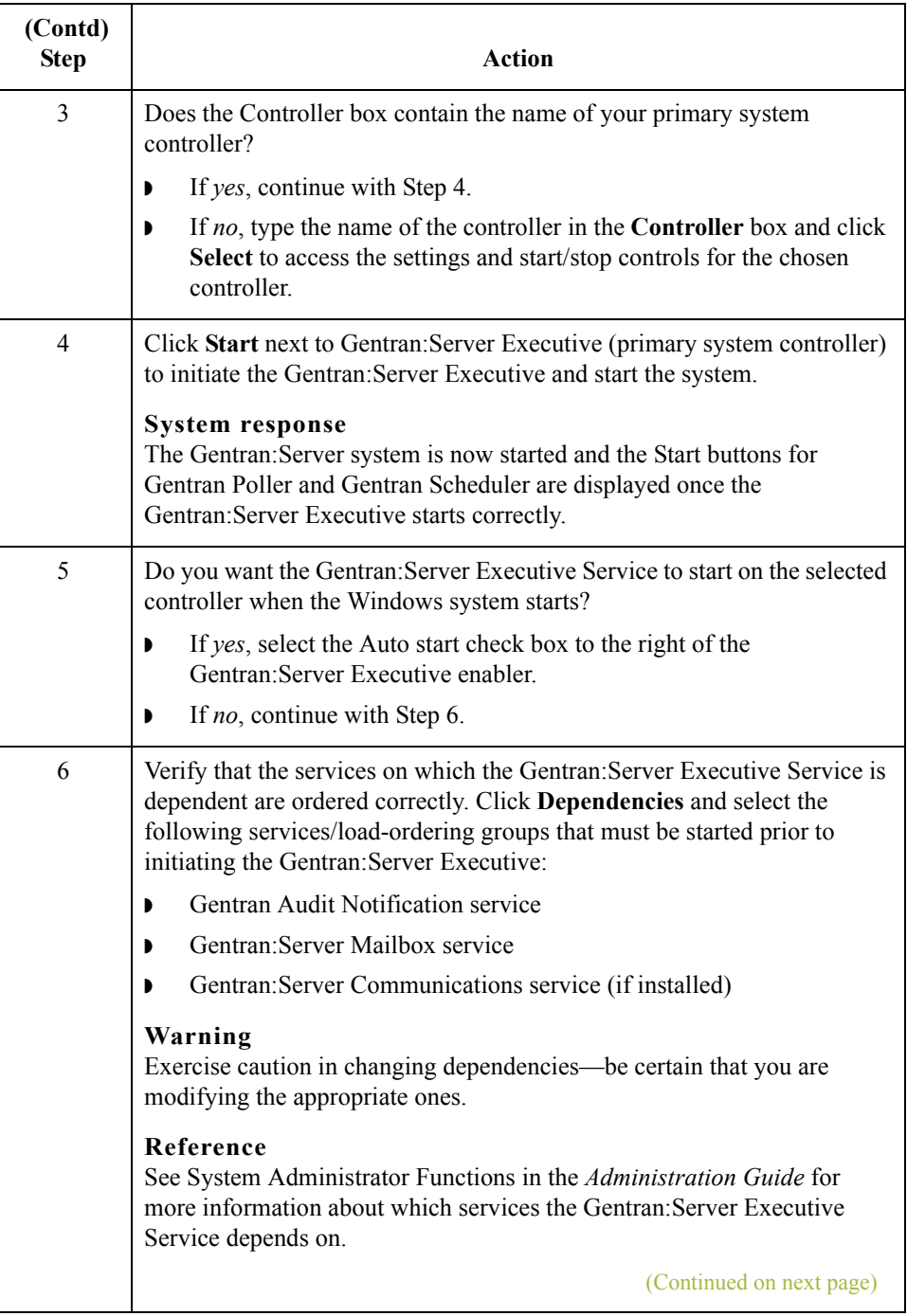

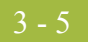

<span id="page-66-3"></span><span id="page-66-2"></span><span id="page-66-1"></span><span id="page-66-0"></span>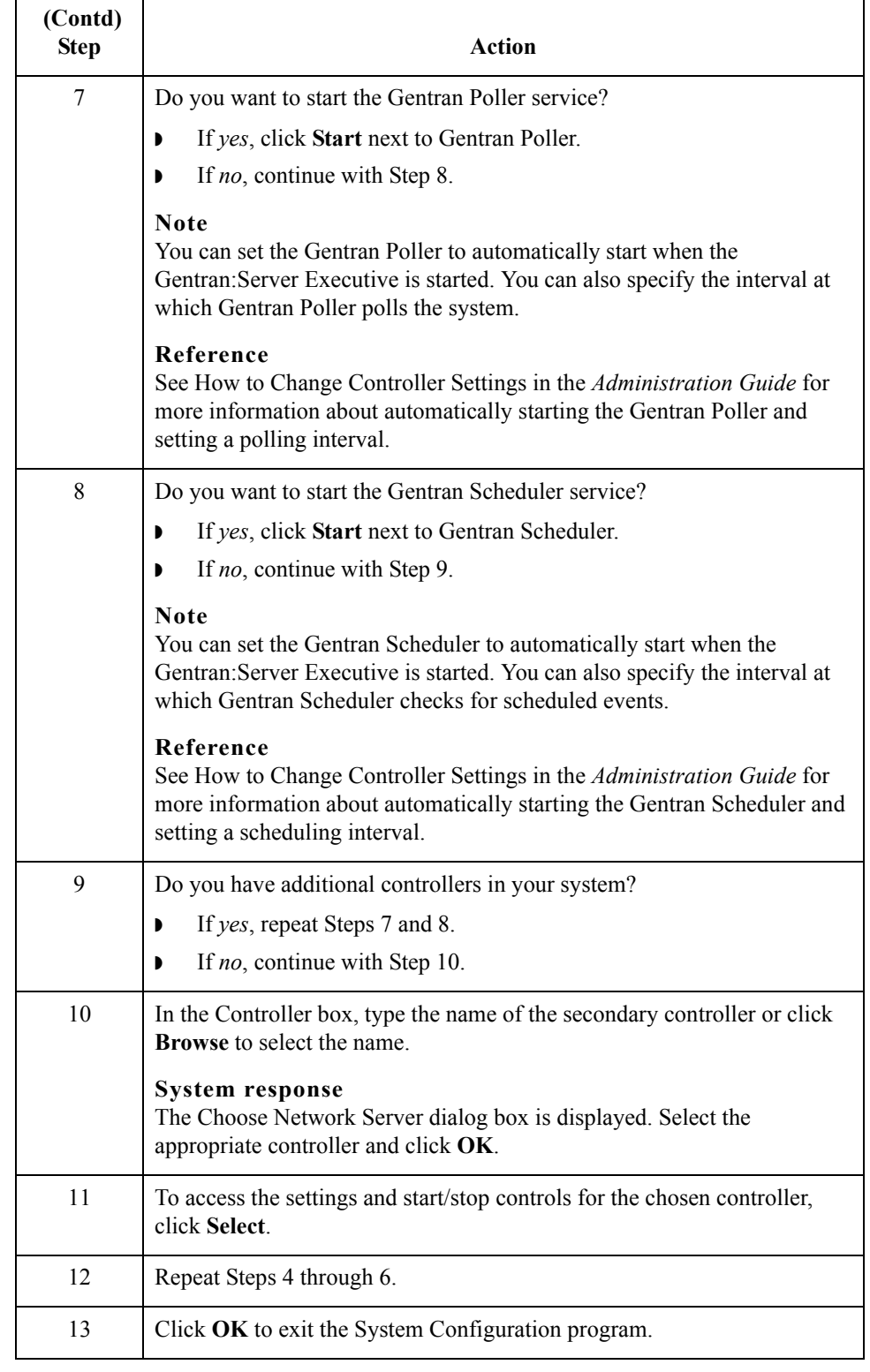

Next step Continue with *How to Implement Security* on page 3 - 7 to continue your implementation of Gentran:Server.

# <span id="page-68-0"></span>**How to Implement Security**

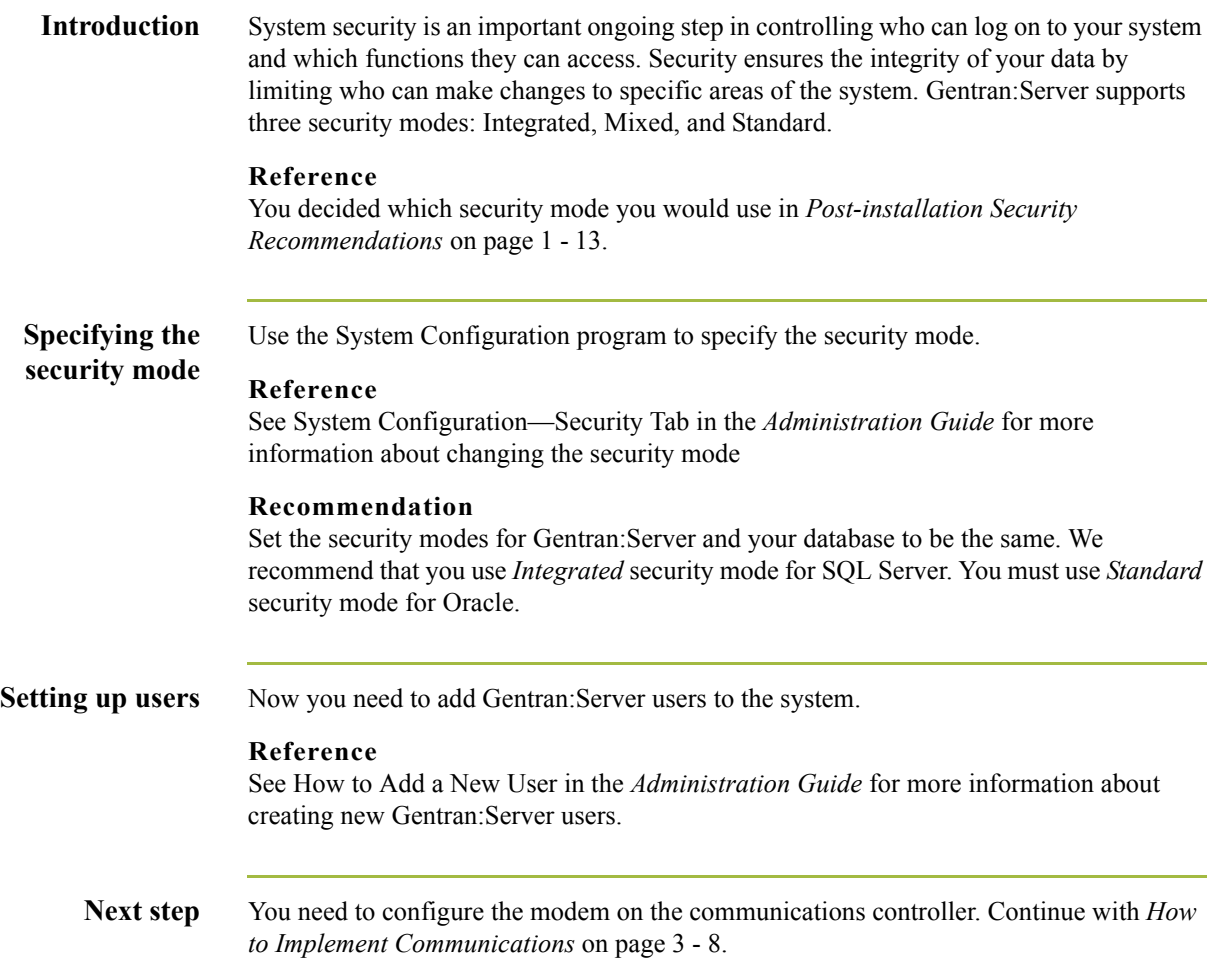

# <span id="page-69-0"></span>**How to Implement Communications**

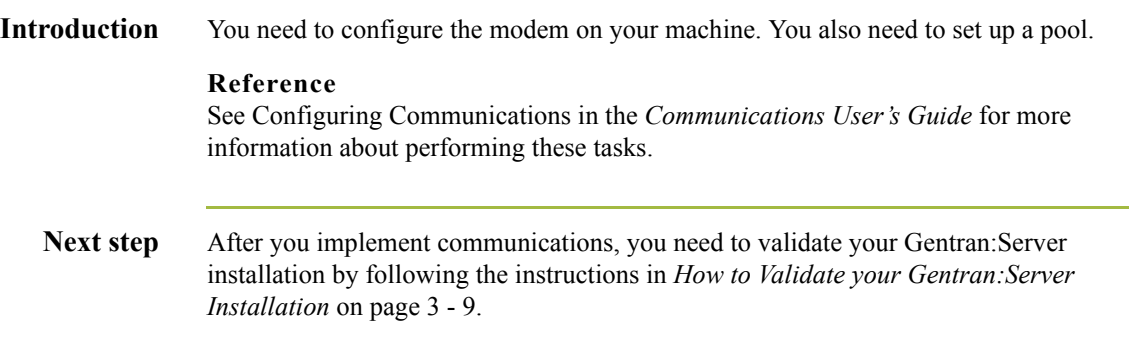

# <span id="page-70-0"></span>**How to Validate your Gentran:Server Installation**

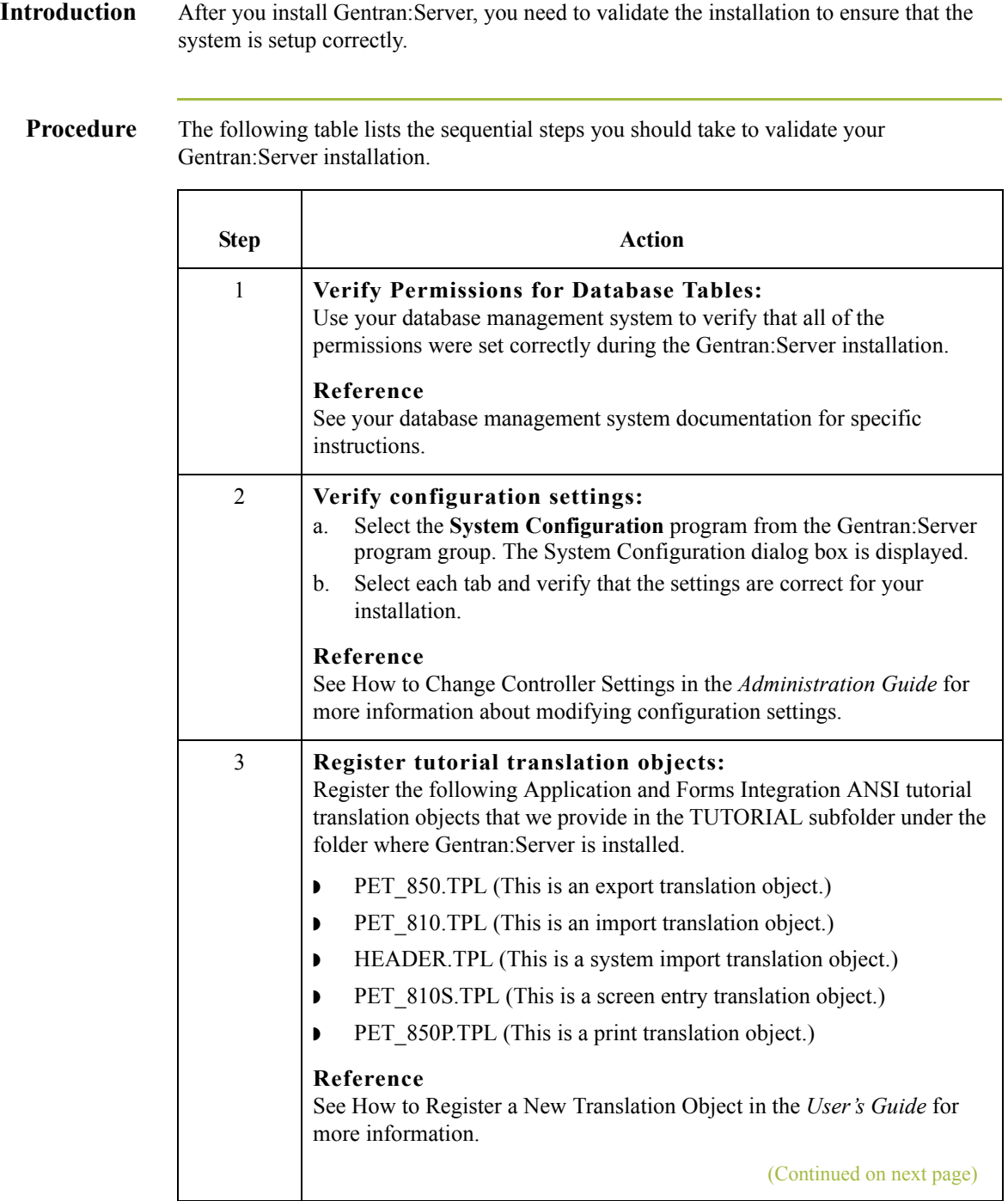

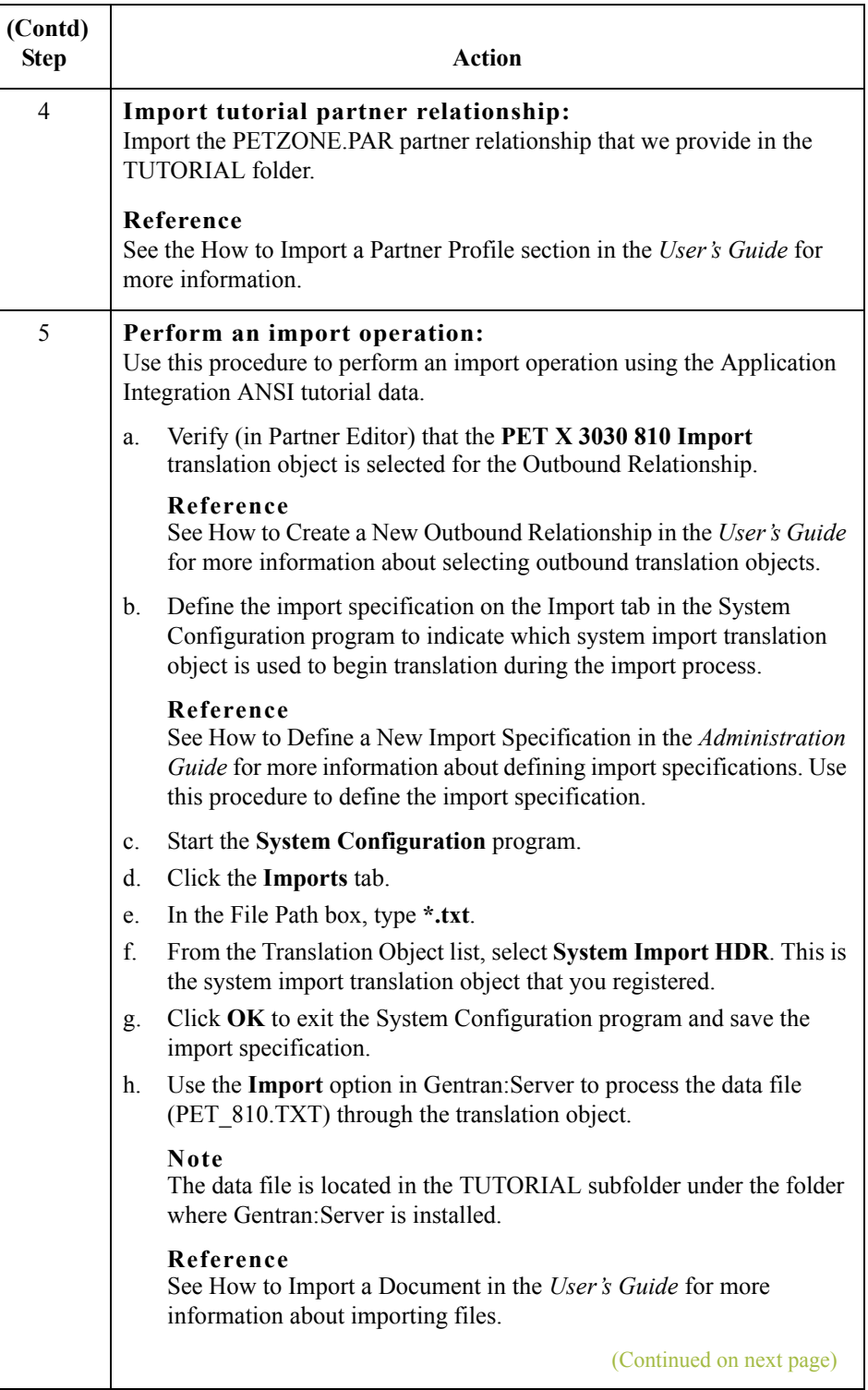
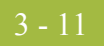

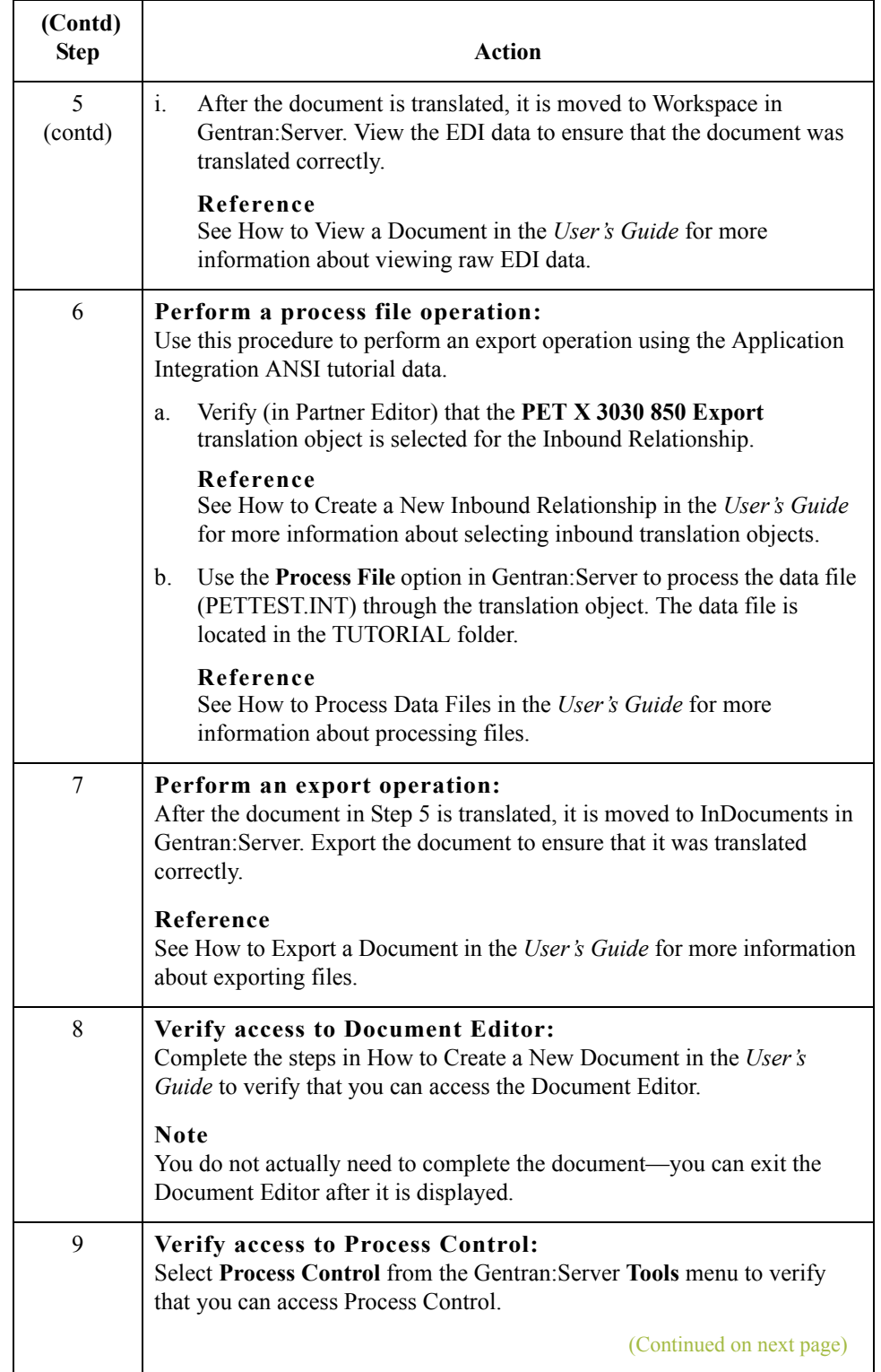

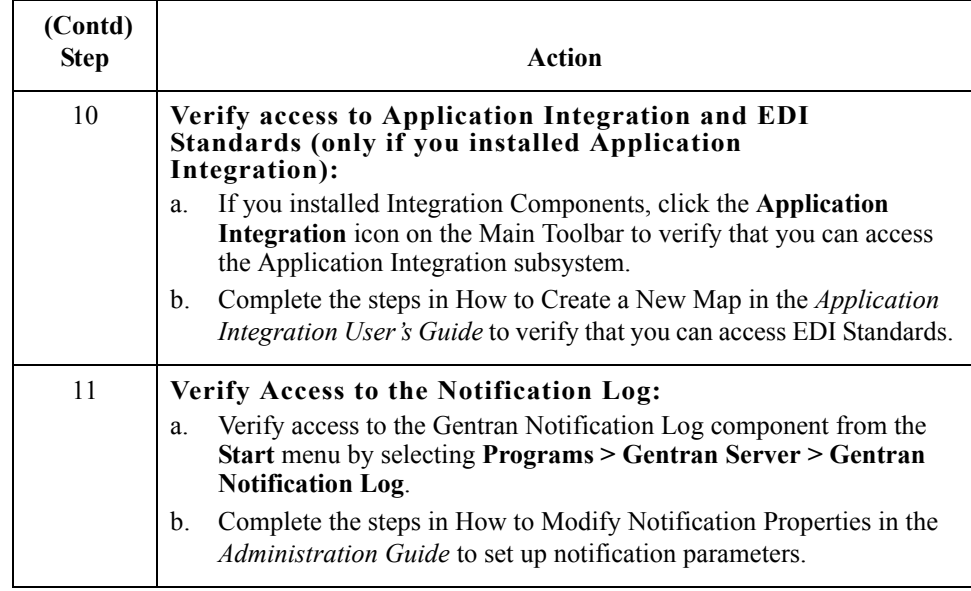

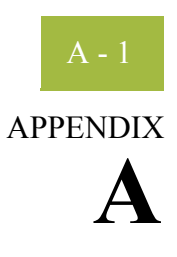

# **SQL Server 2000 Setup**

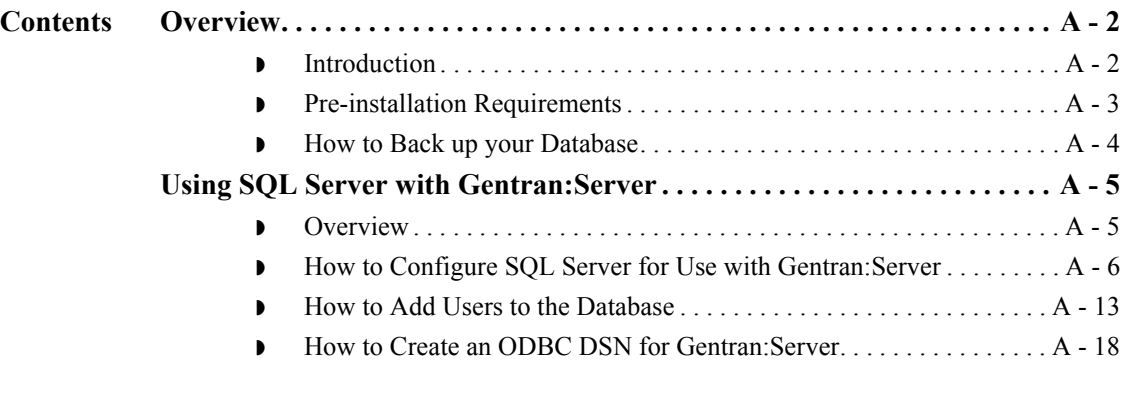

## <span id="page-75-0"></span>Overview **0**

 $A - 2$ 

## <span id="page-75-1"></span>**Introduction**

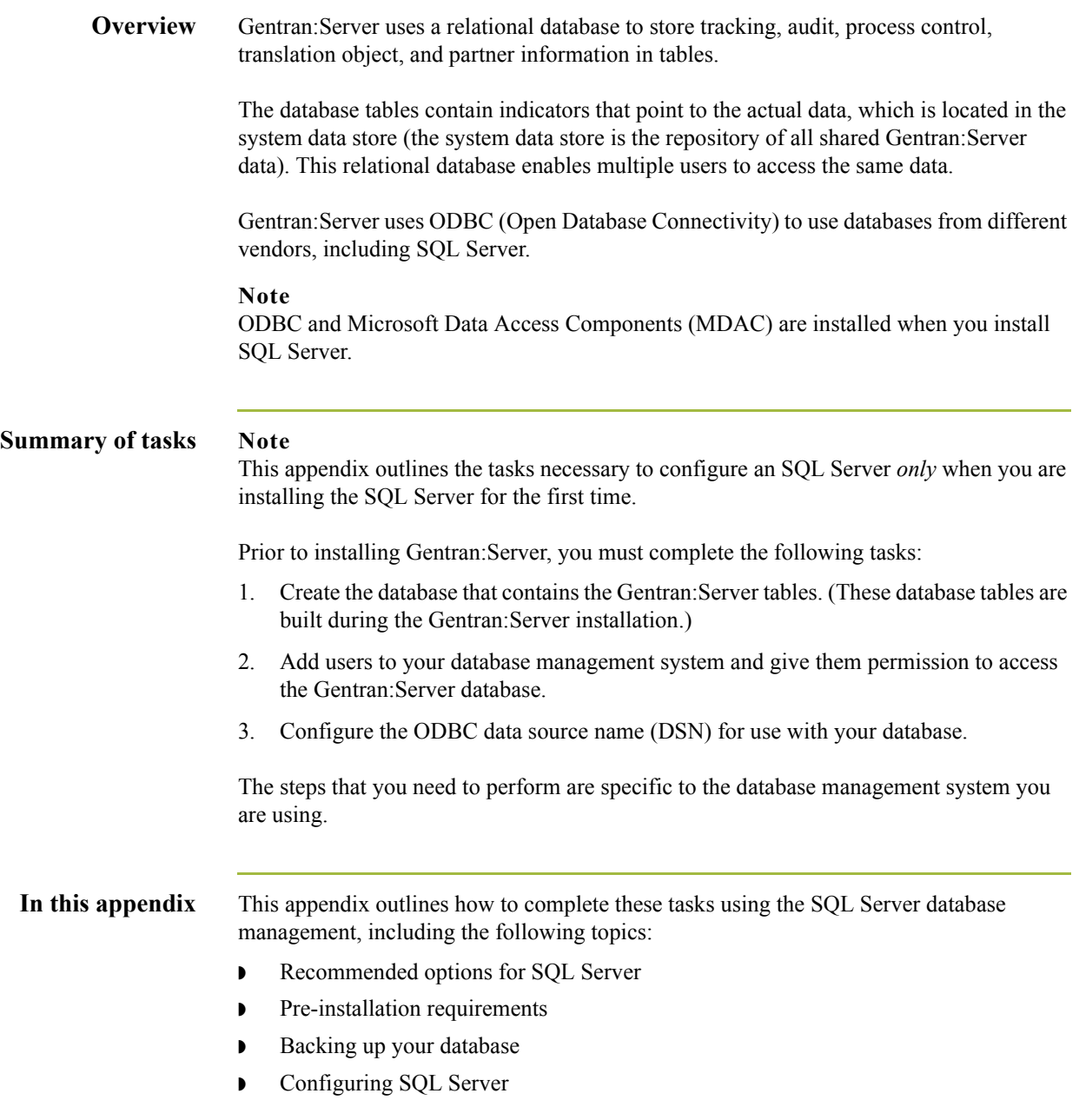

## <span id="page-76-0"></span>**Pre-installation Requirements**

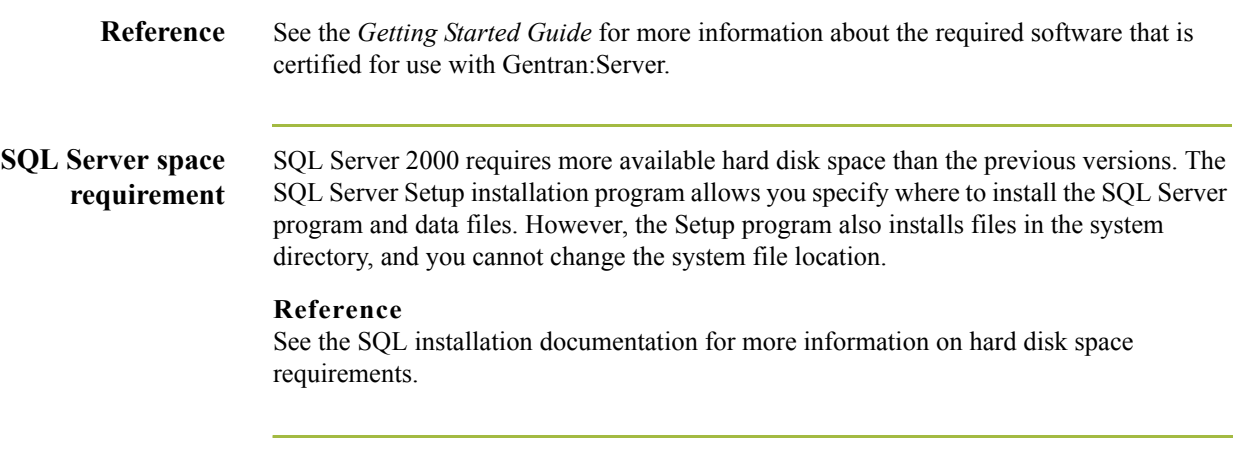

### <span id="page-77-0"></span>**How to Back up your Database**

**Overview** We recommend that you back up your SQL Server database periodically. We also recommend that you perform the database maintenance endorsed by Microsoft. **Reference** Any issues relating to backing up or restoring your SQL database, and any questions on the use of any Microsoft maintenance utility, should be referred to Microsoft. Microsoft product information, support, and additional resources are available at the following website: www.microsoft.com/SQL/ **Backup considerations** You should consider the following questions before creating your backup strategy: ◗ How often should backups be performed? ◗ Which data should be backed up (for example, full database or transaction log)? ◗ To what medium will the backup be written (for example, tape or disk)? ◗ Will the backups be performed online (while users are working) or would it be prudent to schedule them after hours? ◗ Will the backups be performed manually or using an automatic scheduling facility? **•** If the backups are performed on an automatically scheduled basis, how can you verify that a backup occurred without errors? ◗ How long will you save a backup before you reuse the storage medium? **•** If necessary, how long will it take you to restore the system using the last backup? ◗ Do you have a procedure by which you can ensure that previous system backups are still intact and can be reapplied if necessary? ◗ Where will you store backups? ◗ Do the necessary people have access to the storage facility? ◗ Who is responsible for overseeing the backup process and ensuring that it is performed correctly? **•** If the system administrator is unavailable, does anyone else have the requisite knowledge and access to the proper passwords to perform the backup and restore procedures?

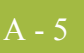

## <span id="page-78-0"></span>Using SQL Server with Gentran:Server **0**

## <span id="page-78-1"></span>**Overview**

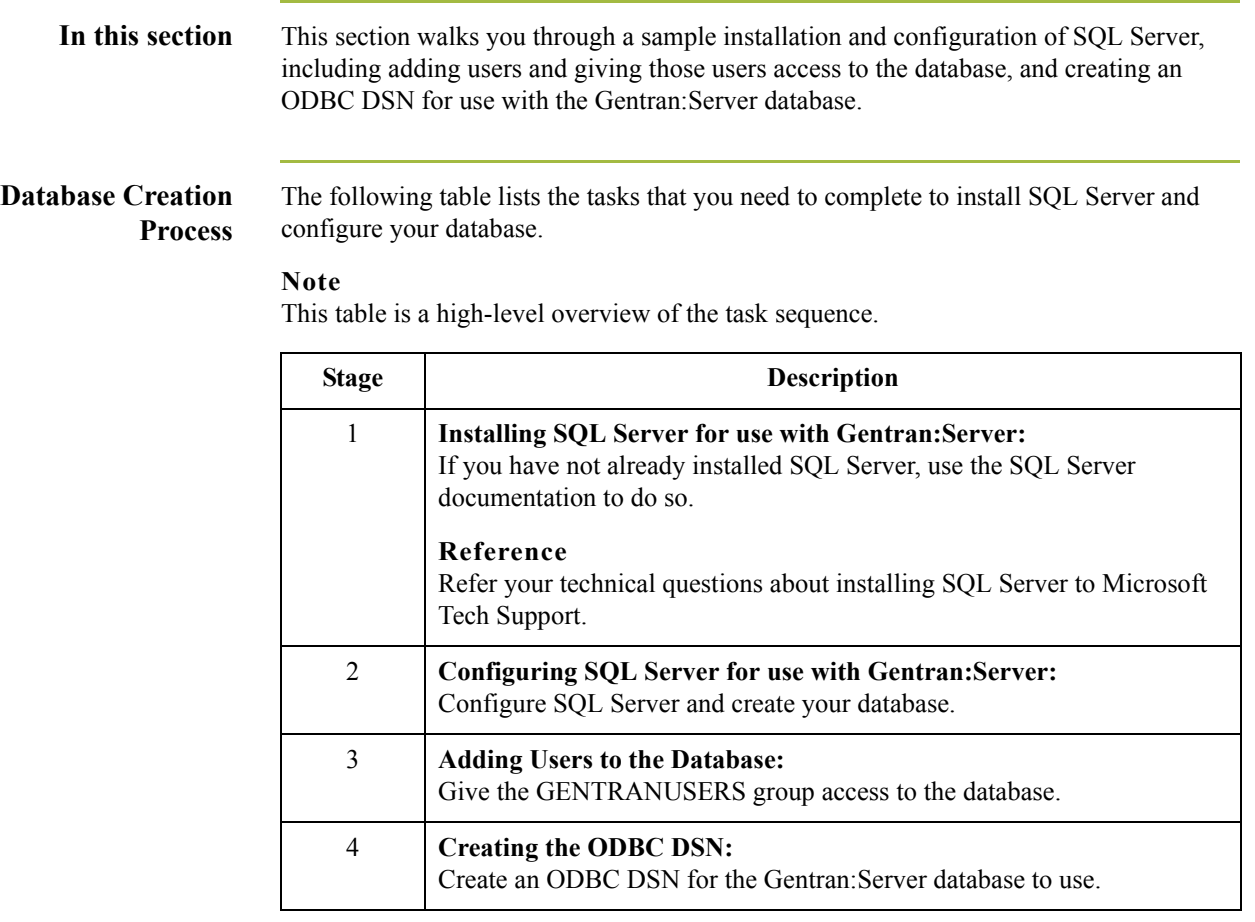

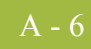

### <span id="page-79-0"></span>**How to Configure SQL Server for Use with Gentran:Server**

**Introduction** Prior to installing Gentran:Server, you must create the database that contains the Gentran:Server tables. These database tables are built during the Gentran:Server installation.

### **Notes**

- ◗ The procedures in this section are executed with wizards within the SQL Enterprise Manager. If you are an experienced SQL user, you may decide to configure SQL directly.
- ◗ The SQL Server configuration is flexible and provides numerous options. We recommend that you research the configuration capabilities of SQL to determine which settings are optimal for your installation, based on the volume of data you expect.

### **Database configuration table**

Review the following table prior to creating your database. The defaults are listed in the **Your installation** column.

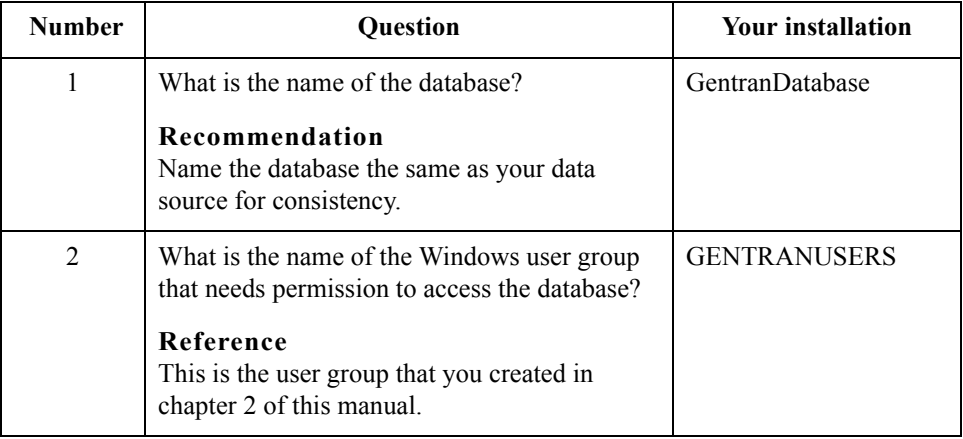

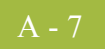

**Procedure** Use this procedure to configure SQL Server and create your database.

### **Note**

The steps you need to perform are specific to the version of SQL Server. If you are using another version, the tasks will vary. This is a sample installation.

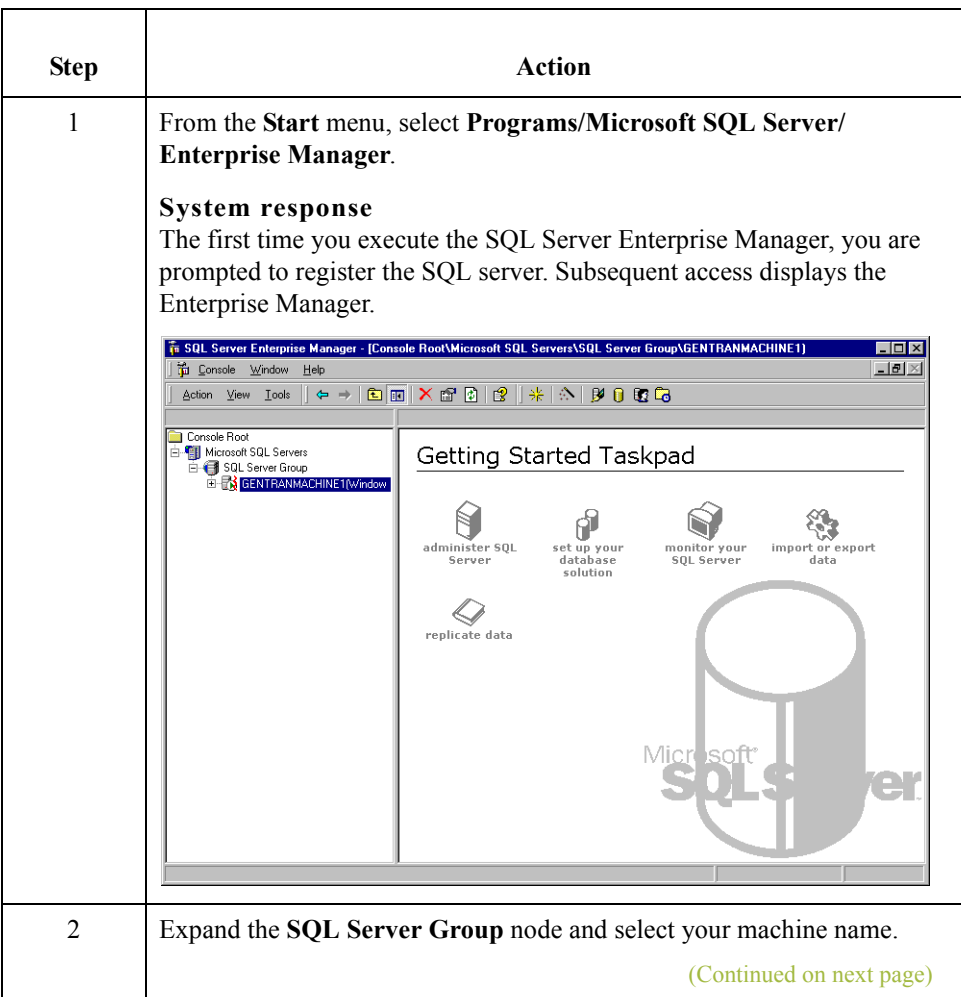

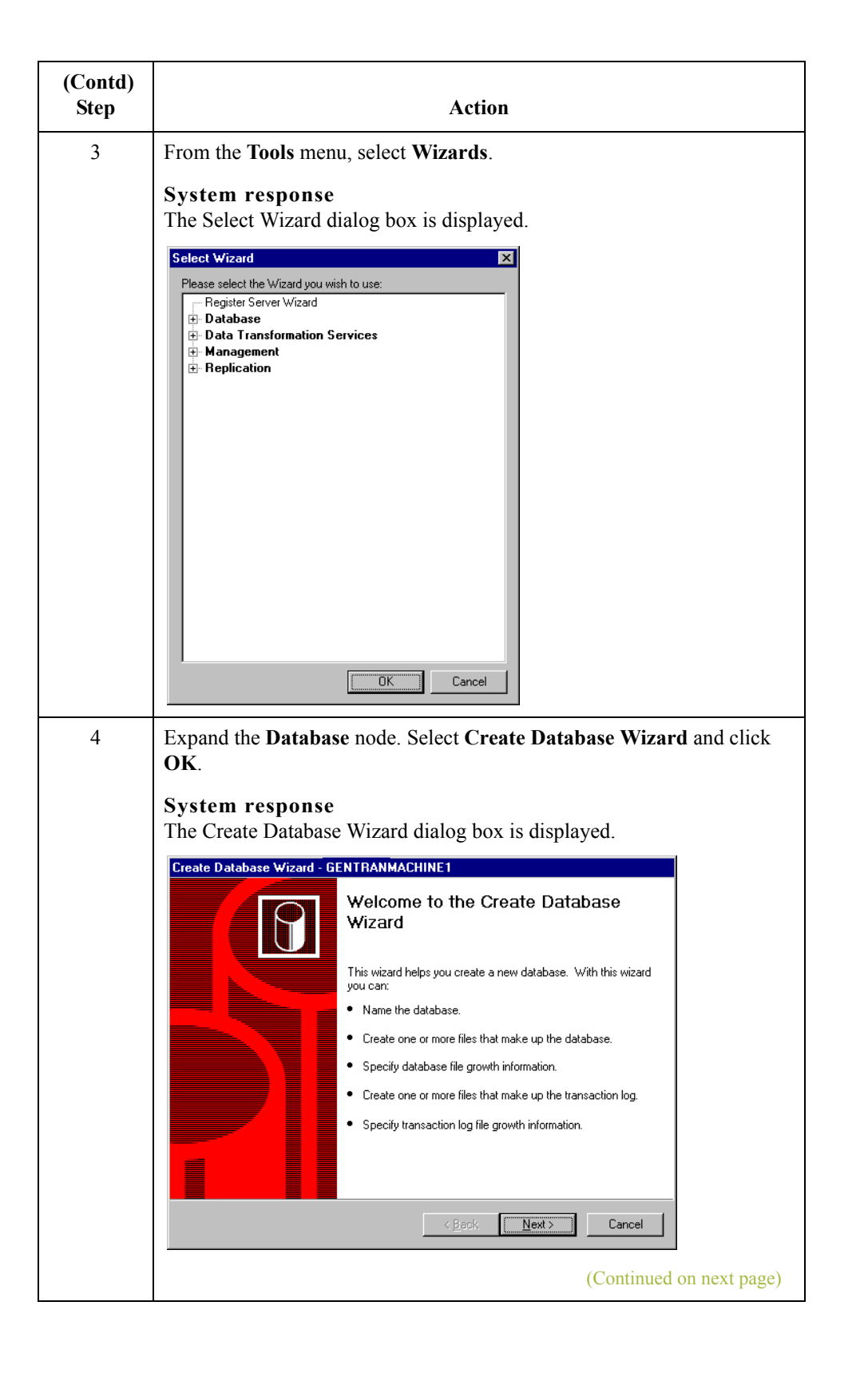

 $\mathcal{G}$ 

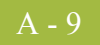

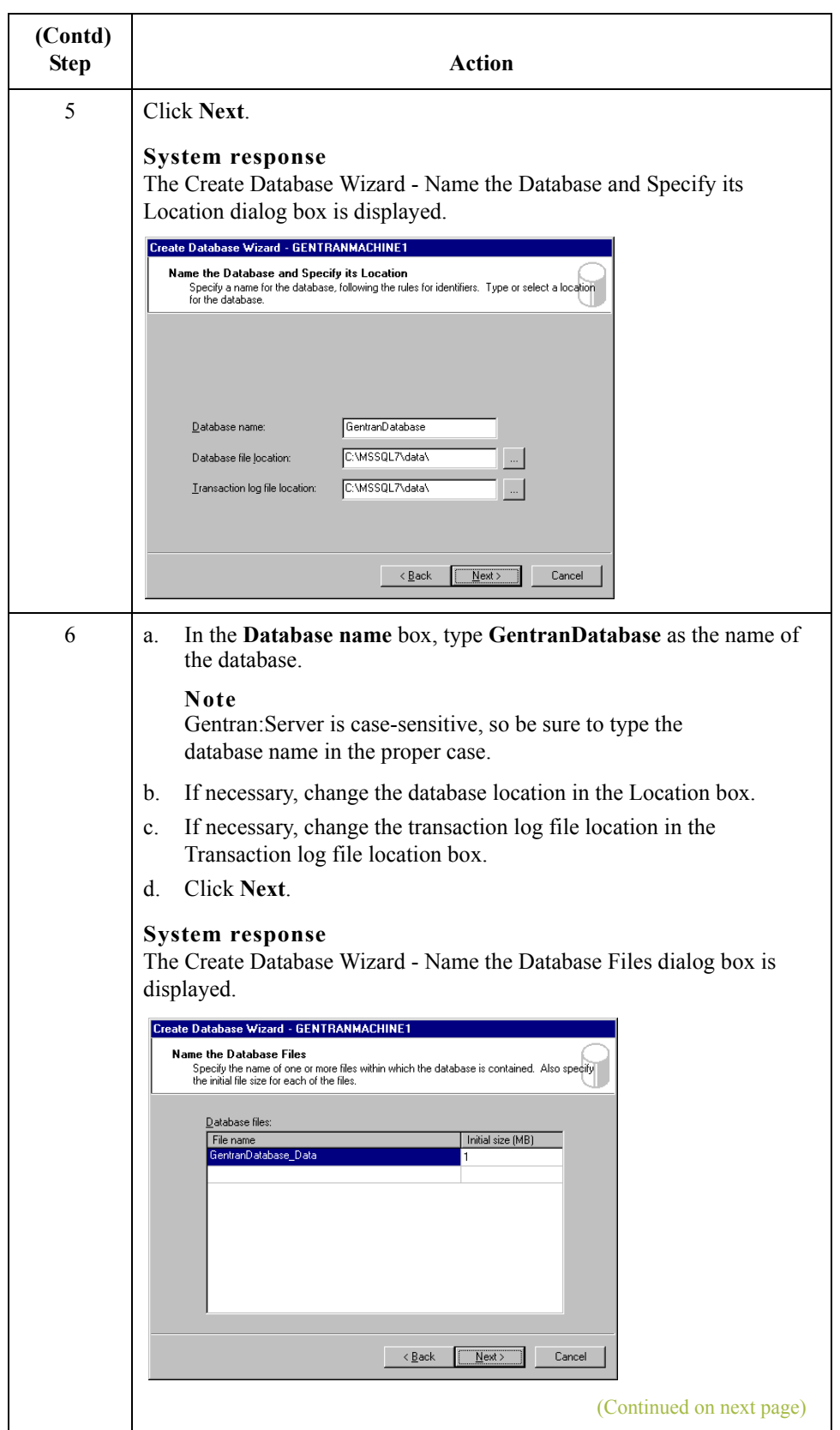

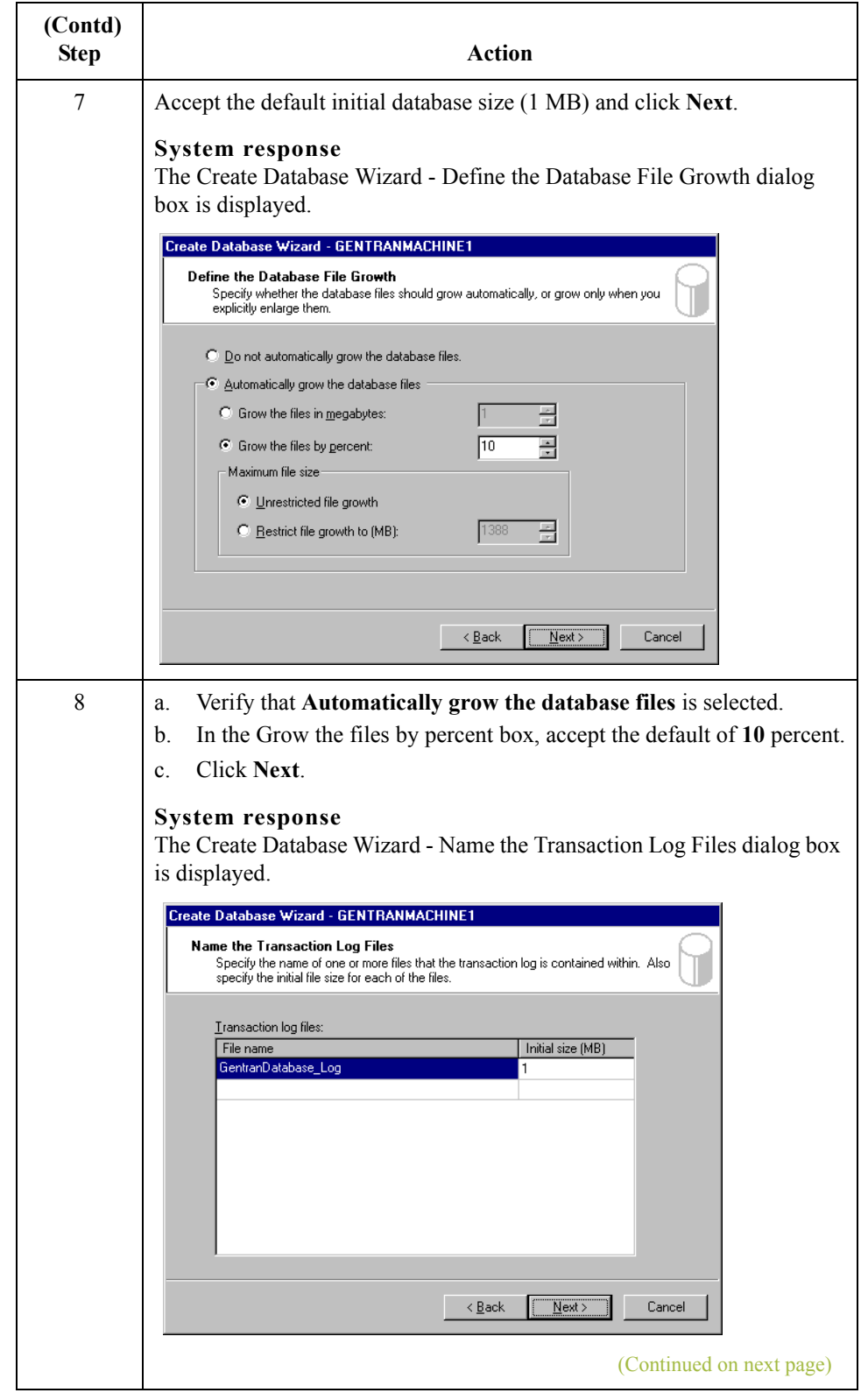

 $\mathcal{G}$ 

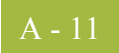

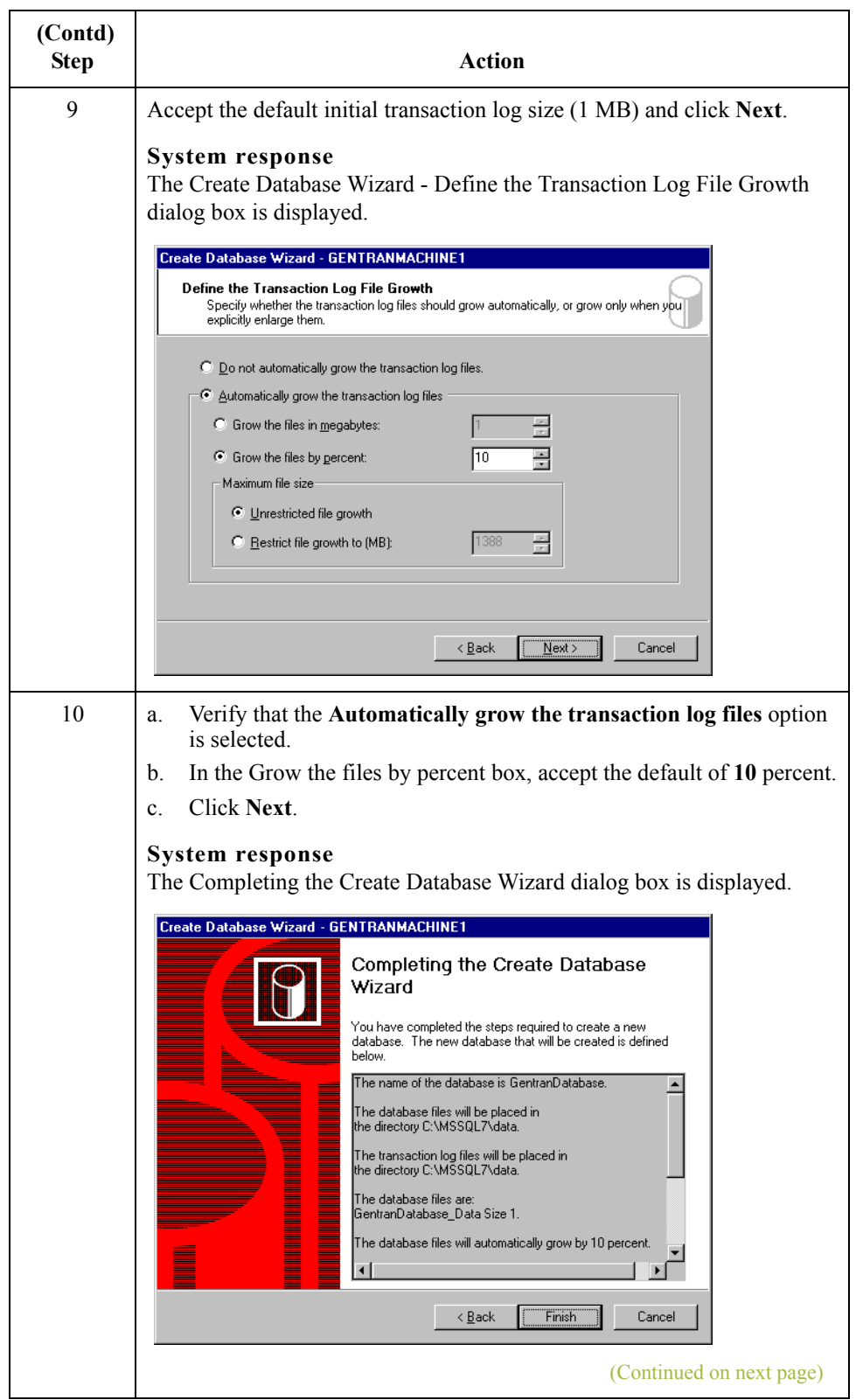

 $\mathbf{r}$ 

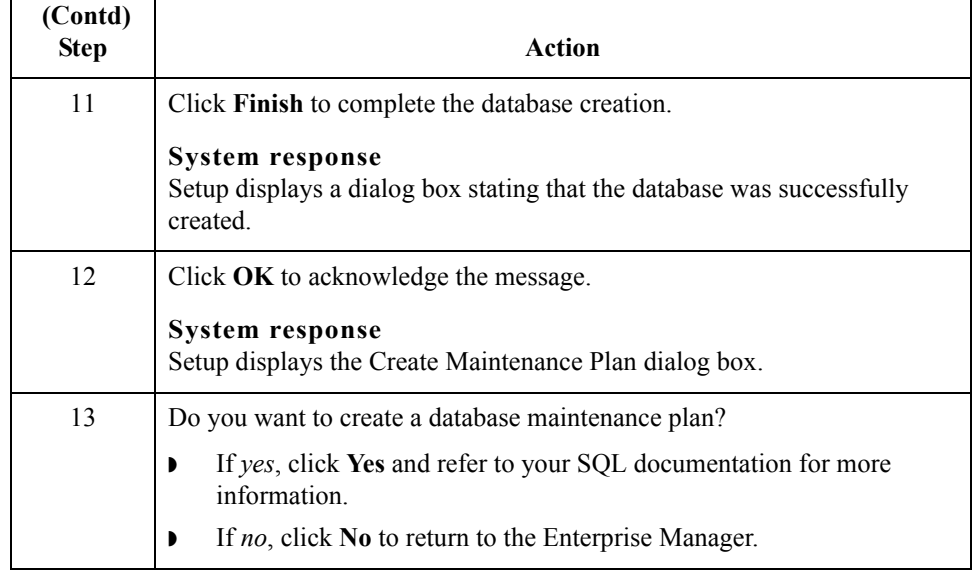

Next Step Continue with *[How to Add Users to the Database](#page-86-0)* on page A - 13.

### <span id="page-86-0"></span>**How to Add Users to the Database**

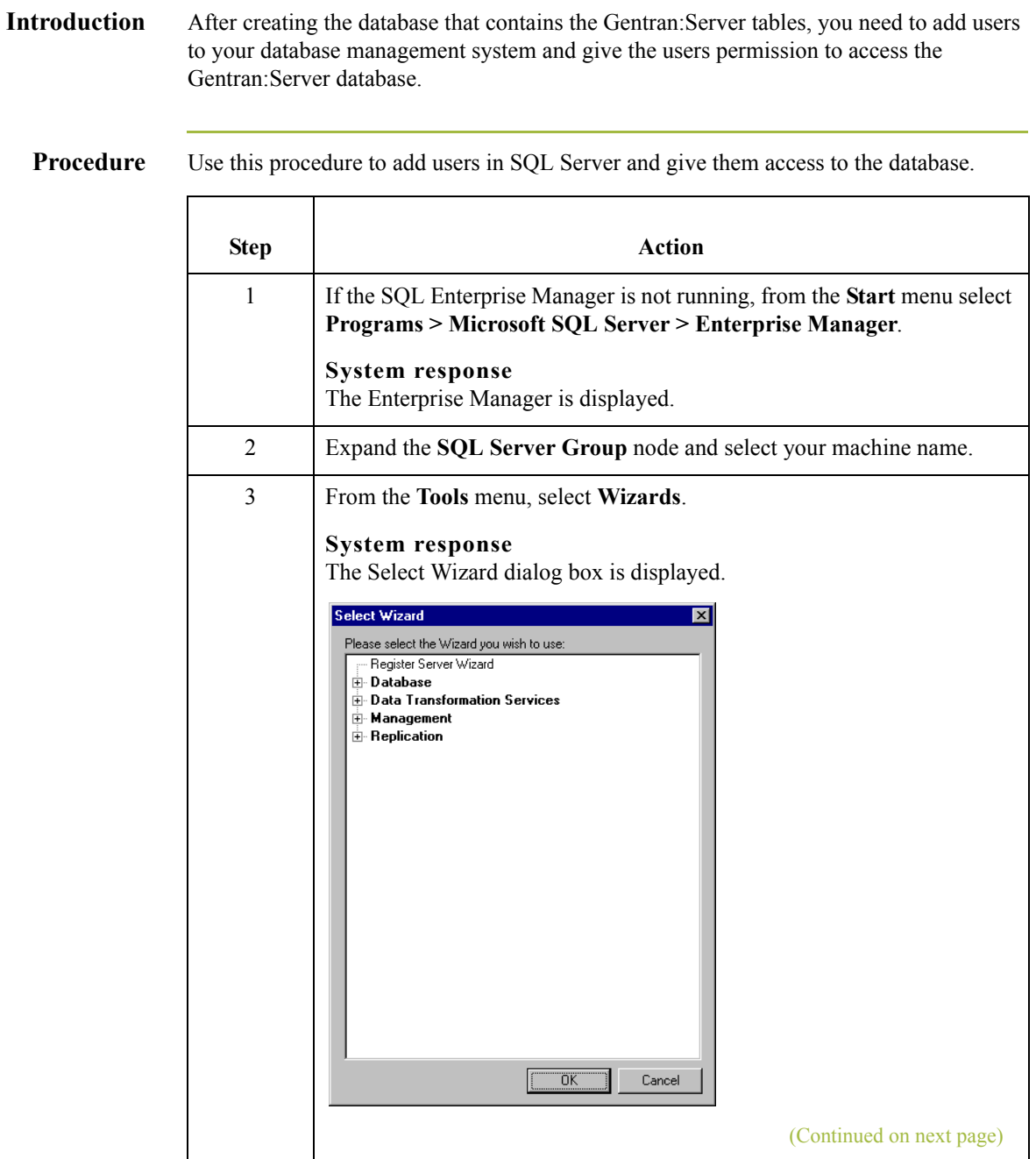

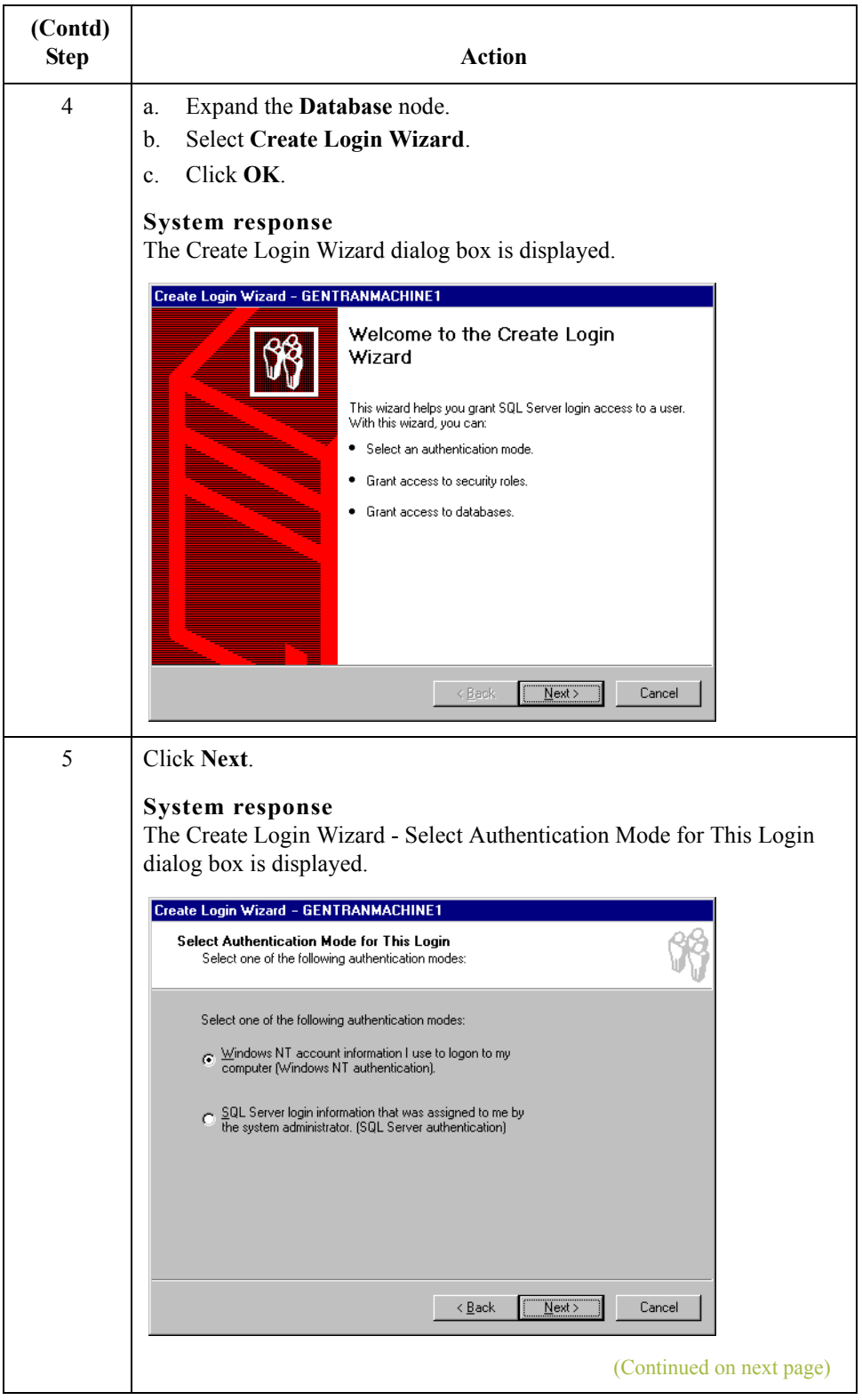

 $\mathfrak{h}$ 

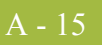

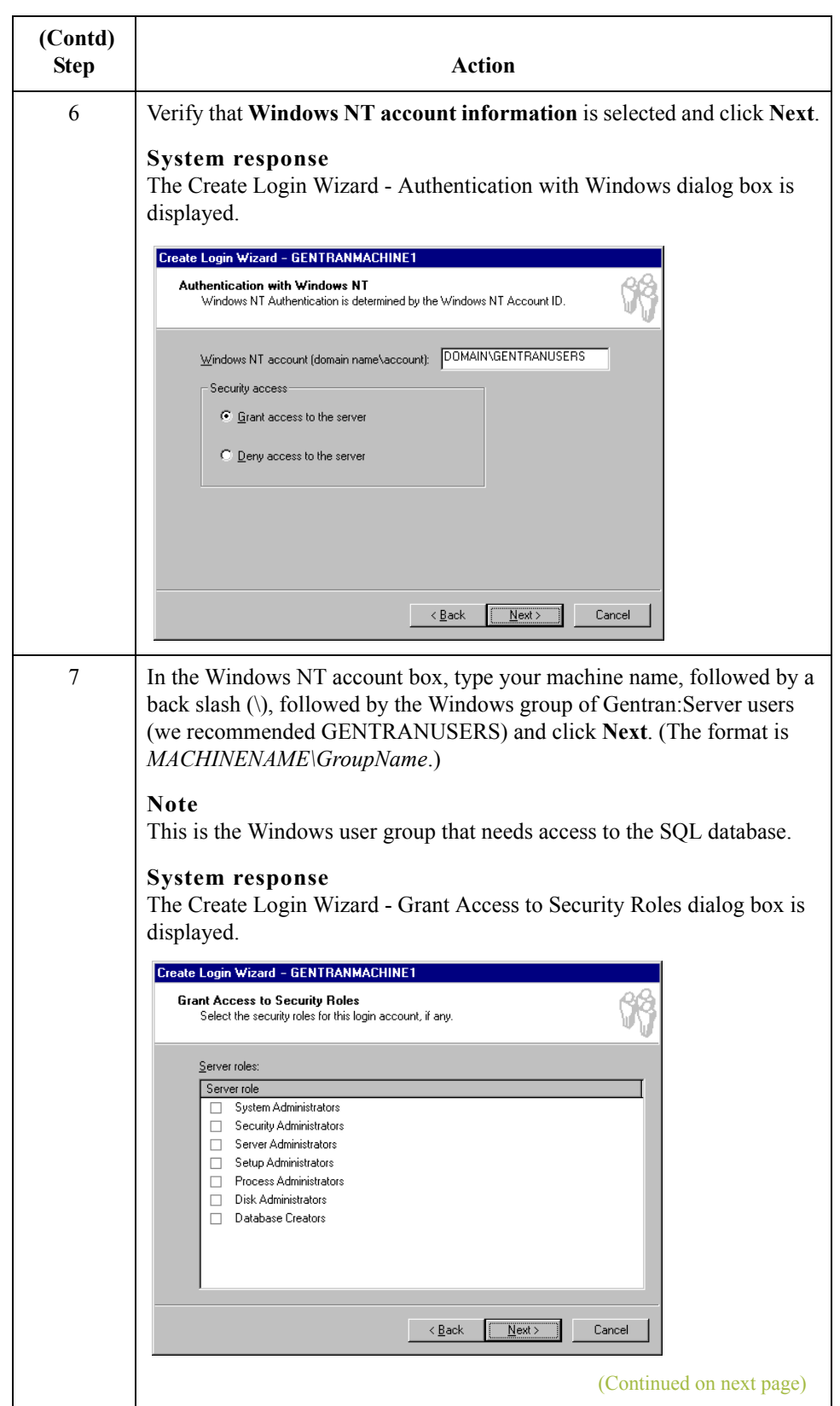

 $\mathfrak{h}$ 

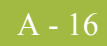

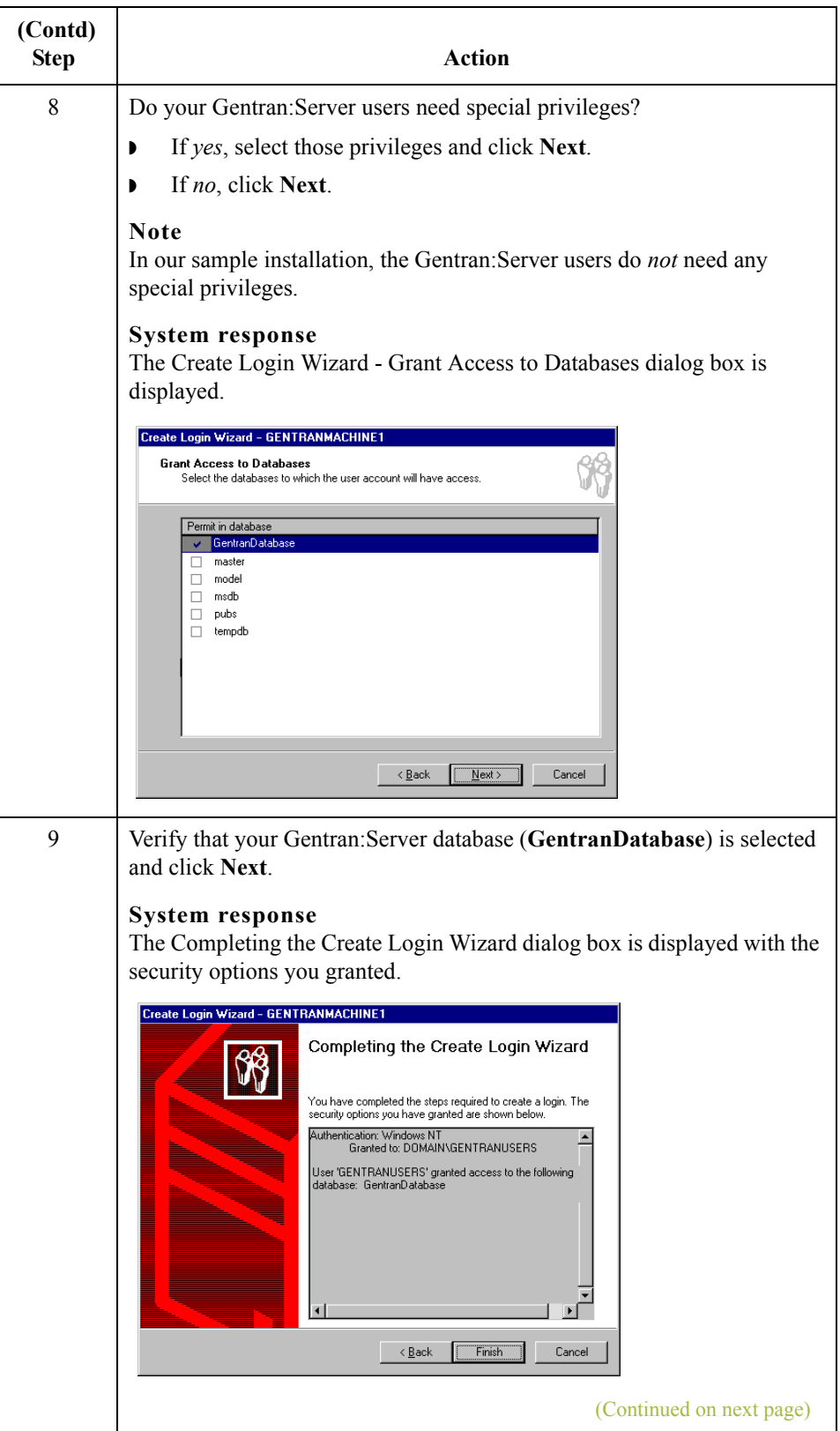

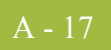

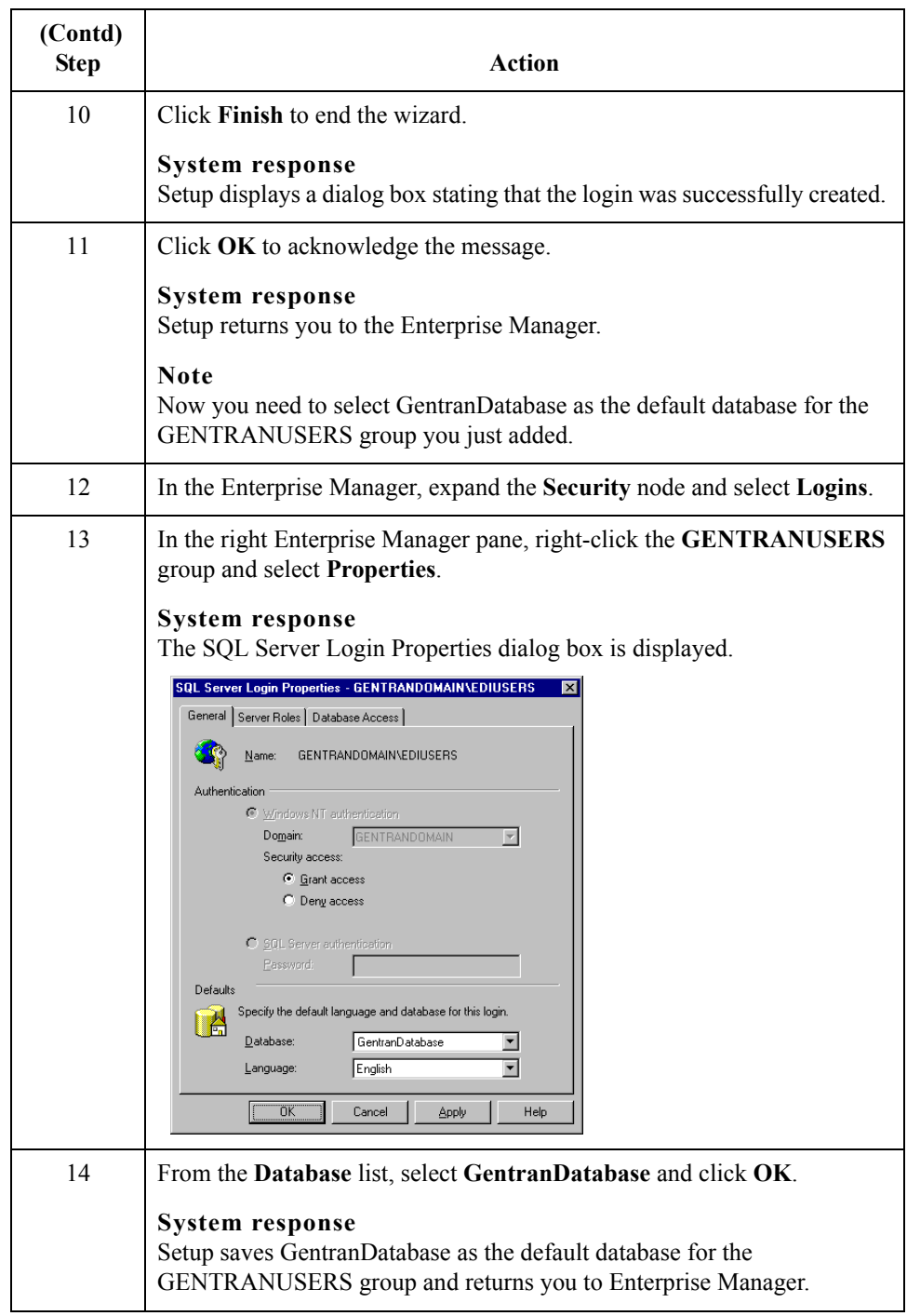

### Next Step Continue with the next section, *How to Create an ODBC DSN for Gentran: Server* on [page A - 18.](#page-91-0)

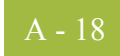

### <span id="page-91-0"></span>**How to Create an ODBC DSN for Gentran:Server**

Introduction Now you need to create the ODBC data source name for the Gentran: Server database you created.

### **Note**

You must create this DSN on each Gentran:Server machine in your system, which you can do at any time during the Gentran:Server installation process.

### **Procedure** Use this procedure to create the ODBC DSN.

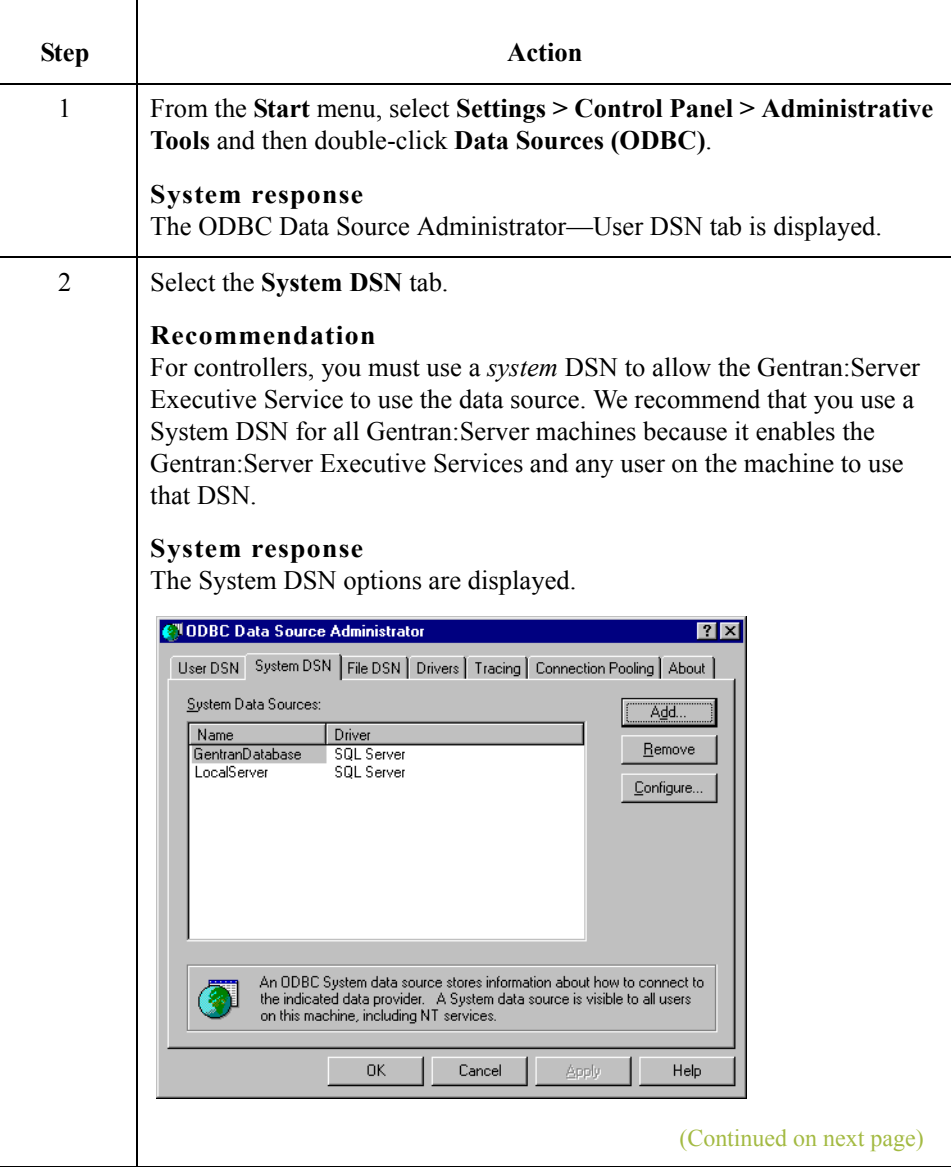

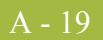

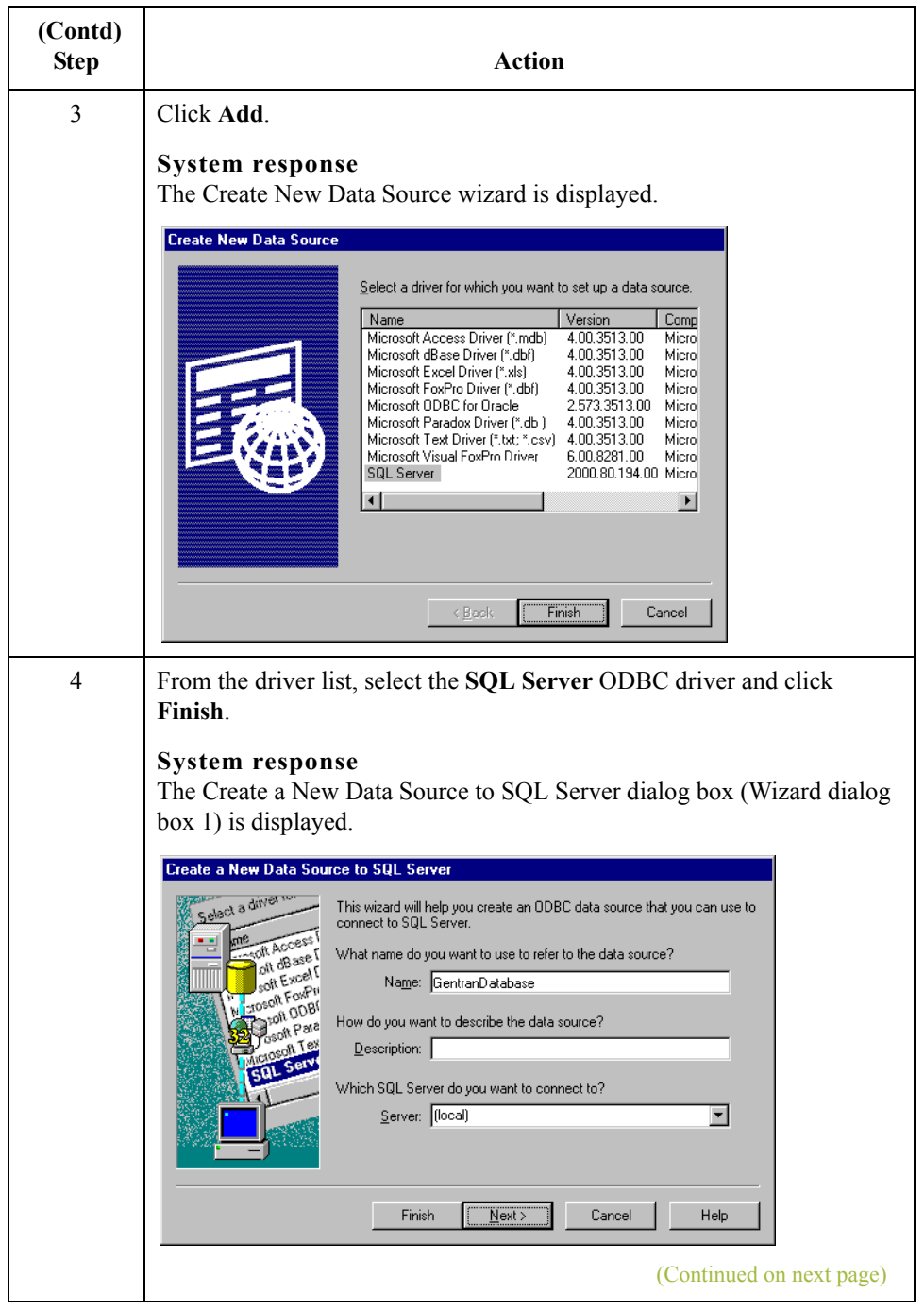

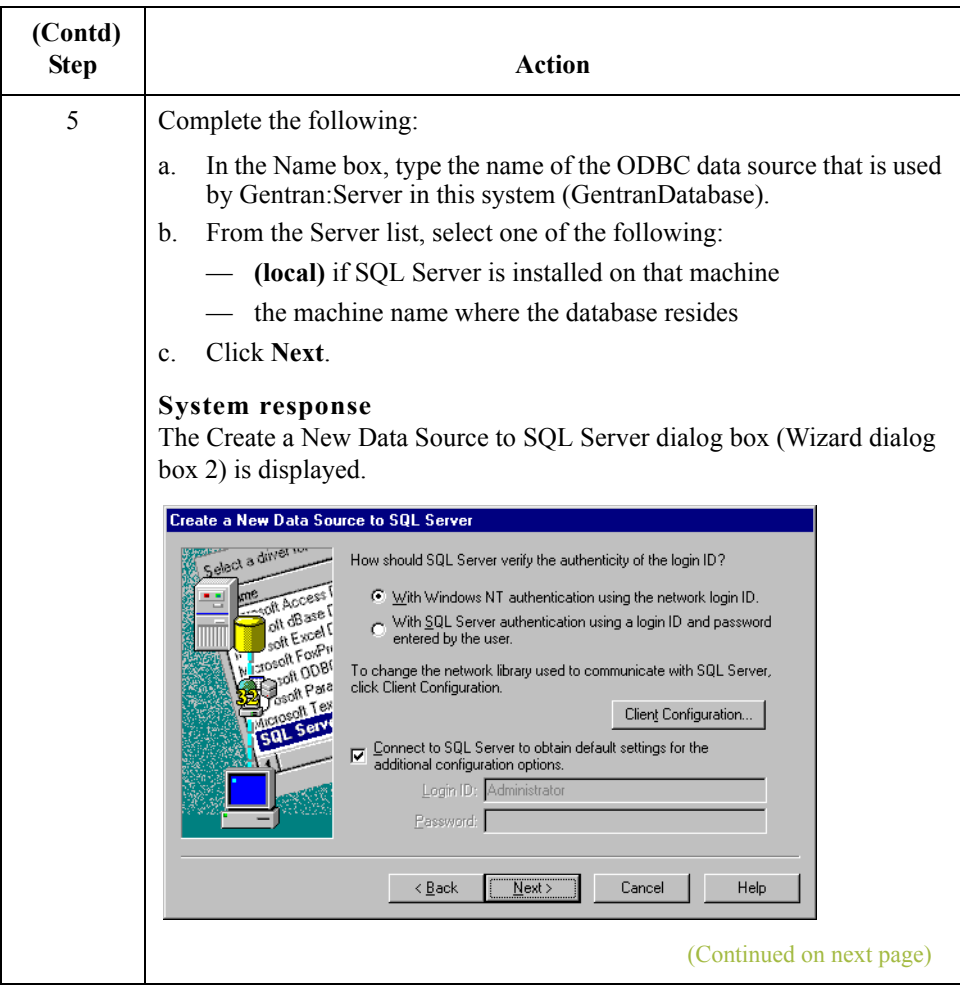

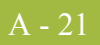

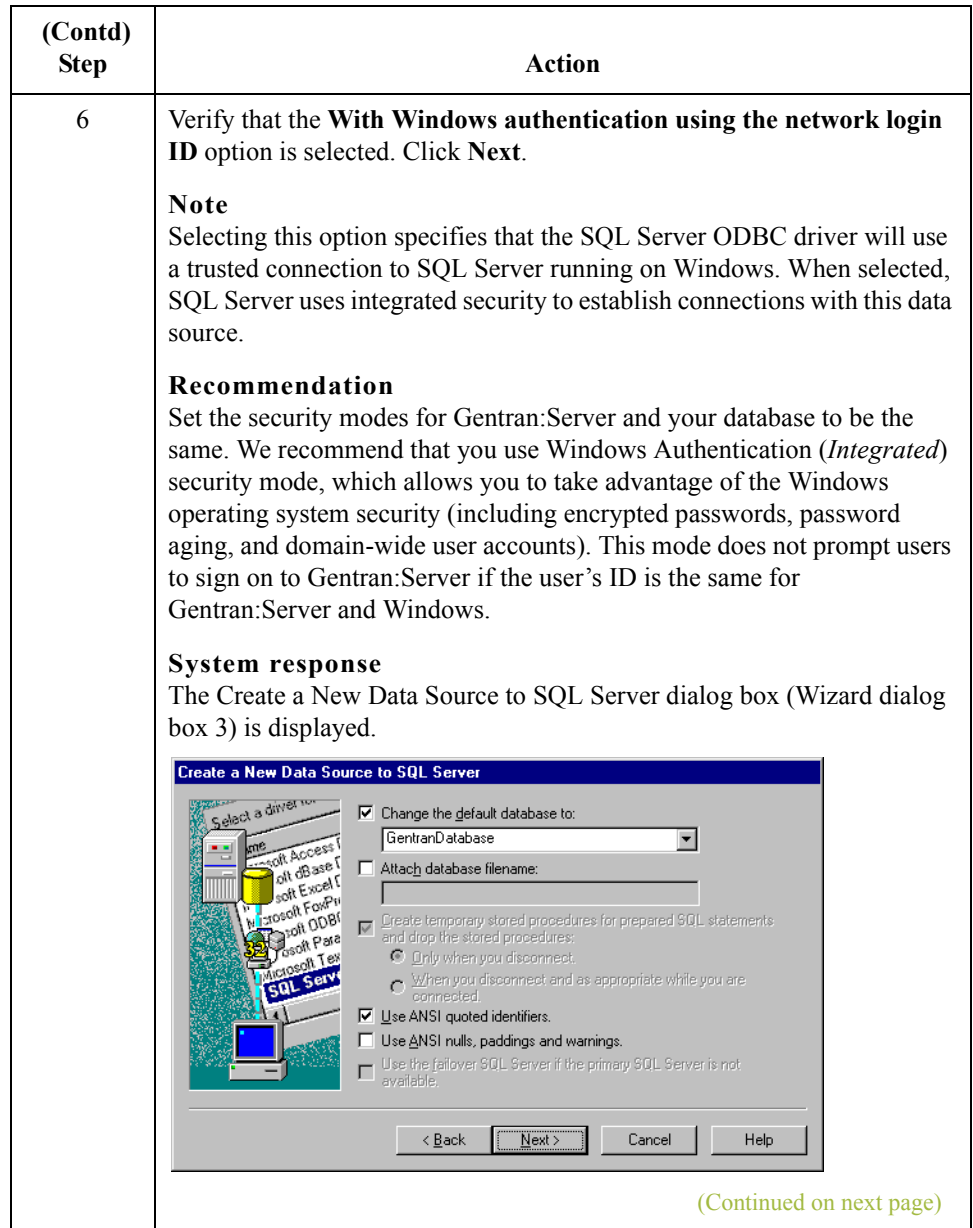

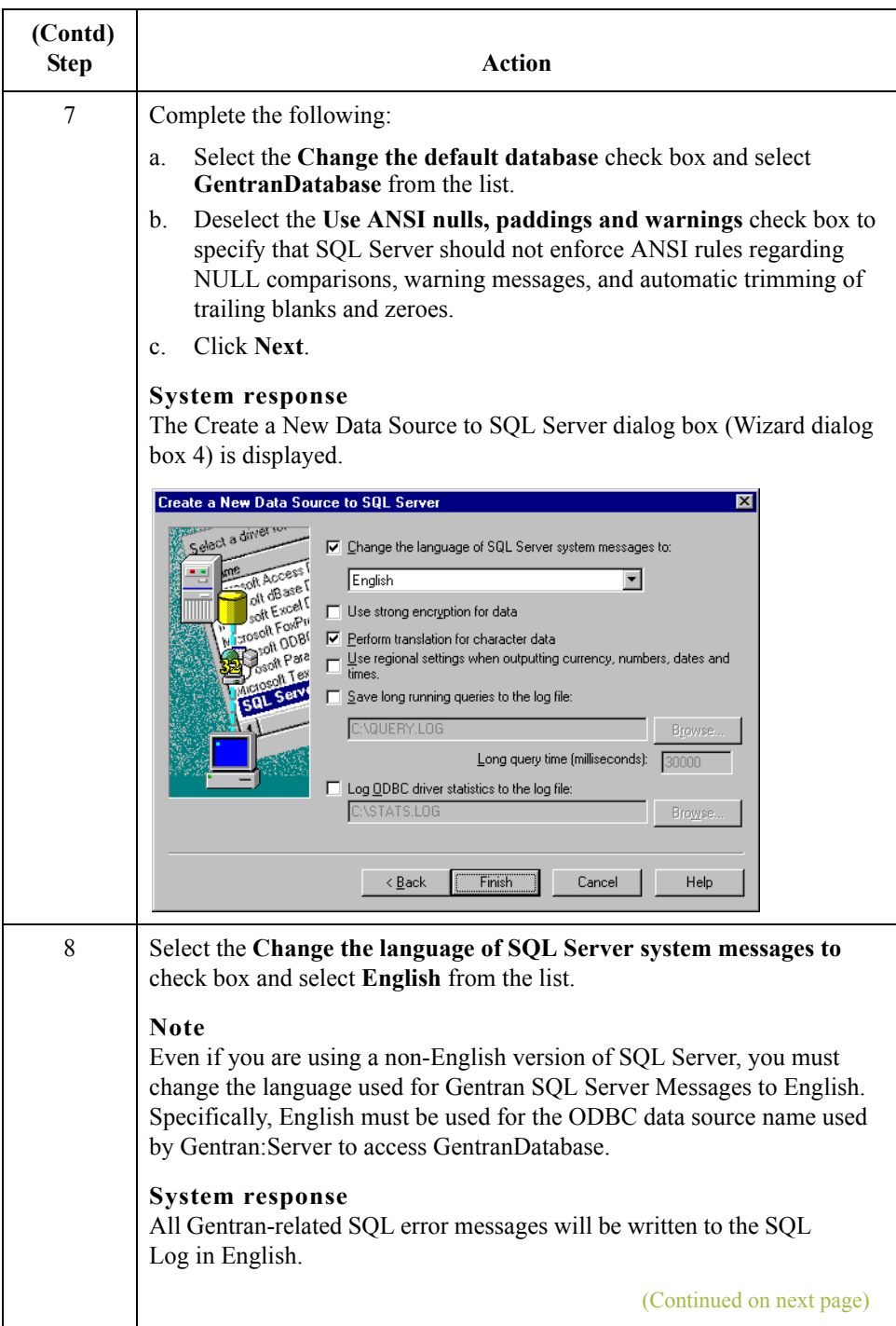

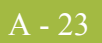

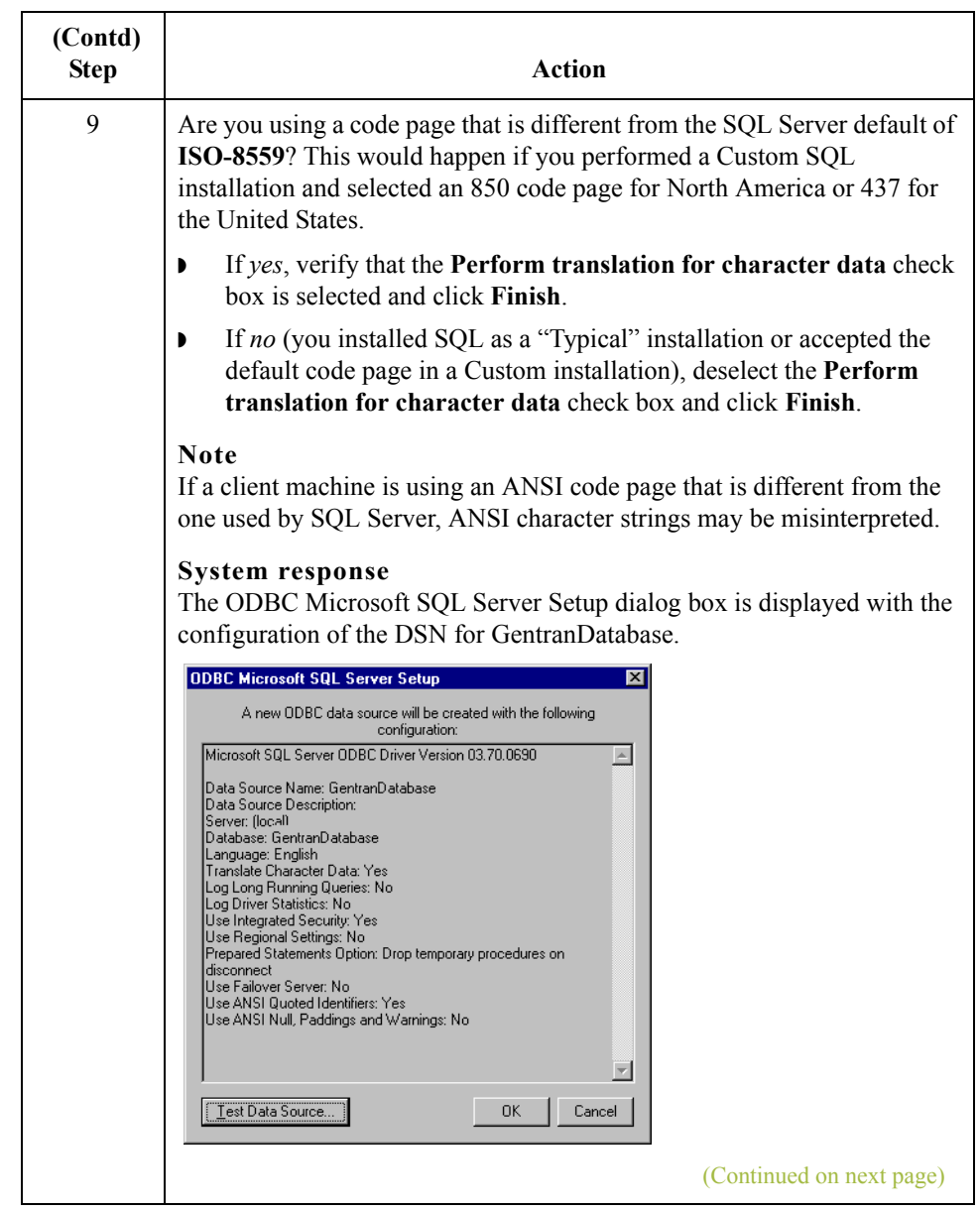

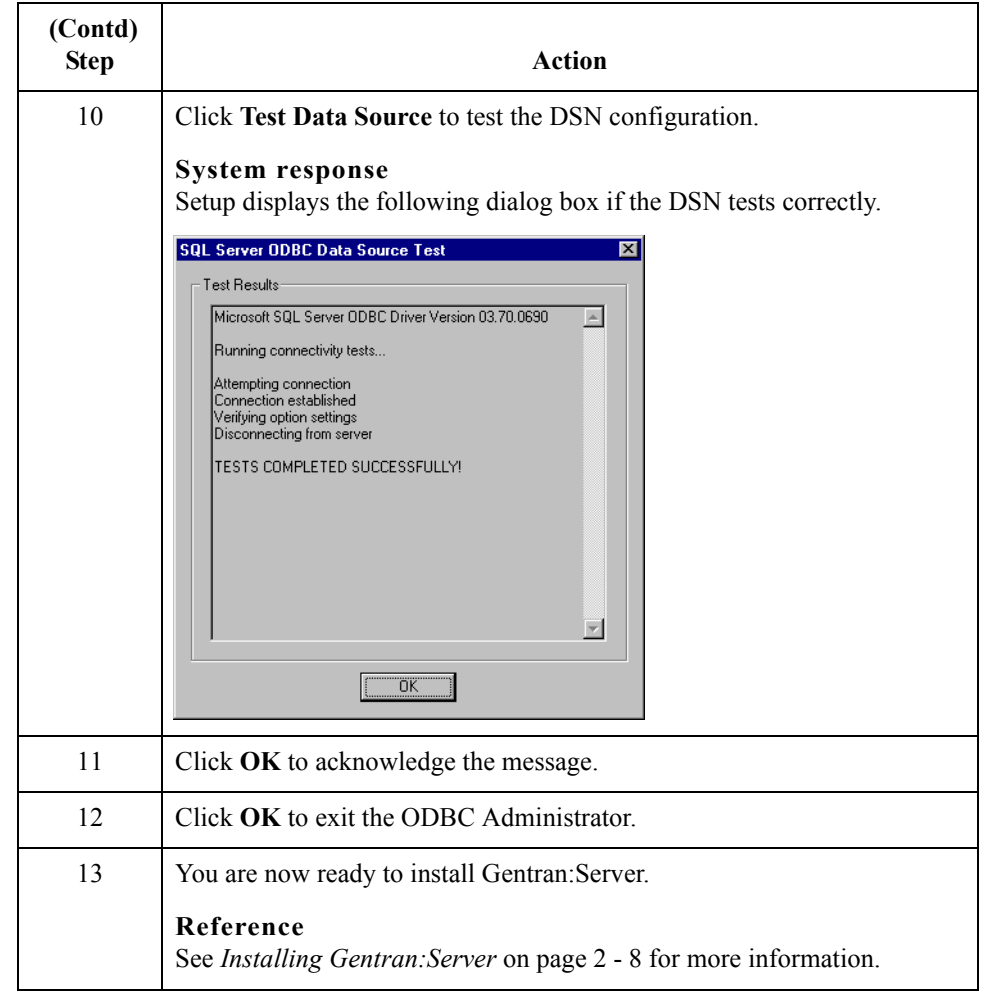

 $\mathfrak{h}$ 

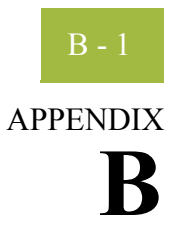

# **Oracle Setup**

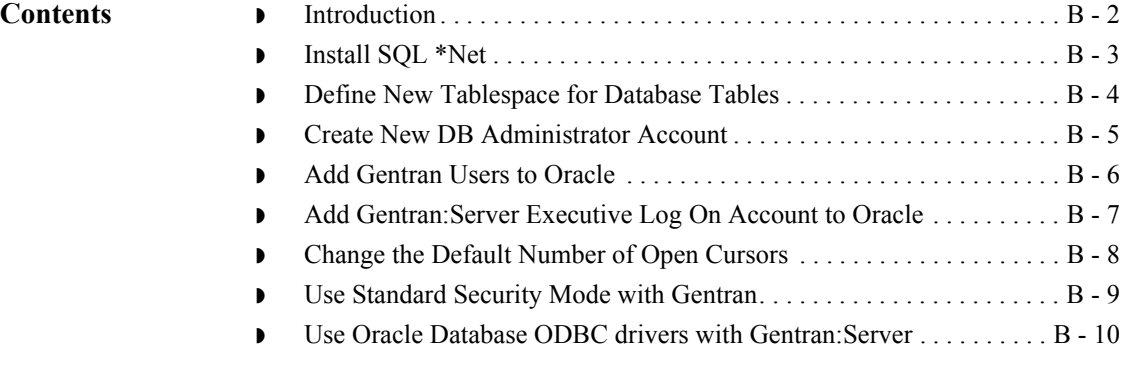

## <span id="page-99-0"></span>**Introduction**

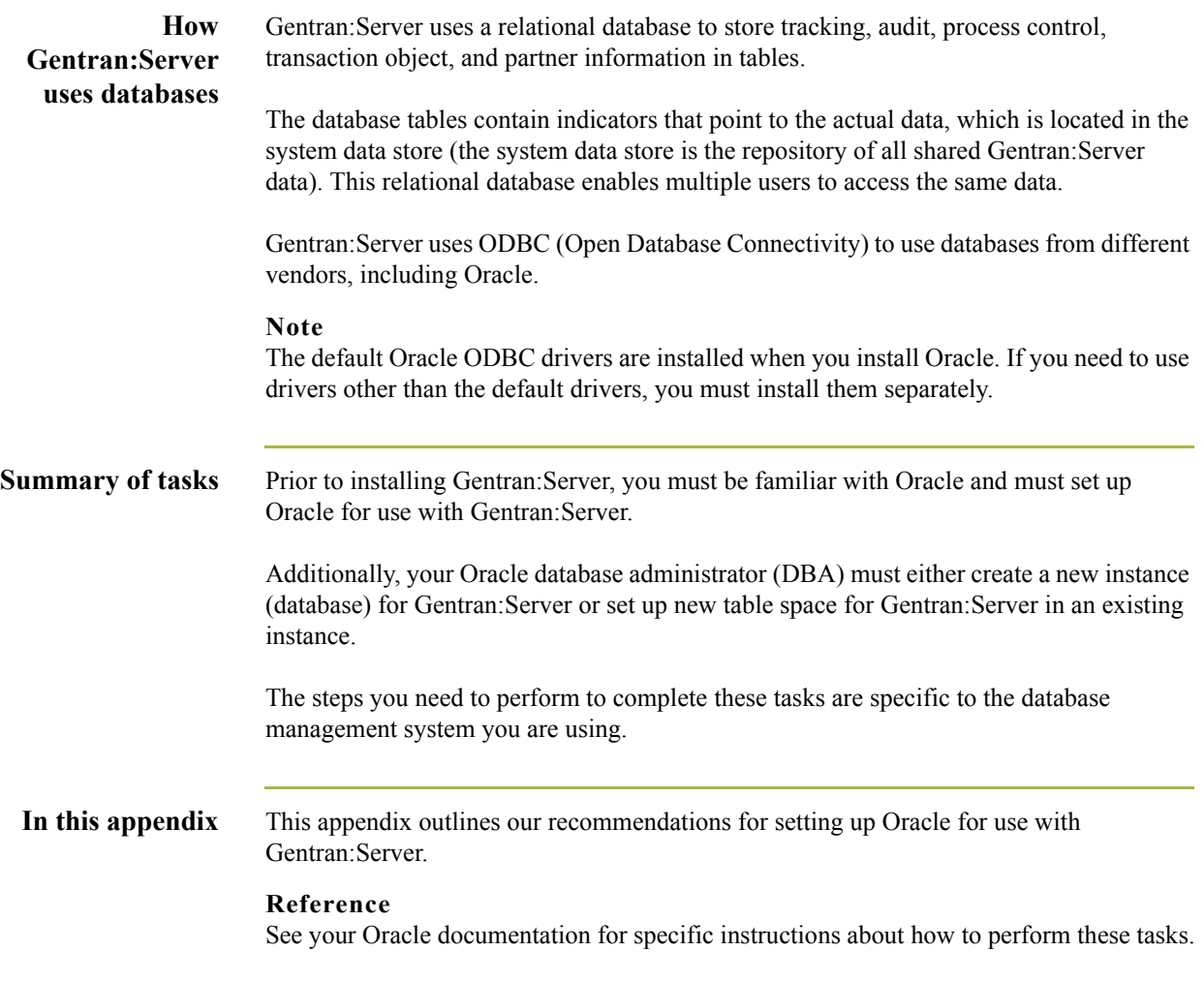

 $\int$ 

## <span id="page-100-0"></span>**Install SQL \*Net**

**Introduction** Prior to installing Gentran: Server, SQL \*Net must be installed and configured on your machine. This software enables the machine to interface with Oracle.

> The name of the alias (SQL \*Net Connect String) is determined by your Oracle DBA. There are no naming restrictions.

### **Note**

The alias name is referenced in the ODBC Setup. You should record this name for later use. Other versions of Oracle also refer to SQL \*Net as a "Net Service."

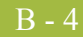

## <span id="page-101-0"></span>**Define New Tablespace for Database Tables**

**Introduction** We suggest that you define a new tablespace in Oracle where the Gentran:Server database tables can be created. This ensures that the database tables are not created in the system tablespace.

## <span id="page-102-0"></span>**Create New DB Administrator Account**

**Introduction** Prior to installing Gentran: Server, we recommend that you set up a new database administrator (DBA) account to be used to create the database tables when installing Gentran:Server. **Recommendation** We recommend that you use the same Windows administrative account that the Gentran:Server Executive service uses to log on to Windows. When creating the new DBA logon, assign the new tablespace you created for the Gentran:Server database tables to be the default for this account. **Note** The Gentran:Server database tables are created under the schema of this account.

 $\mathcal{L}$ 

### <span id="page-103-0"></span>**Add Gentran Users to Oracle**

 $B - 6$ 

**Introduction** You must add each Gentran:Server user to Oracle. Oracle does not interface with Windows security, so if you set up a Windows group containing all Gentran:Server users, Oracle does not recognize the group.

The roles (rights) that you must grant to these users are the following:

- ◗ Select
- ◗ Insert
- ◗ Delete
- ◗ Update

**Procedure** Use this procedure to verify the Gentran: Server users that you need to add to Oracle.

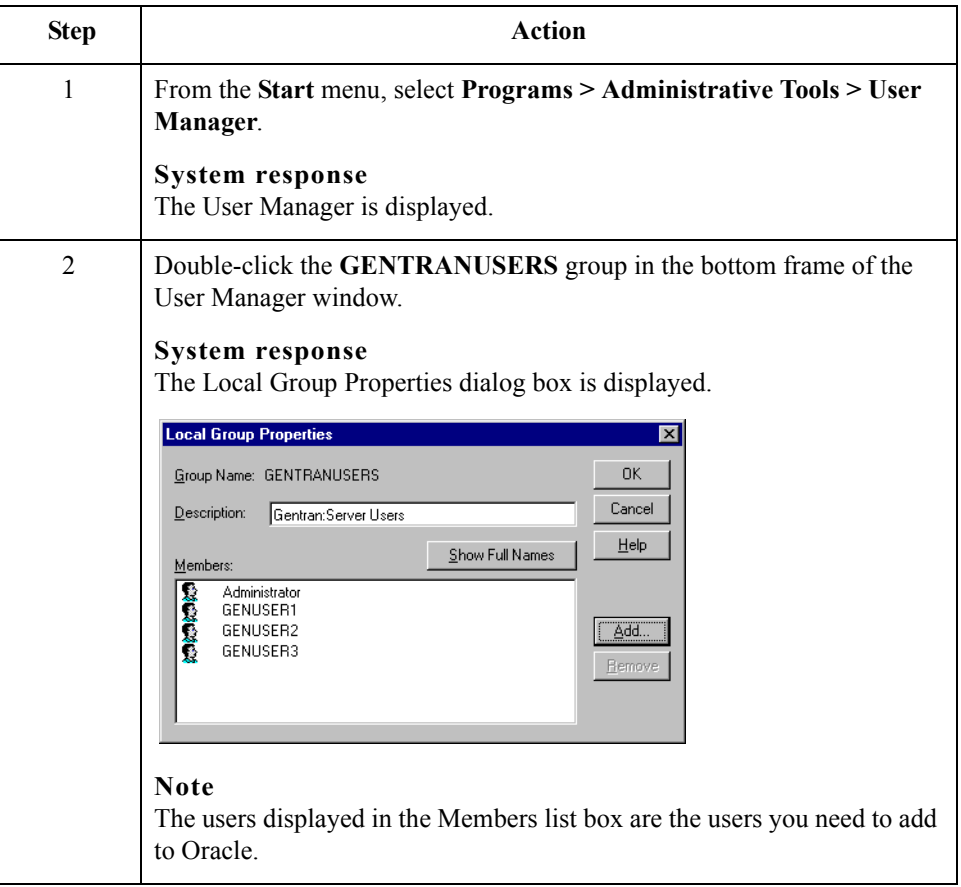

 $\mathcal{L}$ 

## <span id="page-104-0"></span>**Add Gentran:Server Executive Log On Account to Oracle**

**Introduction** You must grant DBA rights (roles) to one user so that the Gentran:Server Executive service can log on. You must add this account to Oracle.

### **Recommendation**

We recommend that you use the same Windows administrative account that the Gentran:Server Executive service uses to log on to Windows. We also recommend that this account is the same as your database administrator account.

After Gentran:Server is installed, this is the account that is displayed when you select the Gentran:Server Executive service on the Services dialog box and click Startup (to display the Services dialog box, select Programs > Control Panel > Services from the Start menu).

### **Diagram** The following is an example of the Service dialog box, which displays the account that the Gentran:Server Executive service uses to log on to Windows.

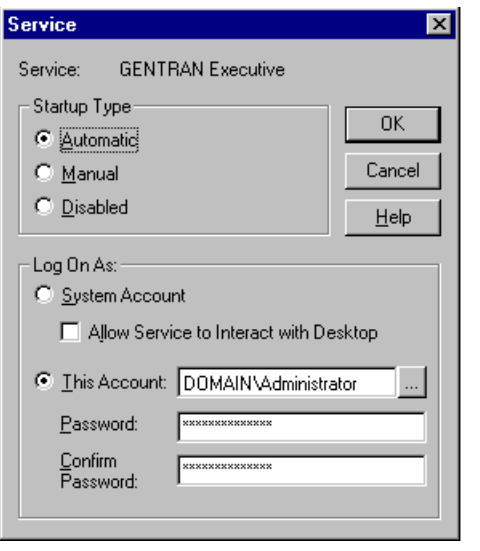

 $\mathcal{L}$ 

B - 8

## <span id="page-105-0"></span>**Change the Default Number of Open Cursors**

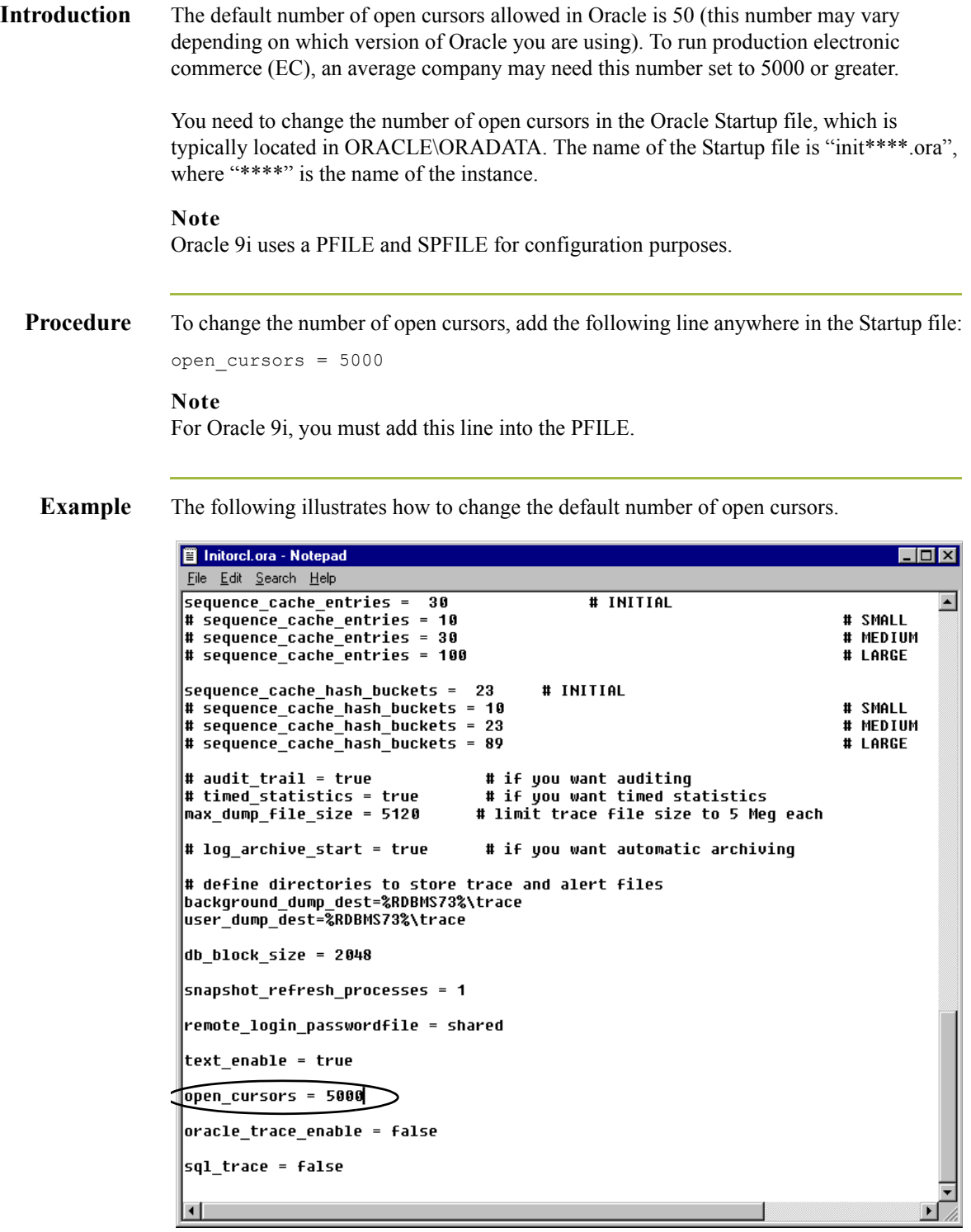

### <span id="page-106-0"></span>**Use Standard Security Mode with Gentran**

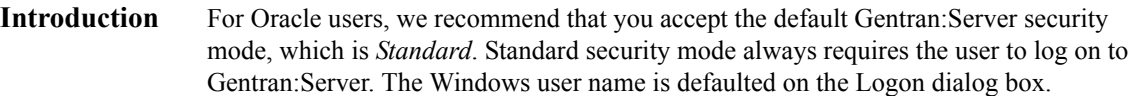

**Diagram** The Security tab of the Gentran:Server System Configuration dialog box is configured (by default) as follows:

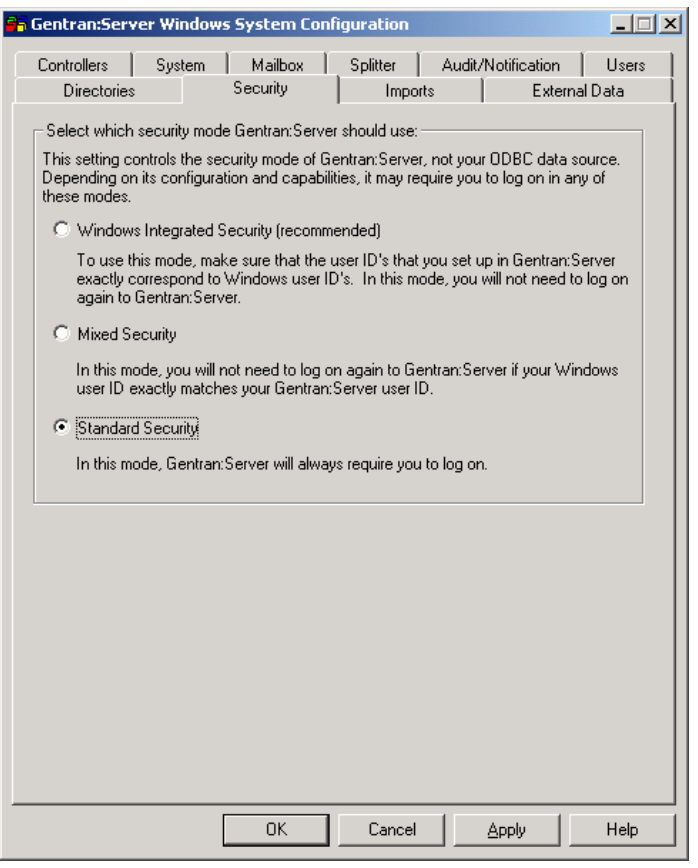

**Procedure** In Post-installation Tasks, chapter 3 of this guide, we recommend that you set the Gentran:Server security mode to *Integrated* (security options are set on the Security tab of the System Configuration subsystem). Disregard the recommendation of using Integrated security and the How to Implement Security section in that chapter.

### **Warning**

We strongly recommend that you do *not* use Integrated (or Mixed) security with Oracle, because Oracle security does not interface by default with Windows security.

B - 10

## <span id="page-107-0"></span>**Use Oracle Database ODBC drivers with Gentran:Server**

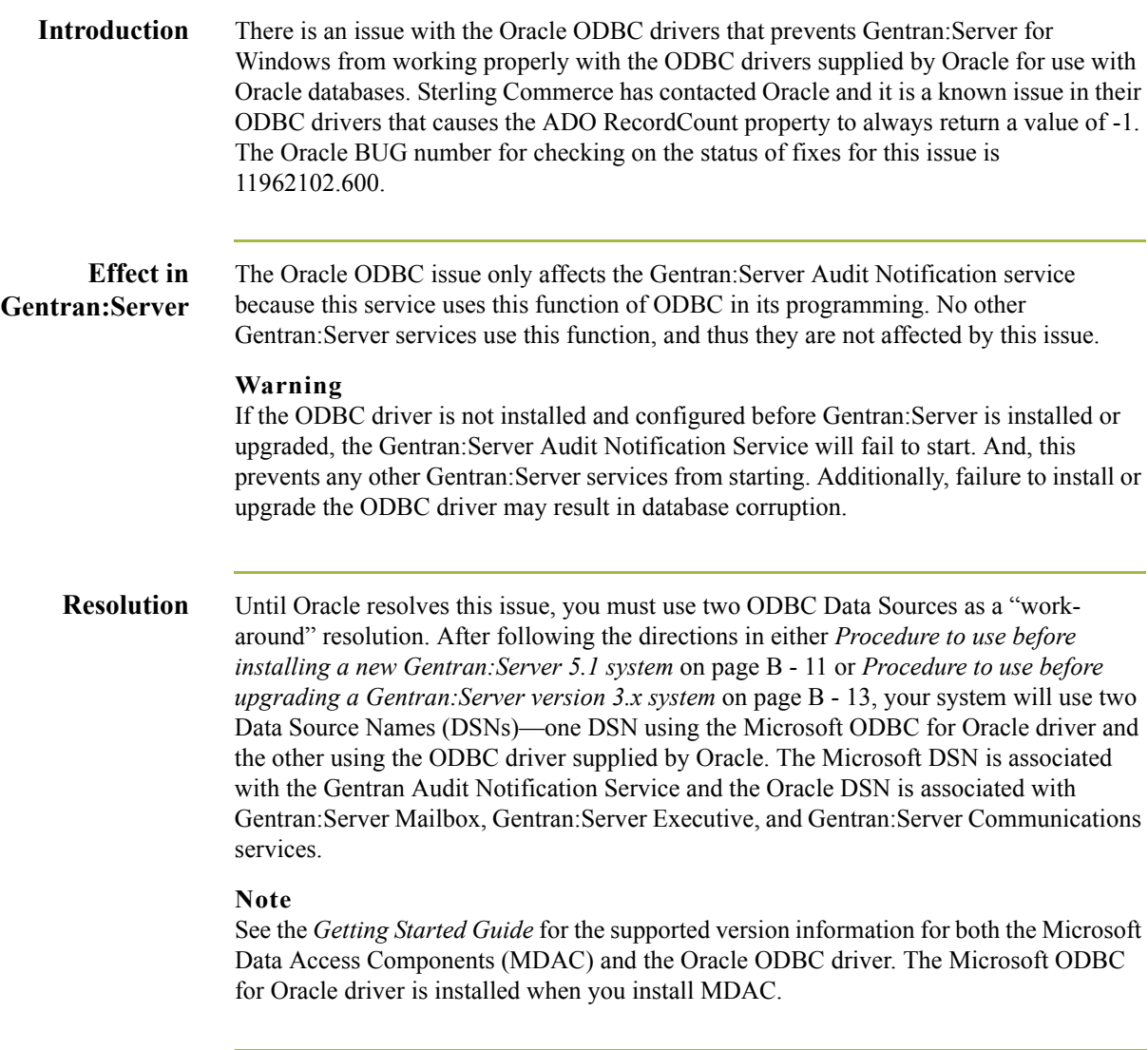
Use this procedure to complete your Oracle database installation when you are installing a

new Gentran:Server 5.1 system.

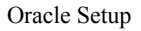

**Procedure to use before installing a new**

**Gentran:Server 5.1 system**

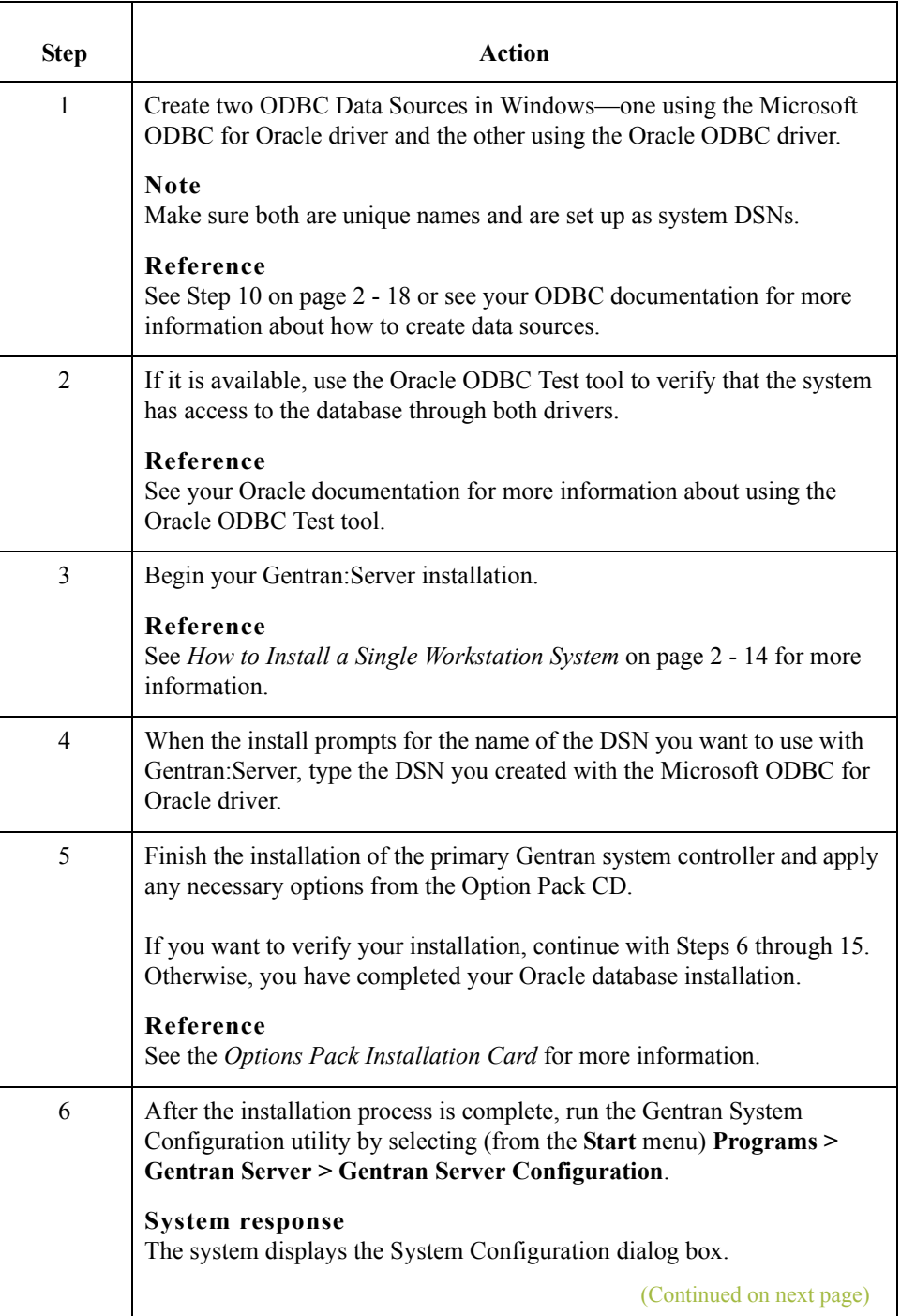

<span id="page-108-0"></span> $\langle$ 

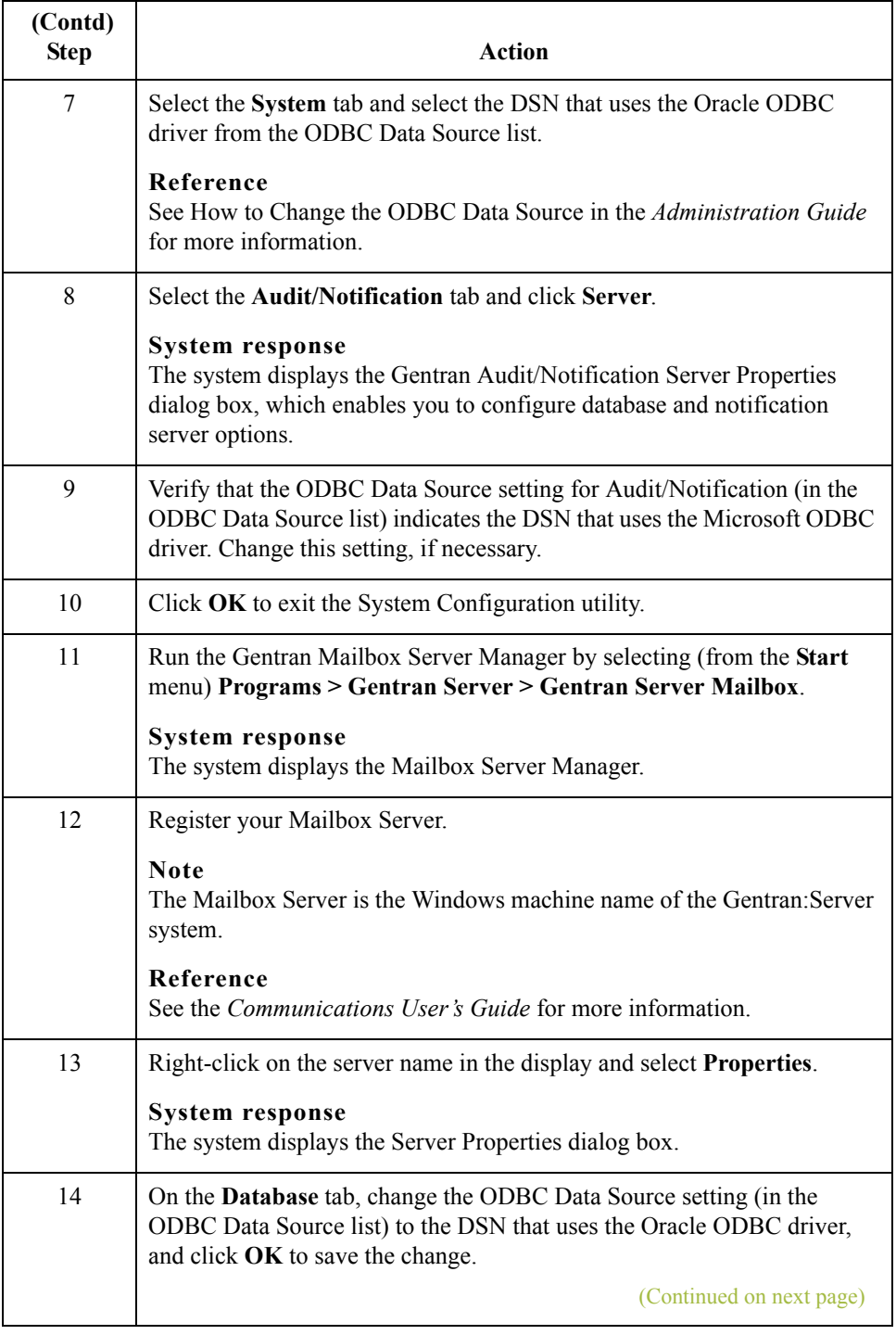

 $\mathfrak{h}$ 

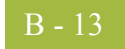

<span id="page-110-0"></span>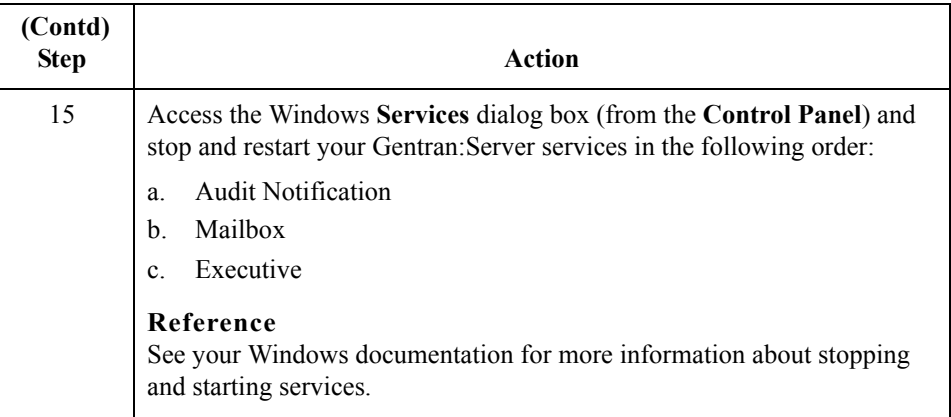

**Procedure to use before upgrading a Gentran:Server version 3.x system**

Use this procedure on your *primary Gentran system controller only* to complete your Oracle database installation when you are upgrading your Gentran:Server system from version 3.x *only*.

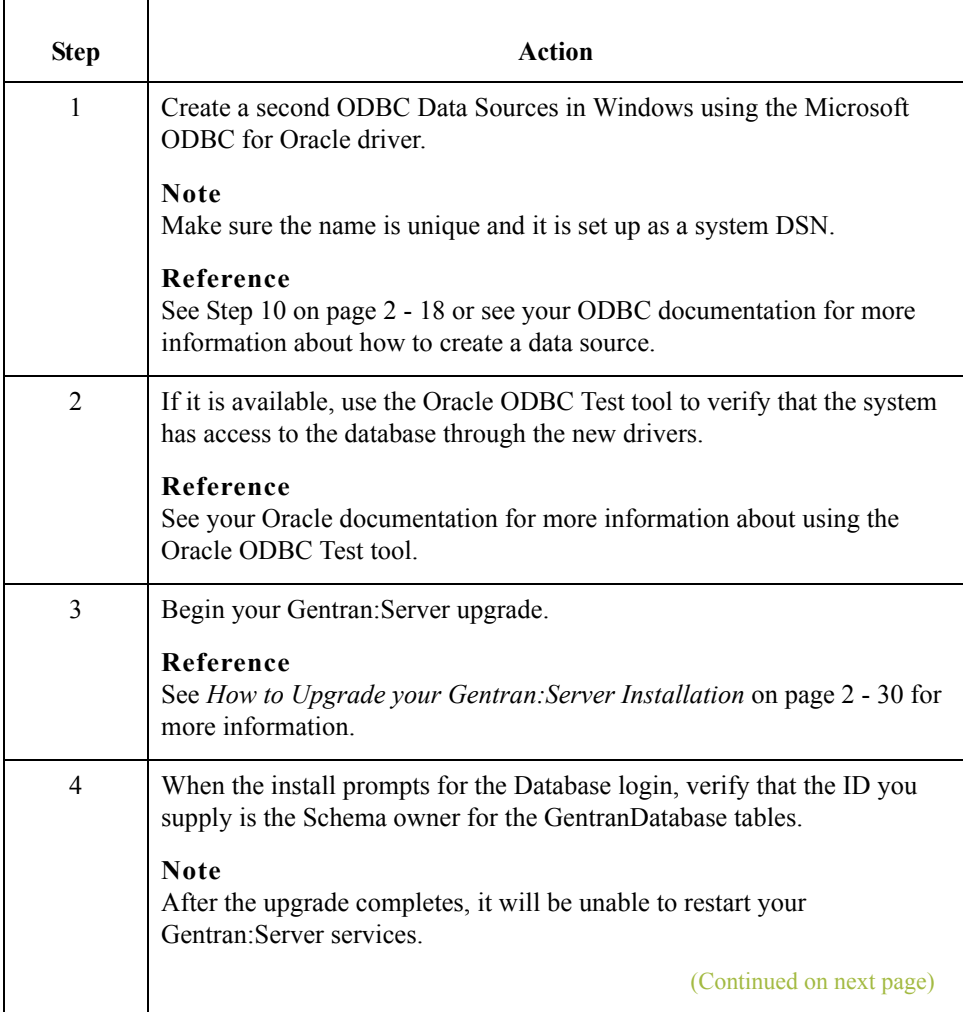

 $\mathfrak{h}$ 

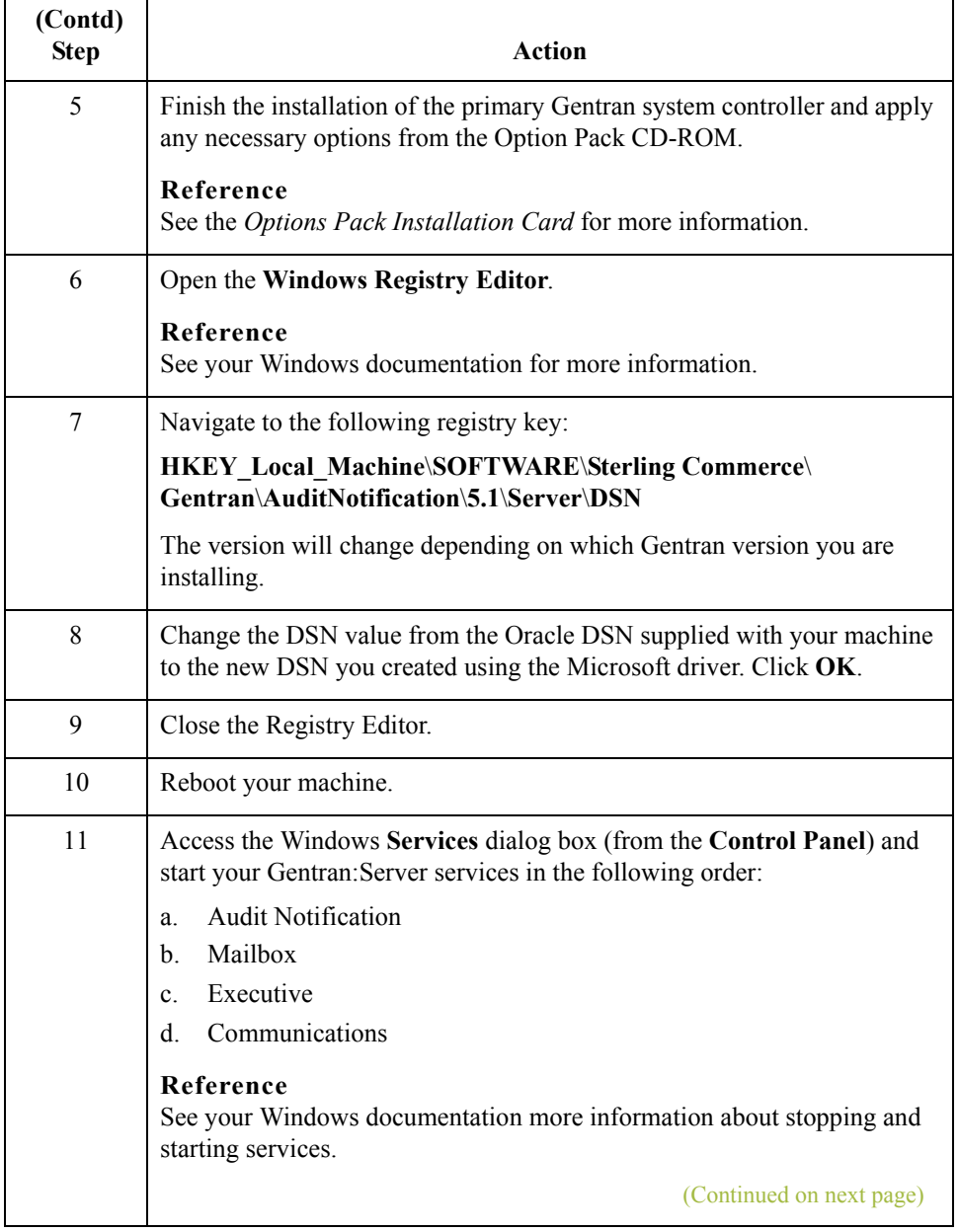

 $\mathfrak{h}$ 

B - 14

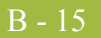

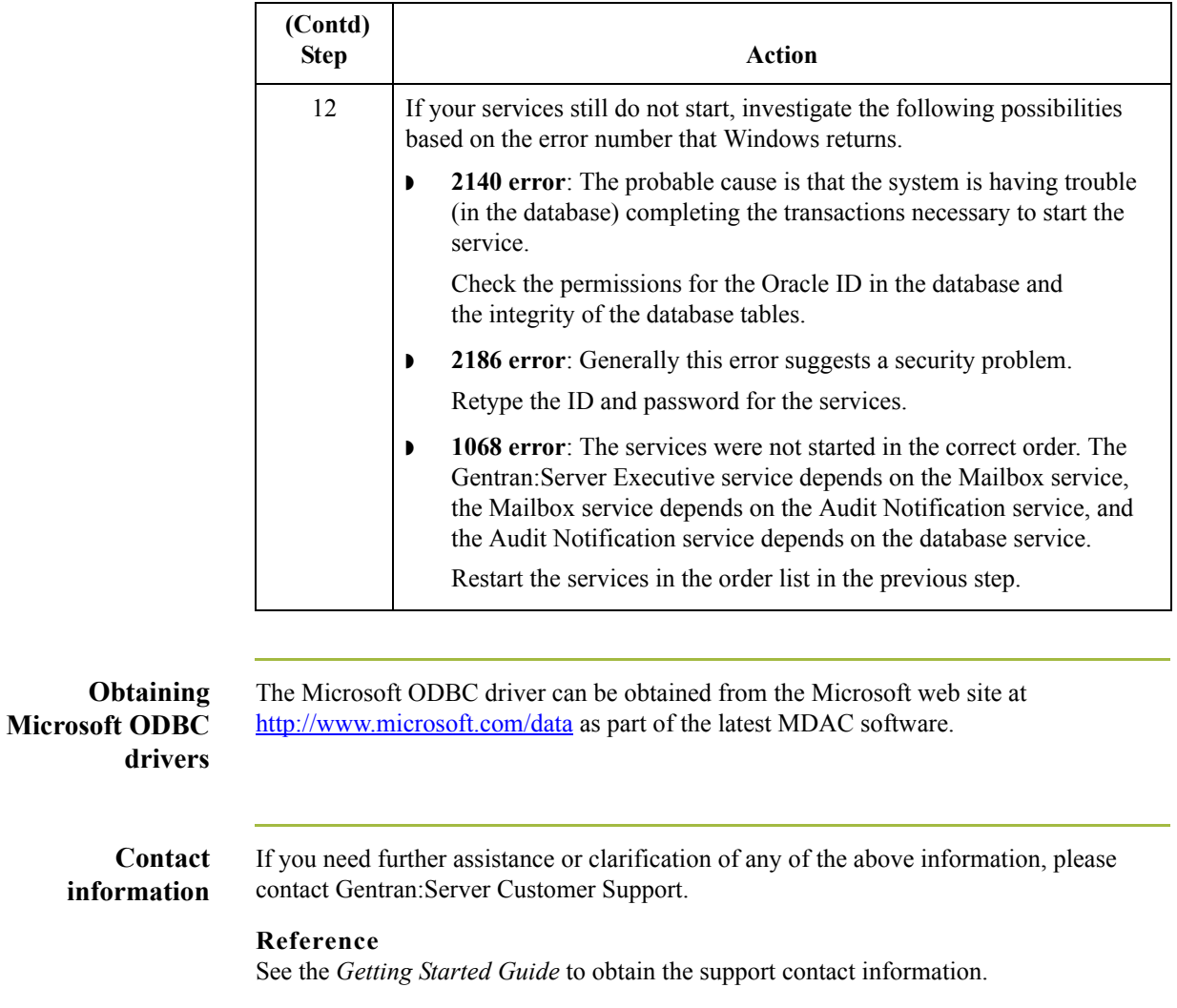

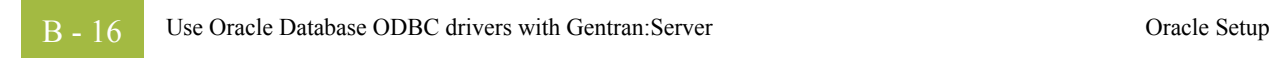

 $\mathfrak{h}$ 

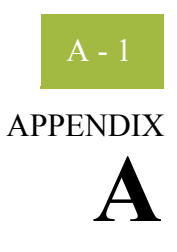

# **Installation Troubleshooting**

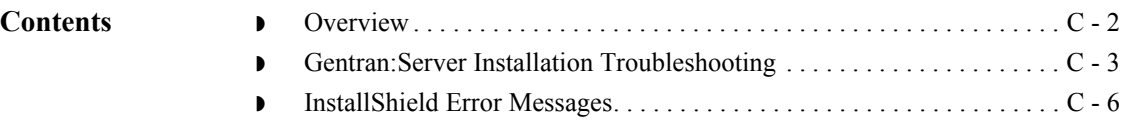

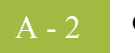

## <span id="page-115-0"></span>**Overview**

### **In this appendix** This appendix describes background information about how to troubleshoot Gentran:Server installations and explains course of action you should follow to resolve common installation problems.

This appendix also contains a list of common InstallShield error messages and some suggestions on locating the source of the errors.

### <span id="page-116-0"></span>**Gentran:Server Installation Troubleshooting**

#### **Problems and resolutions**

The following table contains some common Gentran:Server installation problems and the steps you should take to resolve them.

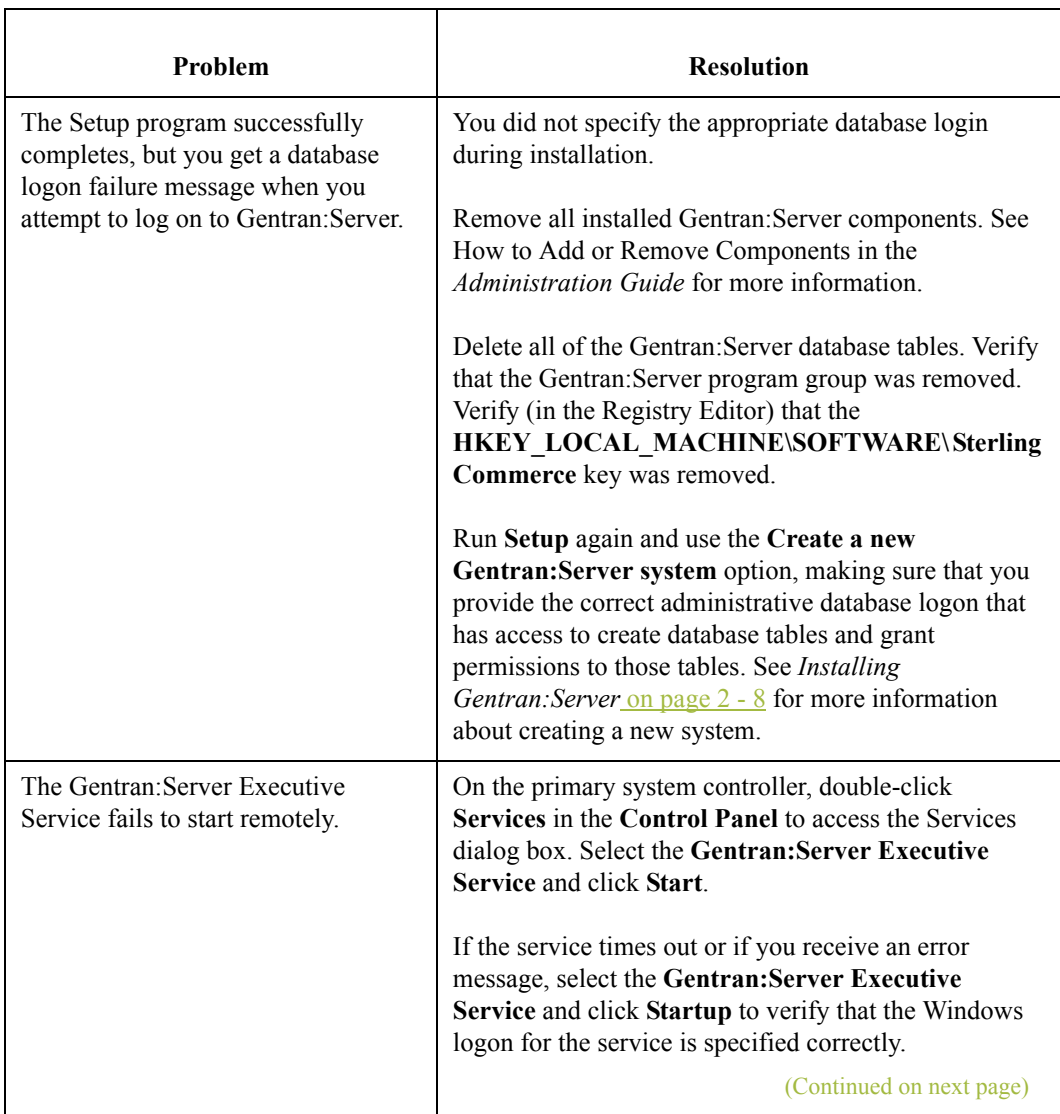

 $\mathcal{G}$ 

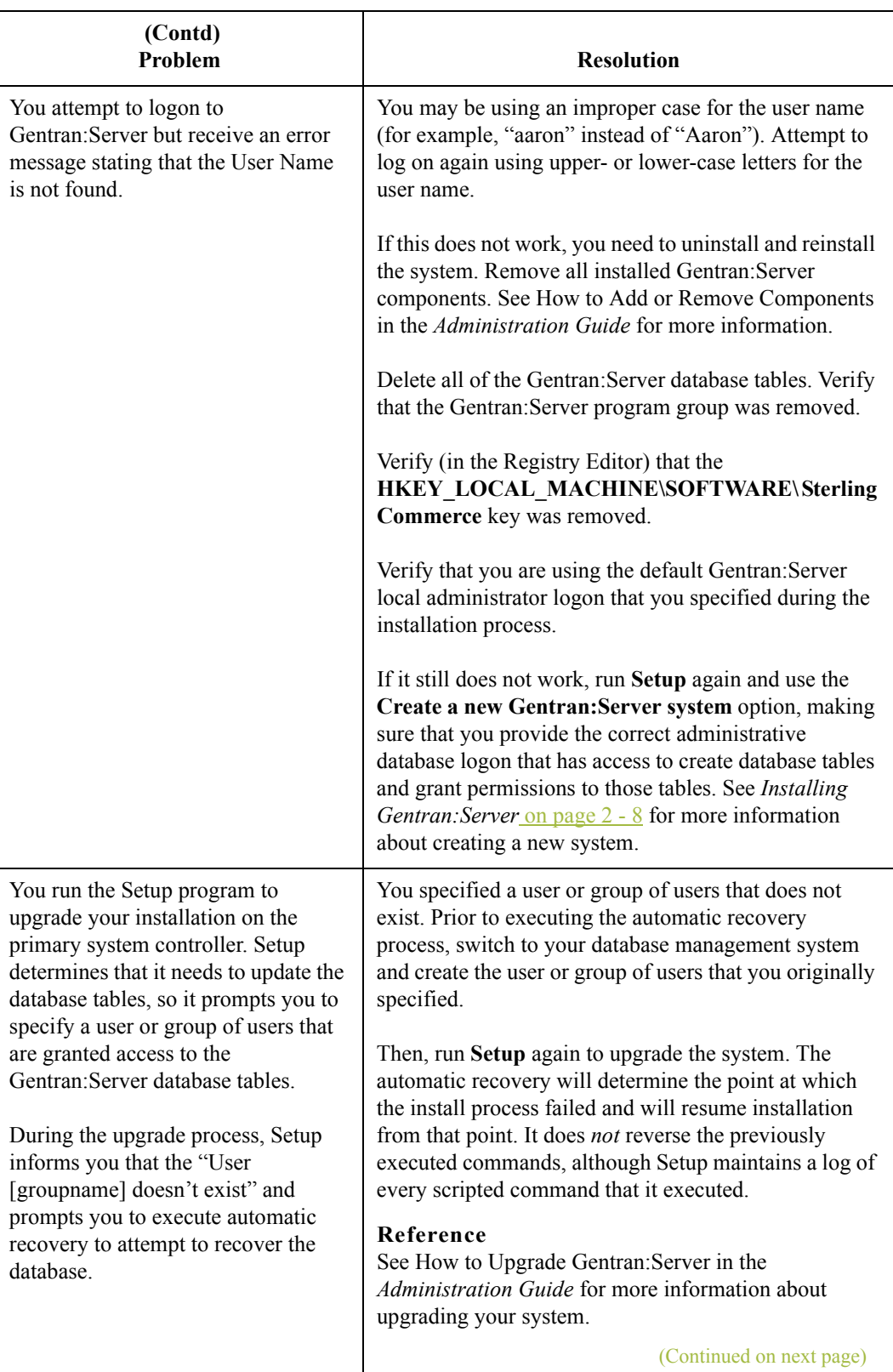

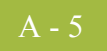

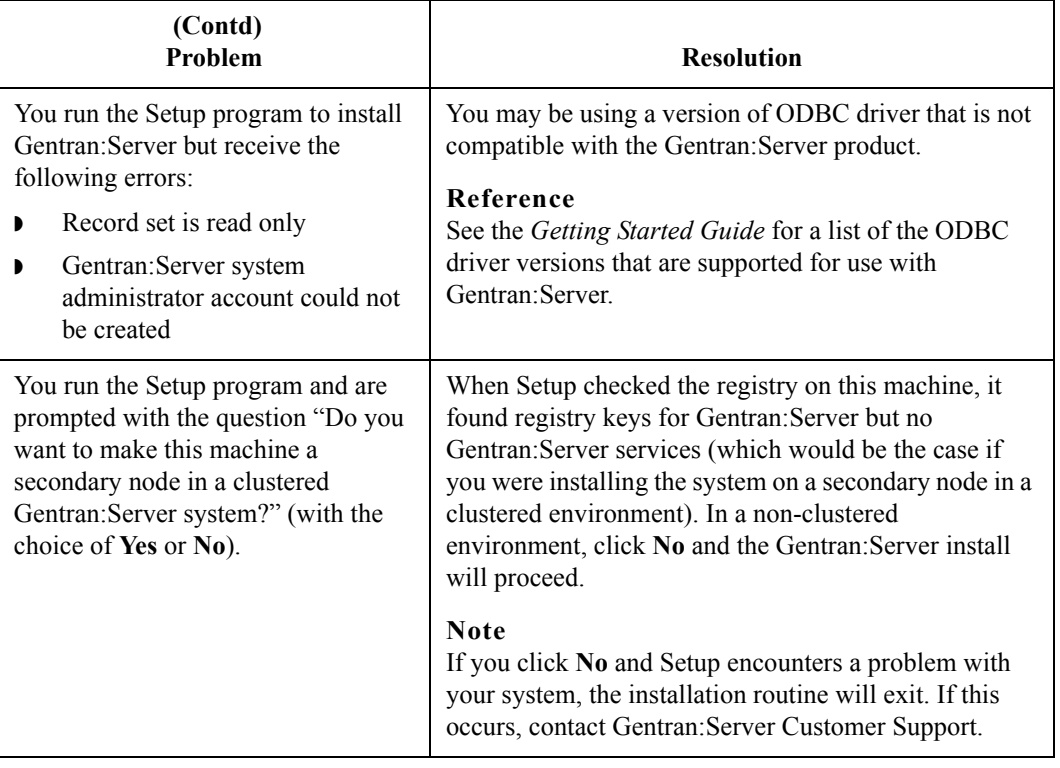

 $\langle$ 

### <span id="page-119-0"></span>**InstallShield Error Messages**

**Introduction** While running the Setup program, if you receive an error that contains a return code, the error is an InstallShield error.

> This section describes common InstallShield error messages. If you still have questions about an InstallShield error message, please contact Gentran:Server Customer Support.

**Return code value table** The following table contains the InstallShield return codes, listed by return code value. This table describes the corresponding error message and, when possible, a suggested reason the error occurred.

#### **Note**

These messages were obtained from InstallShield. They may not be the most current version.

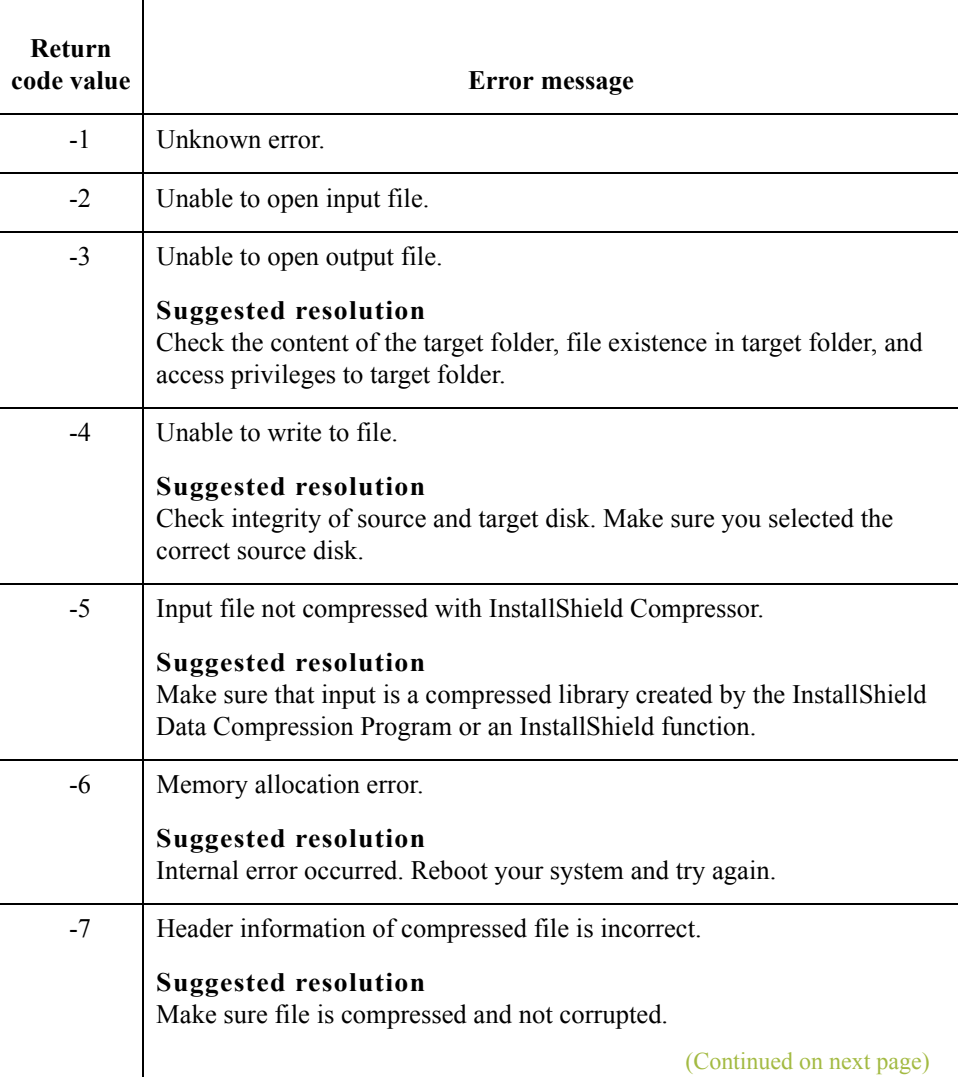

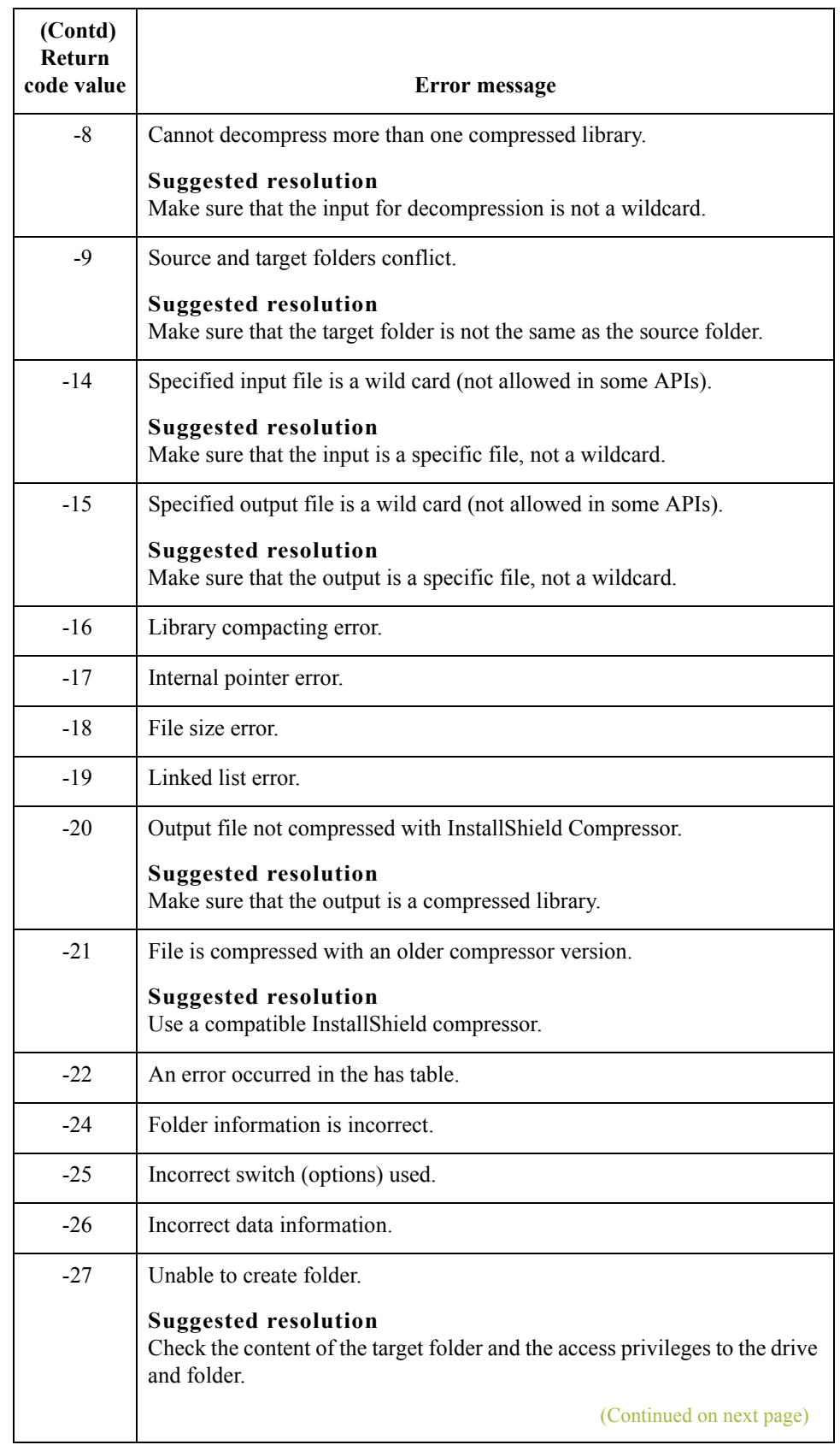

 $\int$ 

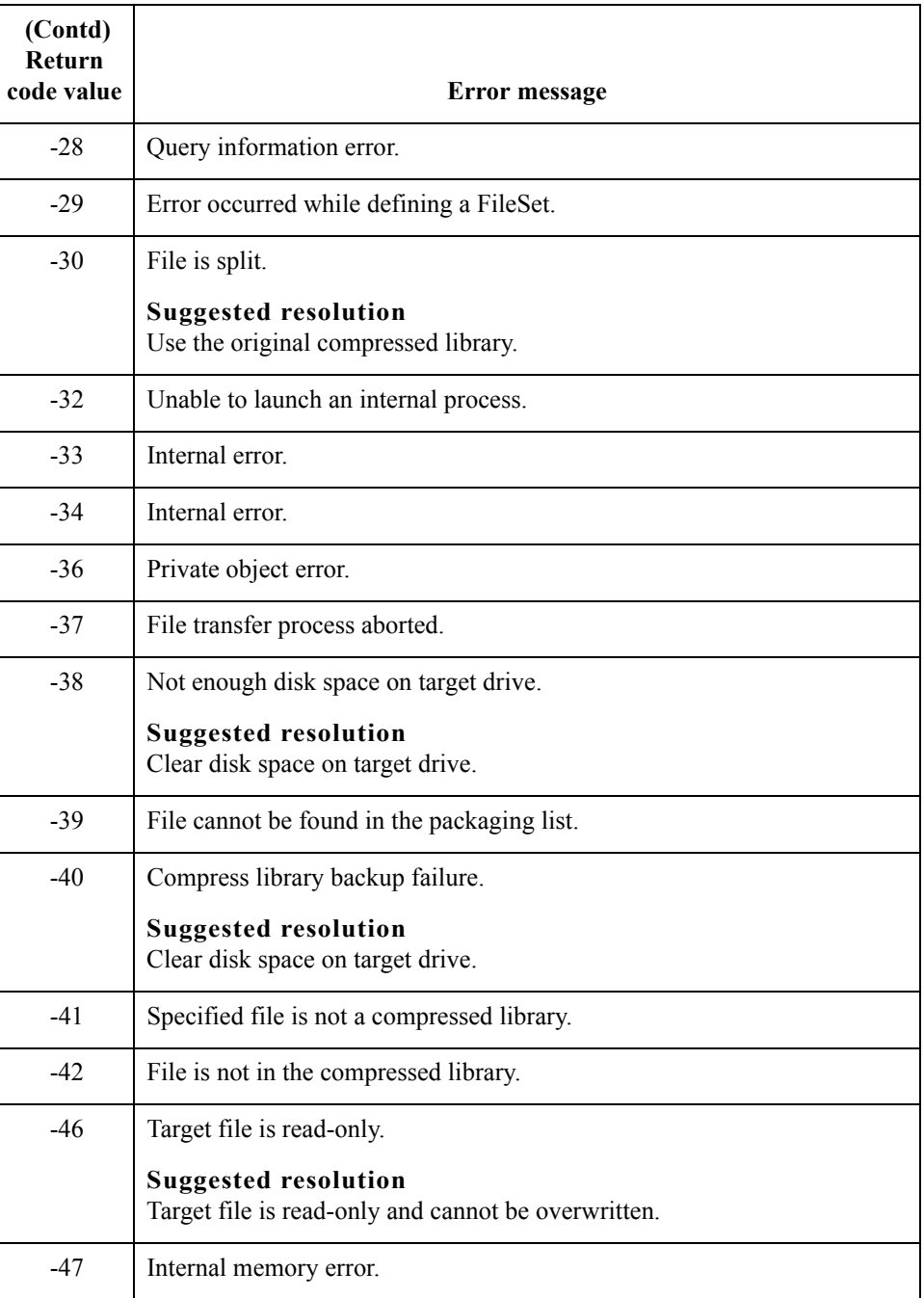